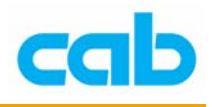

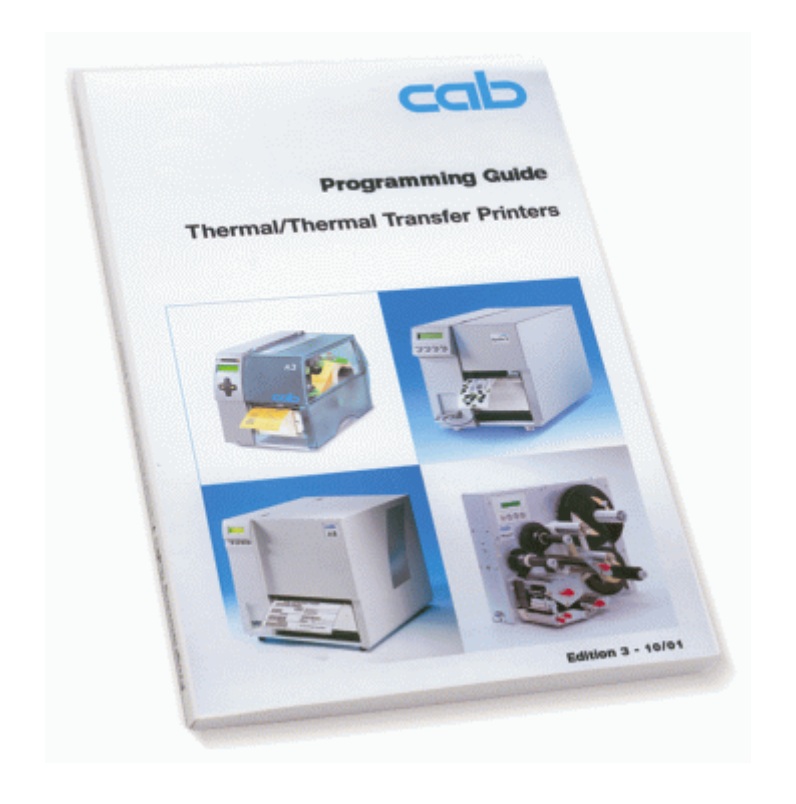

# cab 條碼機程式手冊

1 **cab Technology Co., Ltd.** 

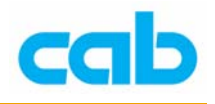

## 簡介

cab 條碼機可使用的三種型式指令:

- ESC 指令
- 小寫英文字母的指令
- 大寫英文字母的指令

#### ESC 指令

用來檢測條碼機狀態、控制條碼機、與記憶體管理,且 ESC 指令通常 是會立刻執行,即使是條碼機正在列印標籤的狀態;ESC 指令並非都用 在列印標籤,還有其他功能,例如:

ESC ? = 查詢可用的記憶體狀態

- $\text{ESC} \text{c} = \text{R} \hat{\mathbb{E}}$  宝
- ESC p0 = 結束條碼機暫停狀態

小寫英文字母的指令

用來調整及設定條碼機,與實際列印無關連,例如:

- a = 條碼機啓動 ASCII 碼列印模式
- c = 條碼機執行立刻裁切
- f = 條碼機執行進紙功能

#### 大寫英文字母的指令

用來編寫標籤格式,並依據固定結構與語法,例如:

- J = 標籤設計開始
- S = 設定標籤尺寸
- H = 設定印字頭工作溫度、列印速度與列印方式
- O = 設定列印方向
- T = 標籤文字定義
- B = 標籤條碼定義
- G = 標籤線條定義
- I = 標籤圖形定義
- A = 標籤列印數量

另外,cab 條碼機還支援特殊功能指令,如 [DATE] 列印日期指令,與資料 庫連結指令,細節請參考後續解說。此程式手冊所提供的範例是以公制毫米 (mm)為單位,以 A3/300(dpi)印表機列印結果為圖示,而標籤編寫都可以 Notepad、Wordpad 等文書編輯軟體編寫

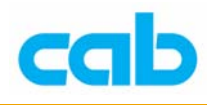

## ESC 指令 - ESCESC

該指令用在當下載圖形或字型到條碼機時,圖形或字型可能會內含相同 ESC 指令,故以 ESCESC 替代單一 ESC (ASCII 27 或 Hex 1B 碼) 指令 以避免無預期的錯誤反應;

語法: **ESCESC**

## ESC 指令 - ESC!ESC!

 該指令會強迫條碼機重開機,功能如同手動開關條碼機電源; 語法: **ESC**!**ESC**!

## ESC 指令 - ESC\*

該指令會透過 RS-485 連線啟動所有連結的條碼機,此時必須要所有的條碼 機皆有正確設定 RS-485 連線網路 ID 才可,最多可接 26 台條碼機,RS-485 的網路位址代號為 A-Z;

語法: **ESC\*** 語法: **ESCA**  : 語法: **ESCZ** 

## ESC 指令 - ESC**.**

在傳輸圖形或字型等二進制資料時,該指令可以二進位資料起始與結束值, 此功能亦可透過 "cab cardmanager"軟體做資料傳輸的功能; 語法: **ESC.**

## ESC 指令 - ESC:

該指令用在二進制資料的敘述,通常在下載資料到條碼機時,需要先將資料 轉換,因此便需要起始順序,再接二進制資料,最後再接 ESCend-of-data, 而二淮制資料不能包含任何 ESC 字元, 否則會被系統錯誤解譯; 該指令不能用於網路,下載二進制資料最好方式是使用 ESC**.** 指令; 語法: **ESC**:

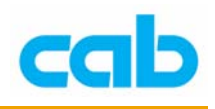

## ESC 指令 - ESC?

該指令會查詢條碼機記憶體緩衝區的使用情形,會以 0-9 數值回傳狀態; 語法: **ESC?** 

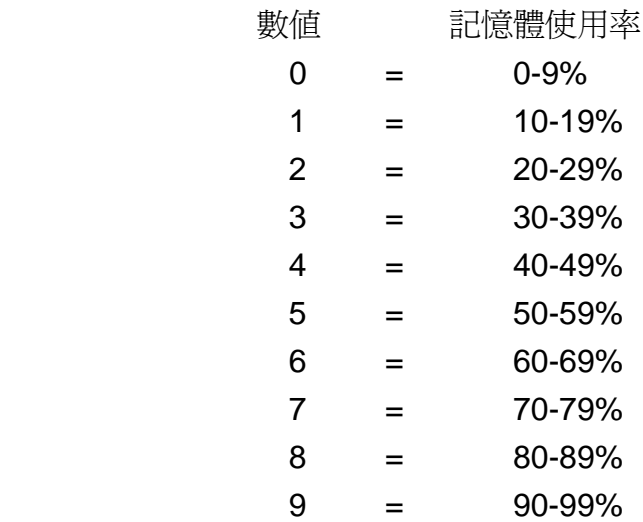

## ESC 指令 - ESCc

該指令會取消條碼機當時的列印動作,相當於按下條碼機 LCD 控制面版上 的 CANCEL 鍵; 語法: **ESCc**

## ESC 指令 - ESCend-of-data

該指令用在二進制資料的敘述的結束,搭配 ESC:指令使用,但不能用於 RS-485 網路;

語法: **ESCend-of-data**

## ESC 指令 - ESCf

該指令會執行條碼機的進紙動作,相當於按下條碼機 LCD 控制面版上的 FEED 鍵;

語法: **ESCf**

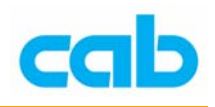

## ESC 指令 - ESCp0

該指令會終止條碼機的暫停模式,此時條碼機 LCD 控制面版上的 PAUSE LED 指示燈會熄滅,並繼續未完成的列印動作,或是結束條碼機錯誤狀態, 如同按下 LCD 控制面版上的 PAUSE 鍵;

語法: **ESCp0**

## ESC 指令 - ESCp1

該指令會使條碼機立刻進入暫停模式,如同按下 LCD 控制面版上的 PAUSE 鍵,此時條碼機 LCD 控制面版上的 PAUSE LED 指示燈會亮起,並暫停列印 動作;

語法: **ESCp1**

## ESC 指令 - ESCt

該指令會使條碼機完全取消所有列印,並清除條碼機緩衝區的資料,如同按 下 LCD 控制面版上的 CANCEL 鍵,與 ESCc 指令不同處在於 ESCc 僅取消 當時的列印動作,並未清除條碼機緩衝區的資料; 語法: **ESCt**

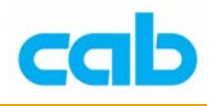

## ESC 指令 - ESCs

該指令會透過 RS-232 條碼機連結,查詢條碼機狀態並回傳狀態訊息, 語法: **ESCs**

回傳訊息:**XYNNNNNNZ** 

說明:**X** = 條碼機的連線狀態,

Y= 條碼機與電腦為連線狀態,N= 未連線

**Y** = 條碼機錯誤代號

**NNNNNN** = 要列印的標籤數量

**Z** = 條碼機列印狀態,Y=正在處理列印, N=條碼機處於待機模式 其中 **Y** 的代號意義如下:

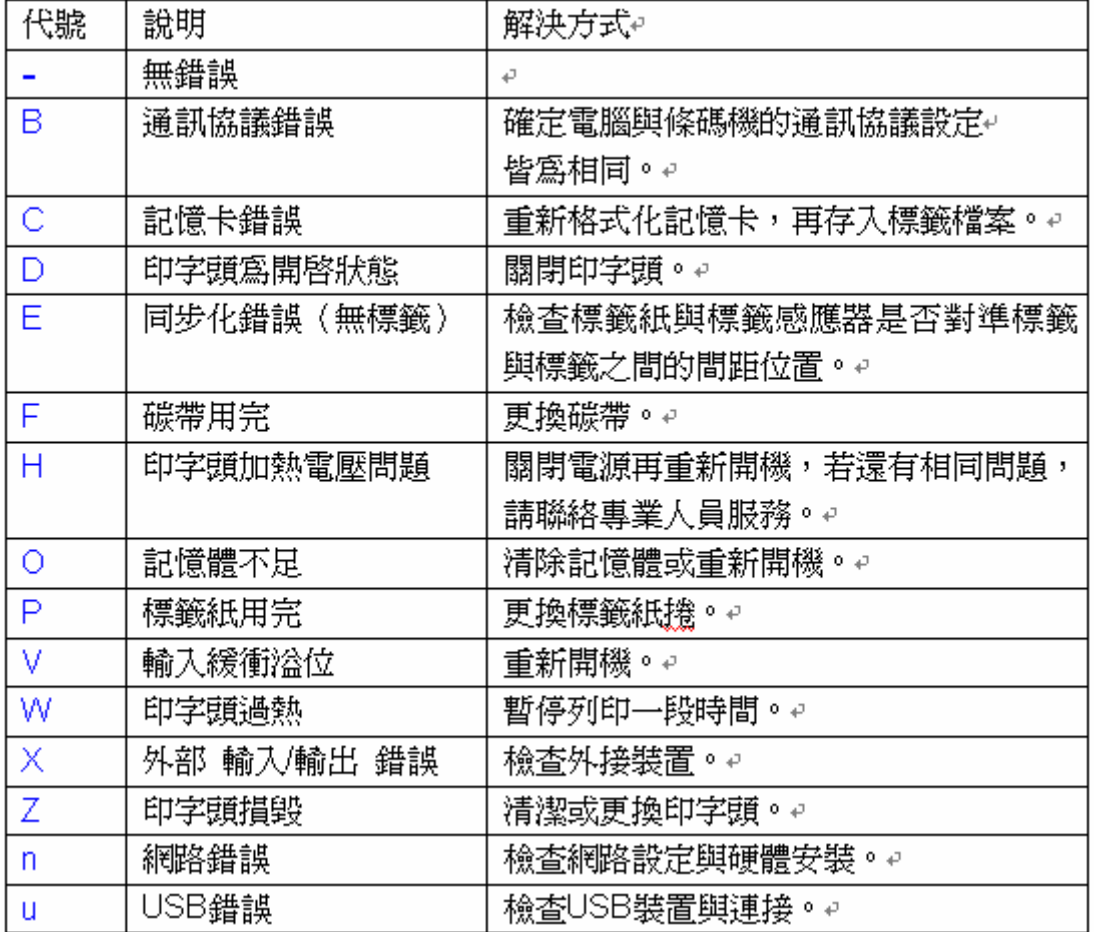

範例:

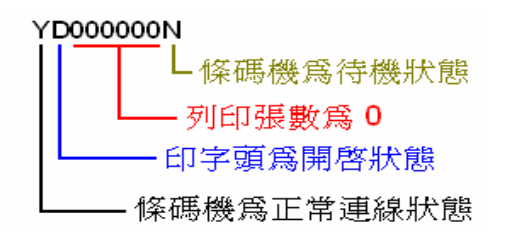

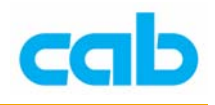

## 小寫英文字母的指令

## a - ASCII 碼列印模式

#### 語法: **a**

```
範例:
                \mathsf aJ
                S 11, 0, 0, 68, 70, 100
                T 25, 25, 0, 3, 13; ASCII Dump Mode
                A1\mathbf fa^c_{RF}J<sup>C L</sup>
                                      \overline{5}^{\text{c}}\overline{11}; 8, 8, 68, 78, 188^{\text{c}}<br>
T 25,25,8,3,13; ASCII Dump Mode<sup>c</sup><sub>RF</sub><br>
A1<sup>C</sup>RF
                                       f_{RF}^{CL}
```
c - 立刻裁切

#### 語法: **c**

**c** = 條碼機立刻執行裁切動作,如條碼機未裝裁刀,則會在 LCD 上顯示 "Protocol error" 的錯誤訊息;

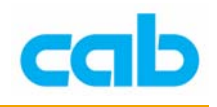

## e - 清除資料

#### 語法: **e type;name**

- **e** = 清除條碼機記憶體資料(如圖形或字型等),但此指令並不會 清除條碼機的記憶卡資料;
- **type**= 清除檔案的格式,如 BMP、FNT、GIF、IMG、MAC、PCX、 PNG、TIF、TTF 等檔案
- name= 檔案的名稱, 如使用 \* 作為檔名, 則會刪除所有相同格式的 檔案!

#### 範例:

E FNT;\*

說明:刪除條碼機記憶體內所有的 True Type 字型;

## f - 條碼機進紙

語法:**f**

**f** = 執行條碼機進紙動作的指令,如同按下控制面版上的 FEED 鍵;

## m - 設定長度單位

語法:**m t**

- **m** = 設定長度單位指令
- **t** = 單位選擇, "m"是公制(毫米, mm), "i"是英制(英吋, inches)

## p - 暫停條碼機

語法:**pn**

- **p** = 條碼機暫停指令
- **n** = 0:取消暫停
	- 1:啟動暫停

啟動條碼機暫停時,相當於按下條碼機的 PAUSE 鍵,此時 PAUSE 的 LED 指示燈會亮起,如當時有列印標籤,則會立刻暫停列印動作;當取 消暫停時,PAUSE 的 LED 指示燈會熄滅,如當時有被暫停列印標籤, 則會恢復列印動作。

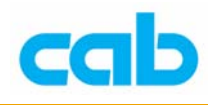

## 大寫英文字母的指令

## A – 標籤數量

A 指令是用來定義標籤列印數量,在條碼機執行列印時,標籤設計會儲存在 條碼機的內部記憶體緩衝區直到完成列印動作;

#### 語法: **A n**

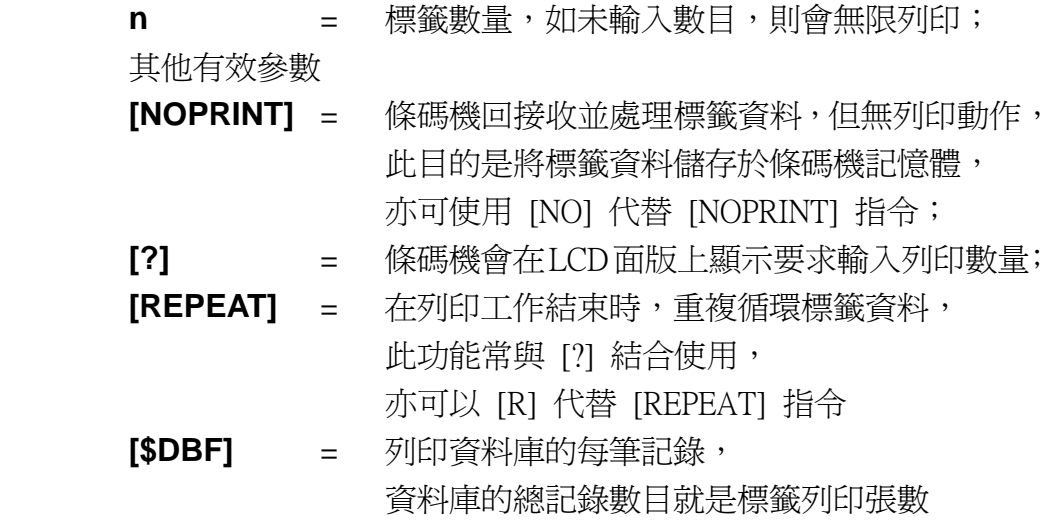

### 範例:

J  $S$  11;0,0,68,71,100 T 25,10,0,5,8;LABEL PRINTER A 550 說明:列印 550 張標籤

#### 範例:

J  $S$  11;0,0,68,71,100 T 25,10,0,5,8;LABEL PRINTER  $\overline{\mathbf{A}}$ 

#### 說明:

A 指令後面不加任何指令,則會列印無限張數的標籤,直到使用者輸入 取消訊號或按下 LCD 控制面版上的取消鍵(Cancel)為止

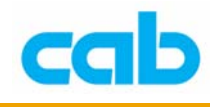

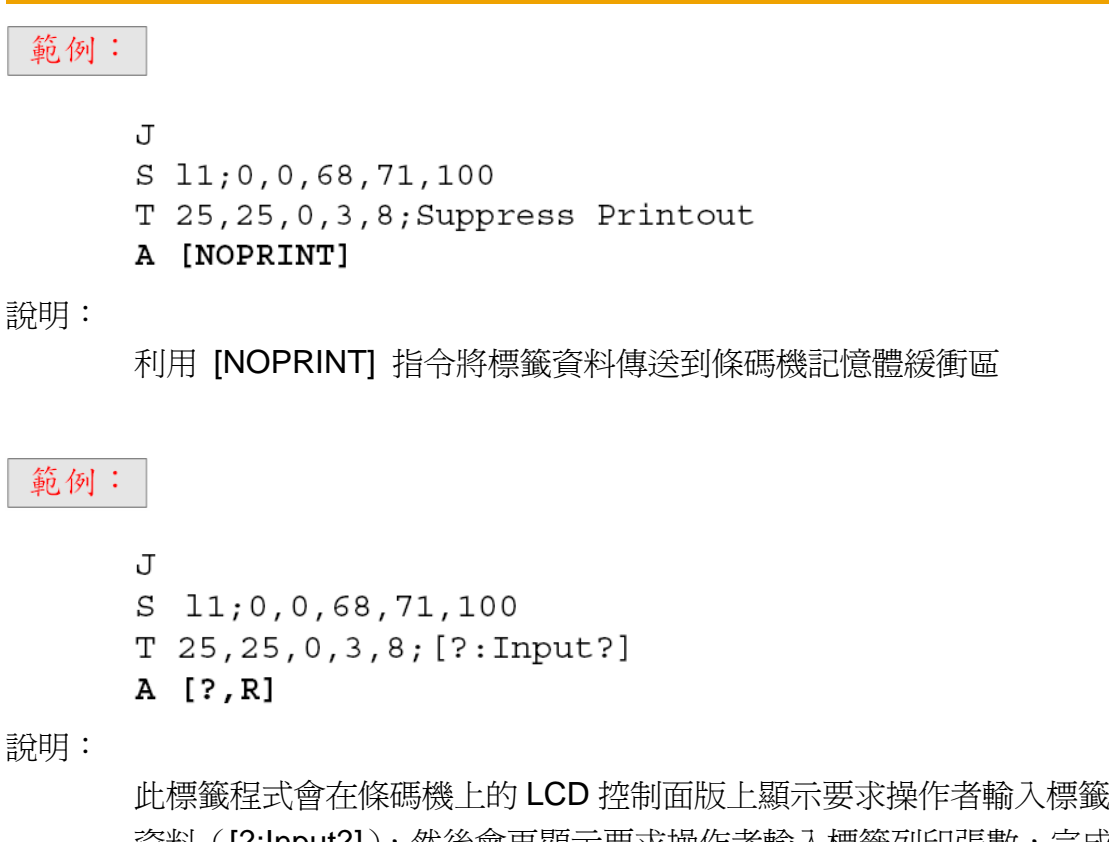

資料 ([?:Input?]),然後會再顯示要求操作者輸入標籤列印張數,完成 輸入後才會開始列印標籤,所有資料輸入可由 LCD 控制面版的按鍵輸 入,或由外接鍵盤輸入。

#### 範例:

 $m$   $m$ J  $S$  11;0,0,68,73,100 E DBF; CDPLAYER  $T: IDX; 25, 225, 0, 3, 5; [SER:100]$  $TO, 40, 0, 3, 6$ ; >> [DBF: TYP, typ, NAME] << A [\$DBF]

說明:

列印資料庫 CDPLAYER.DBF 裡所有的紀錄,序列號指令([SER:100]) 會建立索引檔,從100開始起跳。

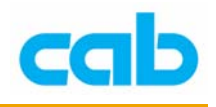

## B - 條碼

## 條碼定義

各條碼參數不盡相同,依條碼類型而定,條碼方向可為 0°、90°、180°、270°, 高度與寬度皆可調整,亦可加入文字以利人工判讀。

#### 語法: **B [:name;] x,y,r,type[+options],size;text**

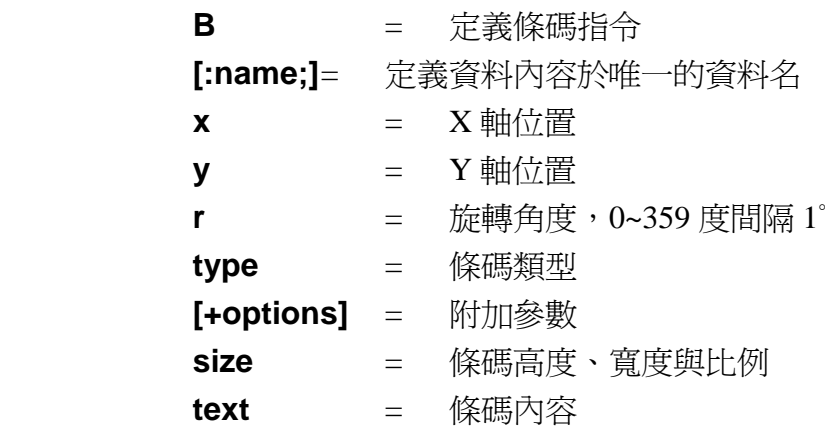

#### 解釋如下

#### **B**

條碼指令,指令後接參數設定與條碼內容;

#### **[:name;]**

定義資料內容於唯一的資料名,供後續程式呼叫或其他用途(如數學運算)使 用,最長10個字元,且不能使用特殊字元,其中資料名有字母大小之區別;

#### **x**

條碼水平 X 軸起始位置, 單位為 mm 或英吋;

#### **y**

條碼垂直 Y 軸起始位置, 單位為 mm 或英吋, 最大座標會依條碼機類型而 定;

#### **r**

旋轉角度,可為 0°、90°、180°、270°;

#### **type**

條碼類型,如以英文字母大寫定義條碼類型,則條碼會附帶人工判讀字元, 如以小寫字母定義條碼類型,則不會有人工判讀字元的產生,人工判讀字元 的大小會依不同條碼類型而有所不同,細節部分可參考後面範例; cab 條碼機能從條碼名稱裡提取重點部分以判定條碼類型,如指令行裡為 EAN-13、EAN 13 或 EAN13 通通都會判定為 EAN 13 碼;

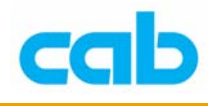

#### **[+options]**

依據條碼類型可有不同附加功能,不同條碼有的不同附加功能會在各條碼解 說裡詳細敘述,有效的附加功能如下:

#### **+MODxx**

可在條碼裡加入檢查碼

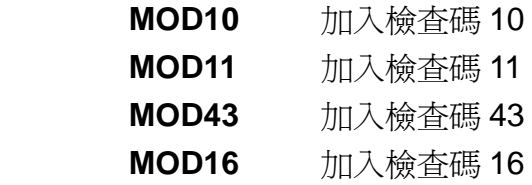

#### **+WSarea**

白色空白區域-可列印(保留)白色區域,以便讓列印之條碼有更好的 掃瞄判讀性;

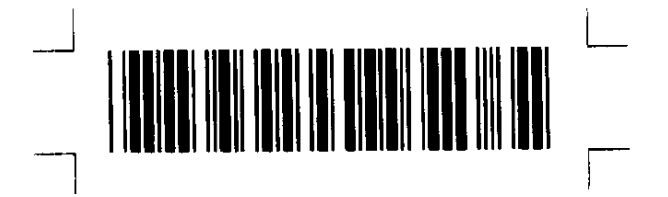

#### **+BARS**

在條碼上下方列印直線的邊線;

#### **+XHRI**

39 碼:(附加人工可讀的內容)添加起始與結束字元(\*);

93 碼:添加起始與結束字元(□);

減小 UPC-A 與 UPC-E 的大小

#### **+NOCHECK**

隱藏專為 EAN-13 與 UPC-A 碼的特別起始數字 21、24…29 設計的變 量重量條碼的檢查計算碼;

#### **+ELx**

錯誤層級,設定 PDF417 碼的冗位, x 的有效值為 0~8;

DtatMatrix 碼可列印成矩形或正方形, 預設值為正方形, 可用+RECT 指令列印成矩形。

#### **size**

定義條碼高度與寬度,EAN、JAN 及 UPC 碼亦可以 SCx 定義標準碼大小, 高度計算在開啟人為判讀的字元時,包含該字元高度;

#### **height -** 高度

以預設單位-毫米(mm)或英吋(inches)定義條碼高度,如條碼大小(含

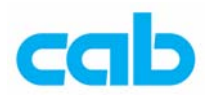

空白區域)超出標籤紙時, A 系列條碼機會將該條碼列印成灰色區塊, 如下圖所示:

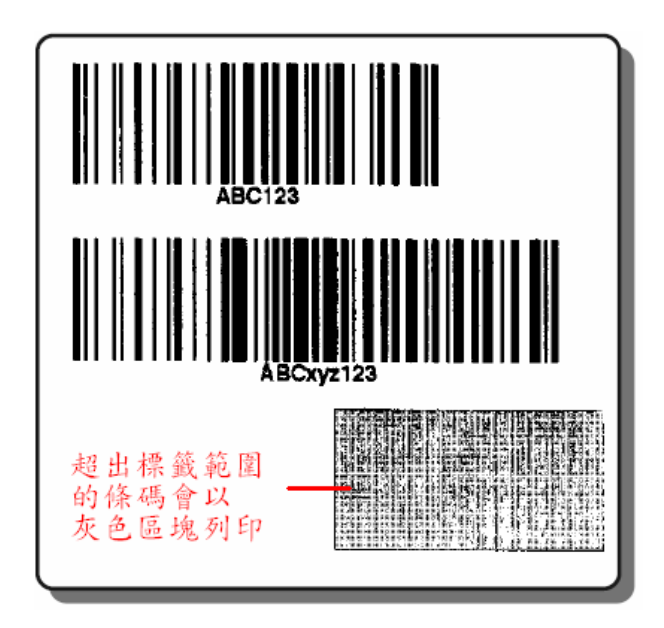

### **narrow element (ne) -** 窄度

以毫米或英吋單位定義條碼最小窄度,窄度大小會依條碼機解析度而不 同;

**ratio -** 比例

比例為條碼窄度與寬的比,如3:1表示寬的碼條為小碼條的三倍寬;

**SCx** 

SC 為標準條碼尺寸, EAN 與 UPC 碼為統一尺寸;

#### **text**

依所選擇的條碼類型所包含條碼的資料,不同條碼有不同條碼資料定義,例 如,部分條碼僅能使用數字,部分條碼則有固定資料長度;

A 系列條碼機會將超出標籤紙的條碼印呈灰色區塊,可方便人為判別該條碼 為有問題的條碼,以便免後續的讀碼問題。

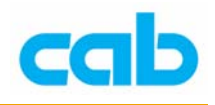

## B - 條碼

## 條碼總覽表

不同條碼會有不同的尺寸比例,條碼名稱為大寫表示會有人人判讀的文字 行,此部分可參考該條碼的規範;

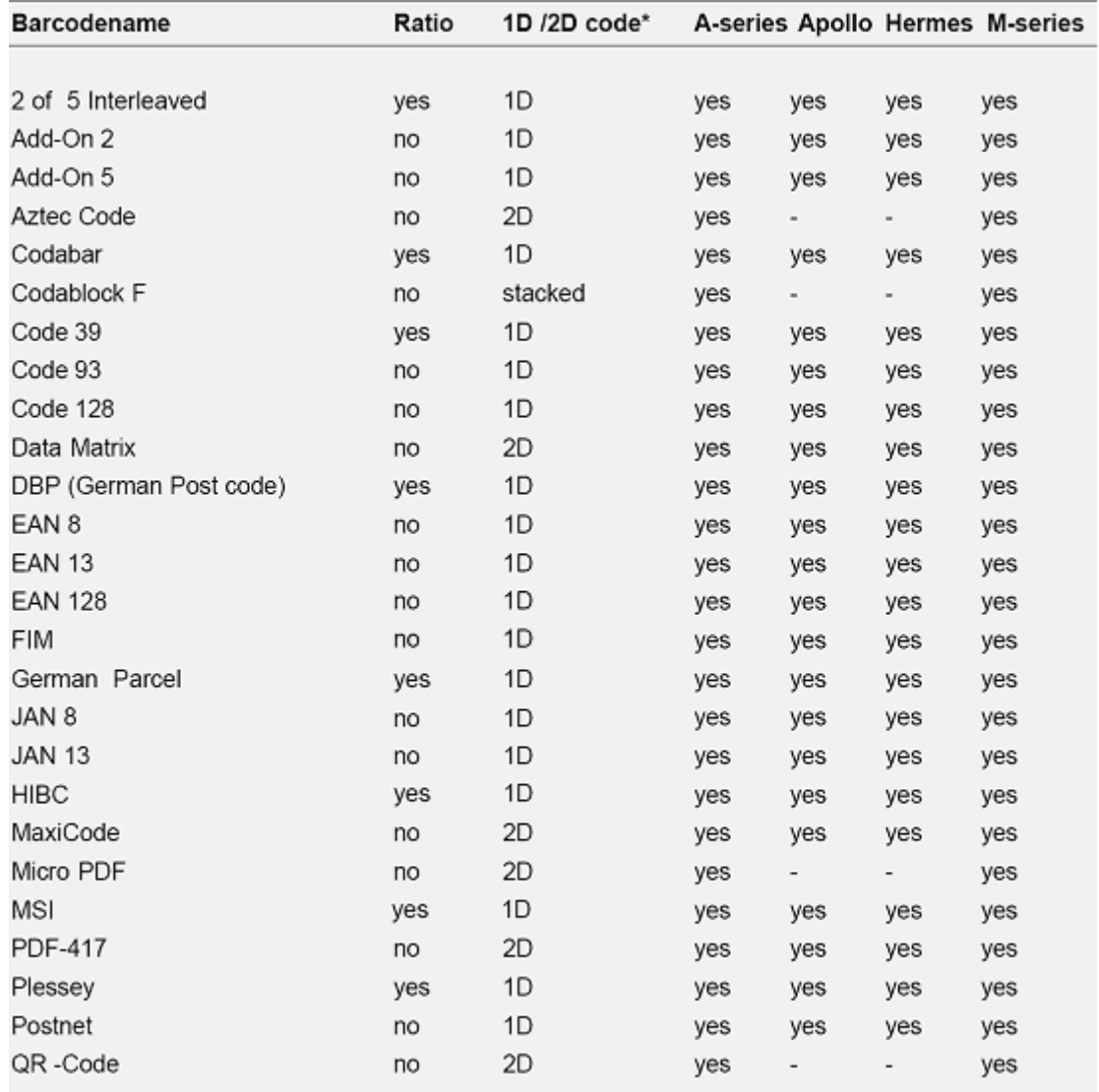

1D 表示一維條碼,2D 表示二維條碼

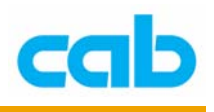

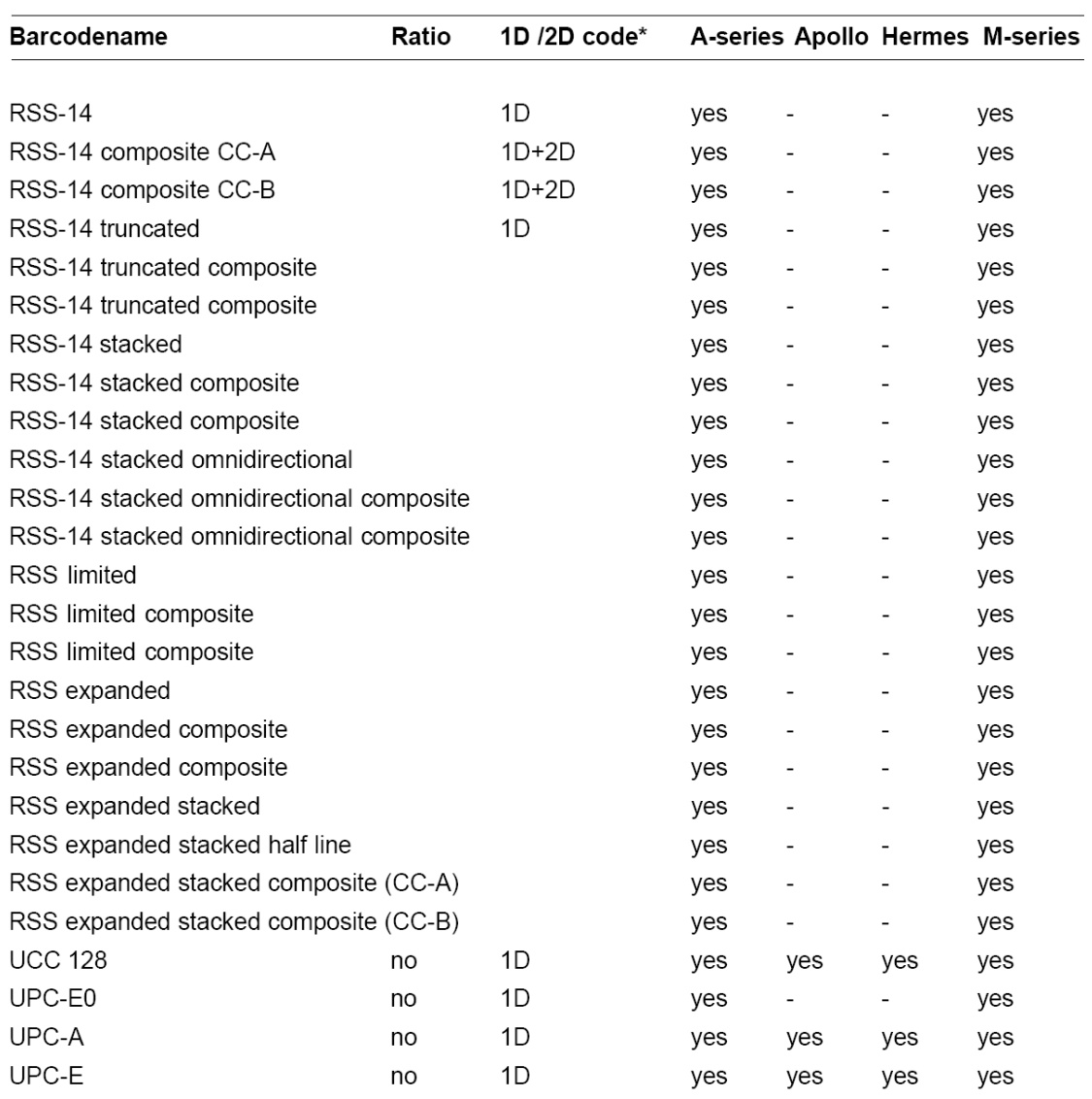

此程式手冊不包含 Aztek、Codablock、與 RSS 碼!

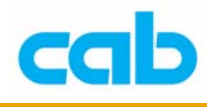

## B - 條碼

每個條碼都有個別條碼資料與型式的定義,建議使用者先瞭解個別條碼的定 義規範,同時也建議先測試列印出來條碼的可讀性!

有效的檢查碼:

- MOD 10 (僅數字資料)
- MOD 10 (MSI 碼用以計算差值(weighting 為 2/1 而非 3/1)
- MOD 10 GP  $(2 \text{ of } 5 \cdot \text{weighting } 3/1 + 1 \cdot \text{ | 車用在德國包裹$
- MOD 11 (僅數字資料)
- MOD 16 (僅 Codabar)
- MOD 43 (僅 39 碼與 128 碼)

Code 128 與 EAN/UCC-128 碼會自動使用 103 檢查碼; EAN-13、EAN-8、UPC-A、與 UPC-E0 會自動使用檢查碼 10;

POSTENT 會自動使用檢查碼 10 (無 weighting); DBP 為 Deutsche Post AG 的 12 或 14 碼條碼,會自動使用檢查碼 10(weighting 4/9),可依要求加入空白與點。

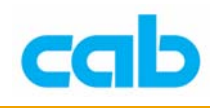

## B - 條碼 2 of 5 Interleaved

語法: **B** [:name;] x,y,r,**2OF5INTERLEAVED**[+options],height,ne,ratio;text

### **[+options]=**

### **+WSarea**

在標籤周圍列印 (保留)空白標記,以確保該條碼能被正確讀取, 此功能僅用在設計目的,在標籤能正常列印與條碼能正確判讀後, 應去掉此指令;

#### **+MODxx**

可加入檢查碼到條碼裡;

#### **+BARS**

在條碼上下方列印直線的邊線,讓條碼有更好的可讀性,也能避免 該條碼的錯誤讀取;

建議該條碼使用固定長度,並設定條碼掃描器為相同的條碼長度,以確保最 佳的條碼判讀性。

### 範例:

 $\overline{J}$  $S$  11;0,0,68,71,100 B 5, 5, 0, 2 OF 5 INTERLEAVED, 10, .3, 3; 1234567890 B 5, 20, 0, 2of5interleaved+BARS, 10, .3, 3; 1234567890 B:Bar3;5,35,0,20F5 INTERLEAVED+MOD10,10,.3,3;1234567890 A 1

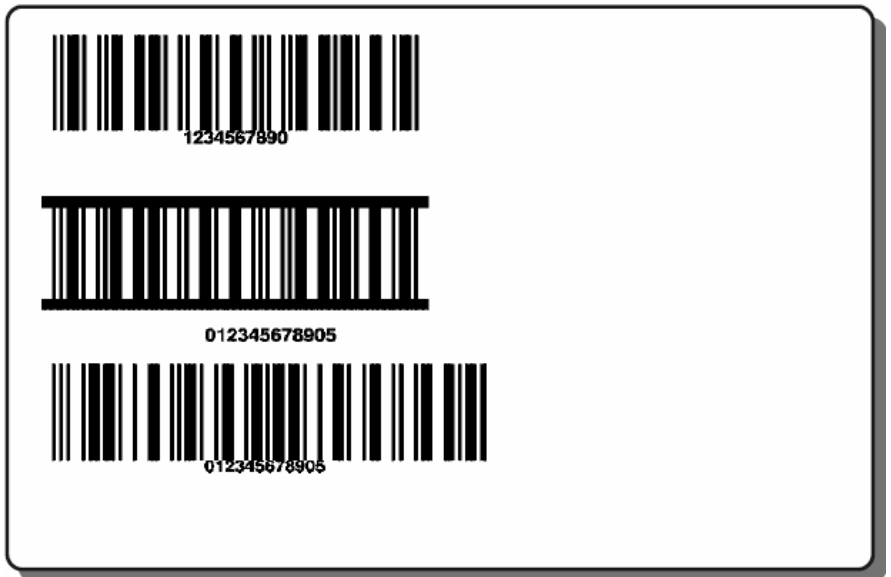

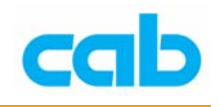

## B - 條碼 Add-On2

### 語法: **B [:name;] x,y,r,ADDON2,[+options],height,ne;text**

### **[+options]=**

### **+BARS**

在條碼上下方列印直線的邊線,讓條碼有更好的可讀性,也能避免 該條碼的錯誤讀取;

#### **SCx**

設定條碼大小,x 為 0~9 數值,實際條碼大小會因條碼機解析度而 不同;

### 範例:

J  $S$  11;0,0,68,71,100 B 10,5,0, EAN13, SC2; 402345607891 B 45, 5, 0, ADDON2, SC2; 09  $A<sub>1</sub>$ 

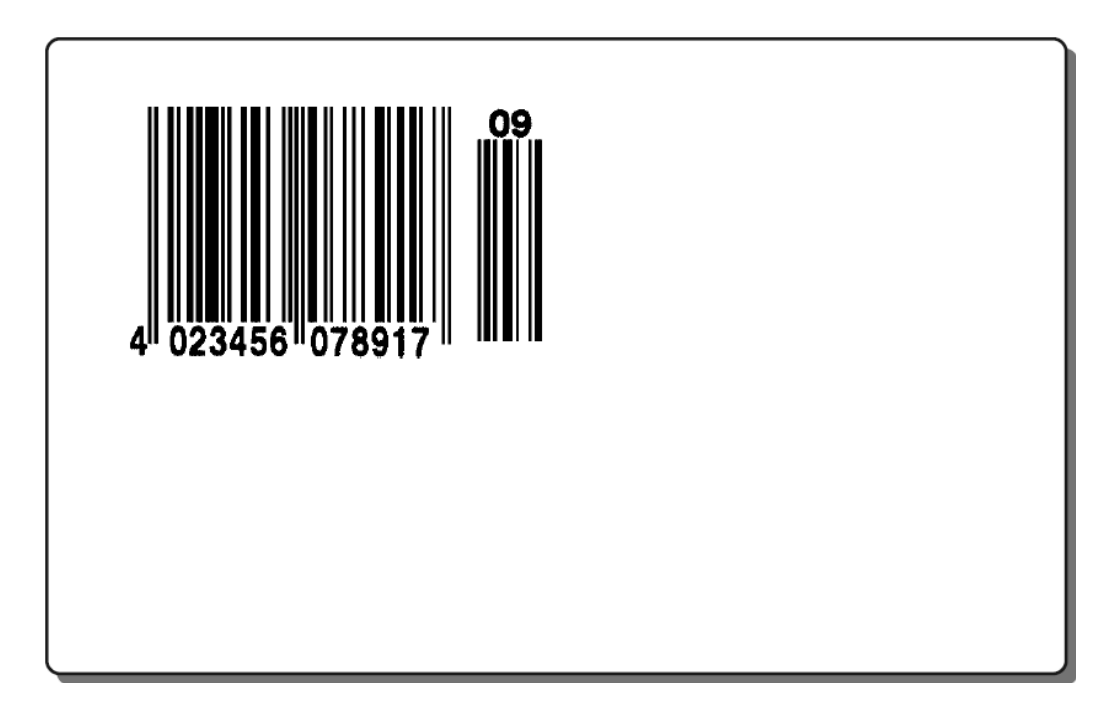

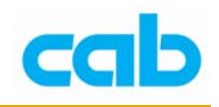

## B - 條碼 Add-On5

### 語法: **B [:name;] x,y,r,ADDON2,[+options],height,ne;text**

### **[+options]=**

### **+BARS**

在條碼上下方列印直線的邊線,讓條碼有更好的可讀性,也能避免 該條碼的錯誤讀取;

#### **SCx**

設定條碼大小,x 為 0~9 數值,實際條碼大小會因條碼機解析度而 不同;

### 範例:

### J

 $S$  11;0,0,68,71,100 B 10,5,0, EAN13, SC2; 402345607891 B 45, 5, 0, ADDON5, SC2; 00399  $A<sub>1</sub>$ 

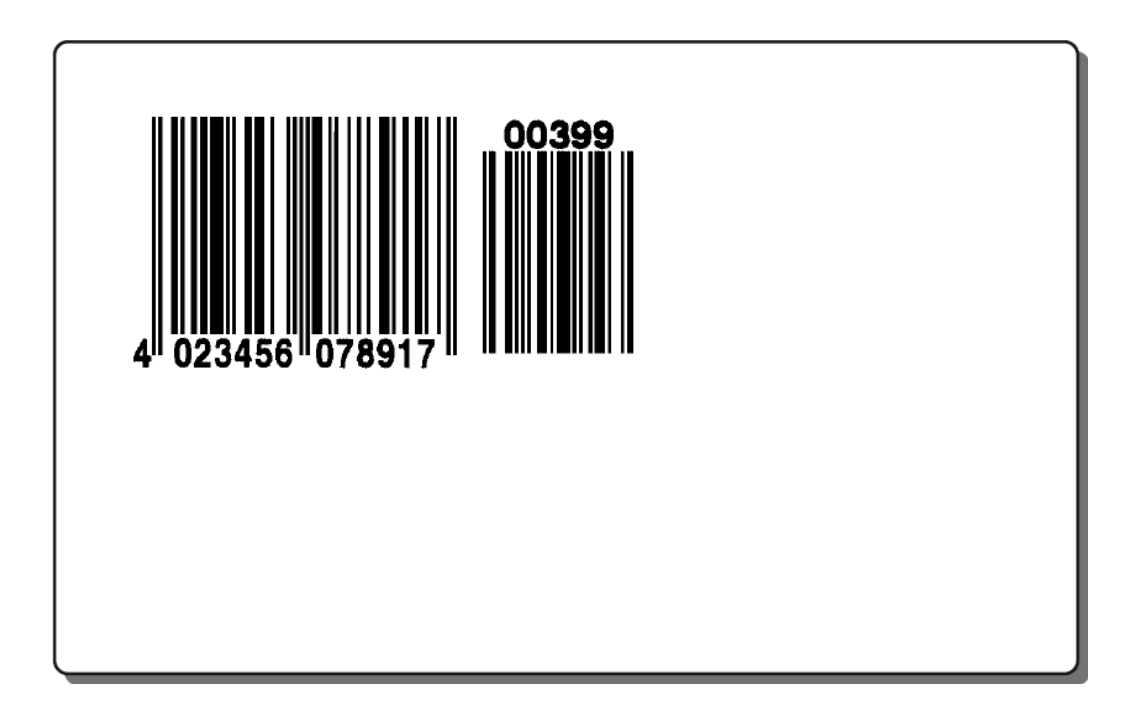

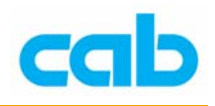

## B - 條碼 Codabar

### 語法: **B [:name;] x,y,r,CODABAR[+options],height,ne,ratio;text**

### **[+options]=**

#### **+WSarea**

在標籤周圍列印 (保留)空白標記,以確保該條碼能被正確讀取, 此功能僅用在設計目的,在標籤能正常列印與條碼能正確判讀後, 應去掉此指令;

#### **+MODxx**

可加入檢查碼到條碼裡;

#### **+BARS**

在條碼上下方列印直線的邊線,讓條碼有更好的可讀性,也能避免 該條碼的錯誤讀取;

範例:

#### J

- $S$  11;0,0,68,71,100
- 12, .3, 3; A12345678A B 5, 5, 0, CODABAR,
- B 5, 20, 0, CODABAR, 12, .3, 3; A23456789C
- B 5, 35, 0, CODABAR+MOD16, 12, .3, 3; A13572468C
- $A<sub>1</sub>$

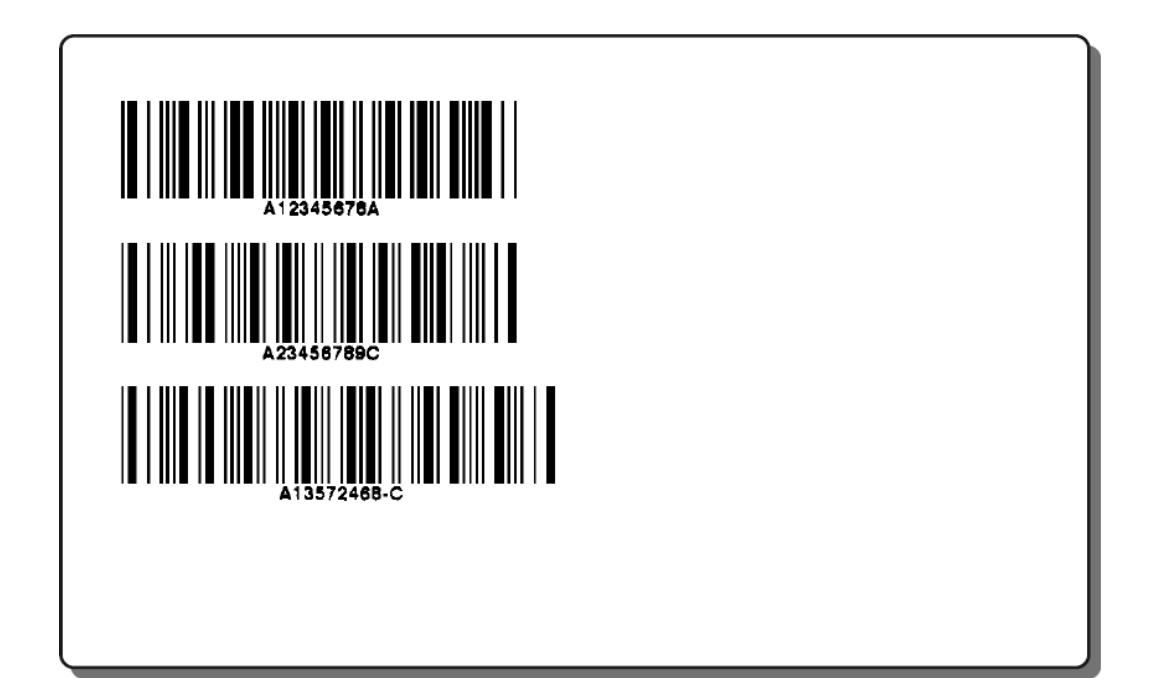

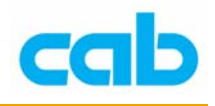

## **B** - 條碼 Code 39

### 語法: **B [:name;] x,y,r,CODABAR[+options],height,ne,ratio;text**

### **[+options]=**

#### **+WSarea**

在標籤周圍列印 (保留)空白標記,以確保該條碼能被正確讀取, 此功能僅用在設計目的,在標籤能正常列印與條碼能正確判讀後, 應去掉此指令;

#### **+XHRI**

人工判讀內容,並加入起始與結束字元;

#### 範例:

#### $\mathbf{J}$  $S$  11;0,0,68,71,100 B 5, 5, 0, CODE39, 10, 0.3, 3; CAB A3 B 5, 20, 0, code 39, 10, .3, 3; CAB A3 B 5, 35, 0, CODE39+XHRI, 10, 0.3, 3; CAB A3 B 5,50,0, CODE39, 10, .3,3; cab A3 A 1

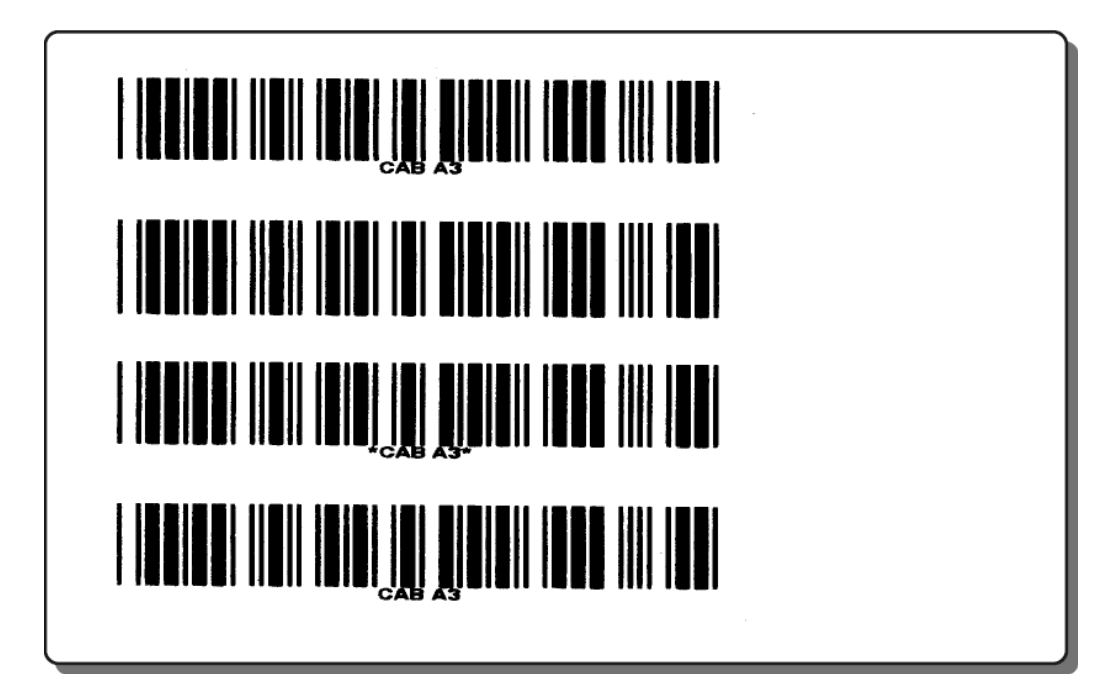

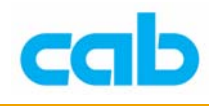

## B - 條碼 Code 93

### 語法: **B [:name;] x,y,r,CODE93,[+options],height,ne;text**

### **[+options]=**

### **+BARS**

在條碼上下方列印直線的邊線,讓條碼有更好的可讀性,也能避免 該條碼的錯誤讀取;

#### **+XHRI**

人工判讀內容,並加入起始與結束字元(□);

### 範例:

#### J

 $S$  11;0,0,68,71,100 B 5, 5, 0, CODE93+XHRI, 16, .28, 3; ABC123 B 5, 24, 0, code 93, 16, . 28, 3; ABC123 B 5, 44, 0, CODE93+BARS, 16, .28, 3; ABC123 A 1

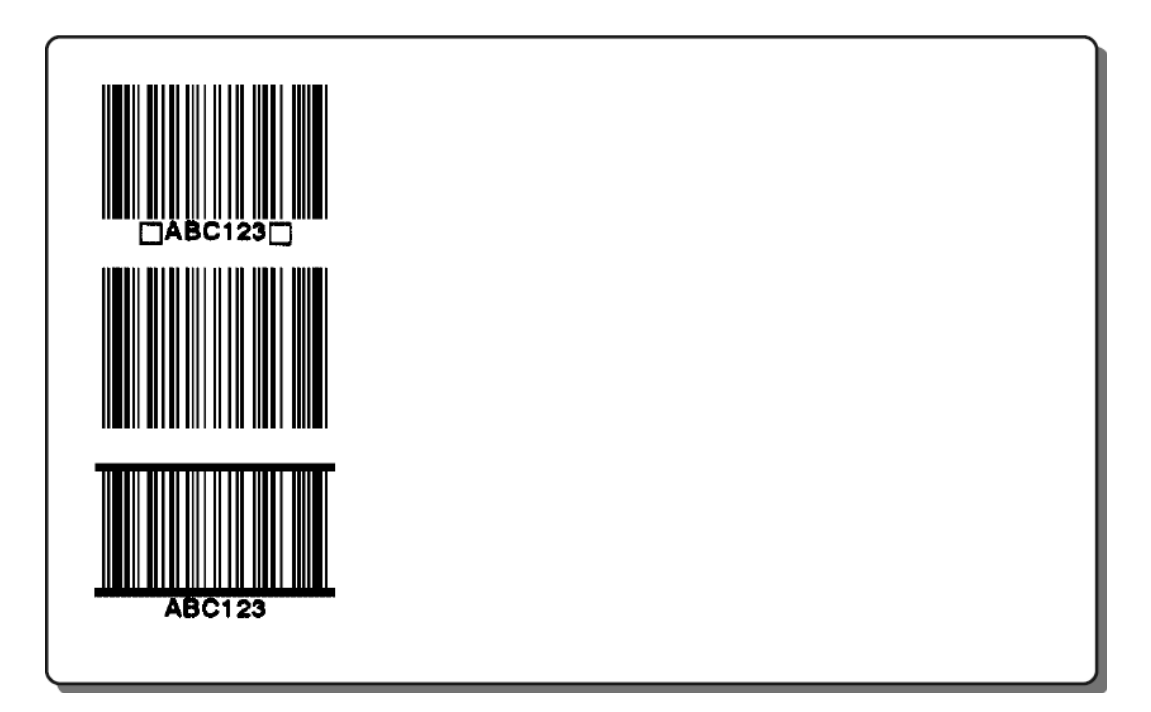

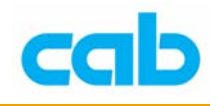

## B - 條碼 Code 128

語法: **B** [:name;] x,y,r,**CODE128**[+options],height,ne,ratio;[U:subcode]text

### **[+options]=**

#### **+WSarea**

在標籤周圍列印 (保留)空白標記,以確保該條碼能被正確讀取, 此功能僅用在設計目的,在標籤能正常列印與條碼能正確判讀後, 應去掉此指令;

#### **+MODxx**

可加入檢查碼到條碼裡;

#### **+BARS**

在條碼上下方列印直線的邊線,讓條碼有更好的可讀性,也能避免 該條碼的錯誤讀取;

#### **[U:subcode]**

可選用特定的條碼子編碼;

#### 範例:

J  $S$  11;0,0,68,71,100 B 5, 5, 0, CODE128, 12, .3; ABC123 B 5, 20, 0, CODE 128, 12, .3; ABCxyz123 B 5, 35, 0, CODE128+MOD10, 12, .3; [U:CODEC] 123456  $A<sub>1</sub>$ 

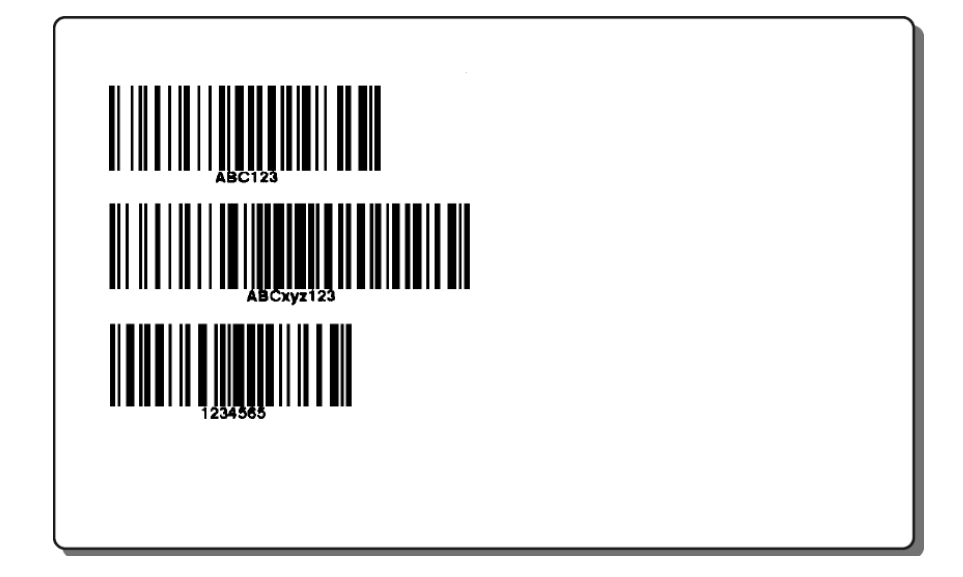

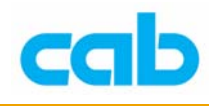

## B - 條碼 Data Matrix

語法: **B [:name;] x,y,r,DATAMATRIX [+RECT],height;text**

### 範例:

J  $S$  11;0,0,68,71,100 B 25, 5, 0, DATAMATRIX, 1; 30Q324343430794<0QQ B 60, 5, 0, DATAMATRIX+RECT+WS2, 1; cab Produkttechnik B 25, 35, 0, DATAMATRIX, 1; [U: PROG] B 60,35,0,DATAMATRIX+WS2,1; [U:ANSI AI] cabProdukttechnik  $A<sub>1</sub>$ 

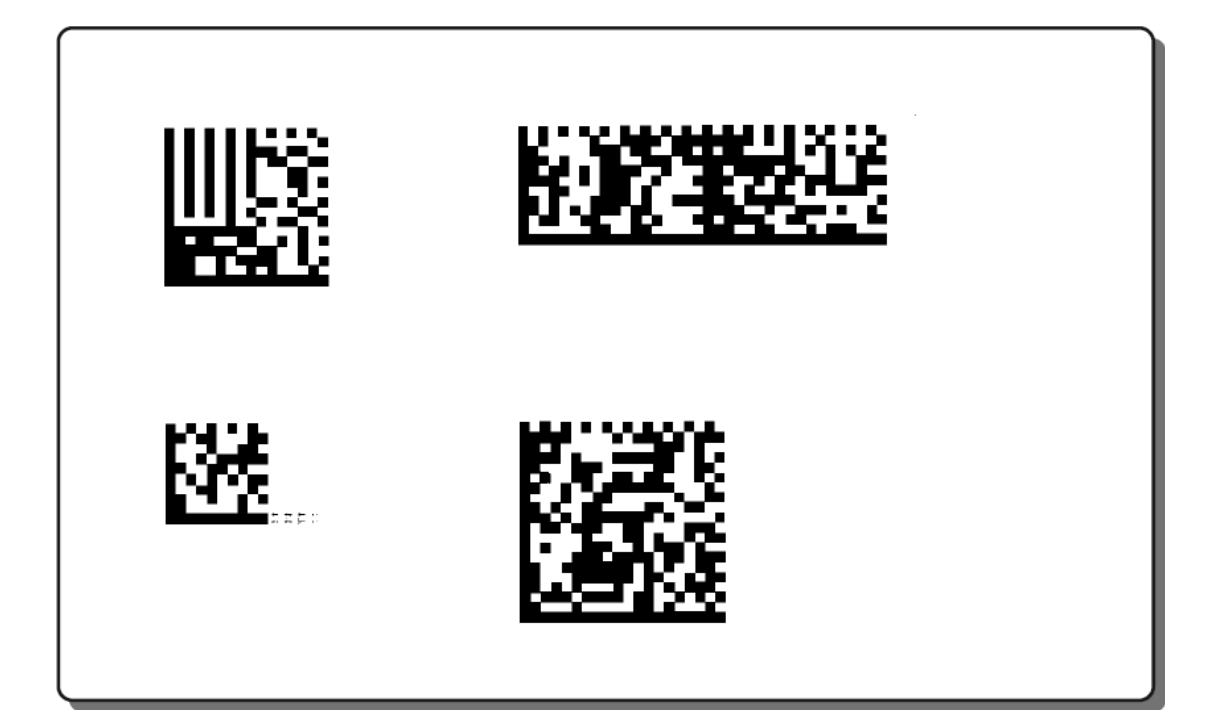

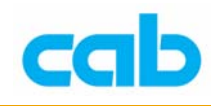

## B - 條碼 DBP-German Post Identcode

### 語法: **B [:name;] x,y,r,DBP[+options],height,ne,ratio;text**

### **[+options]=**

### **+WSarea**

在標籤周圍列印(保留)空白標記,以確保該條碼能被正確讀取, 此功能僅用在設計目的,在標籤能正常列印與條碼能正確判讀後, 應去掉此指令;

### 範例:

### J

 $S$  11;0,0,68,71,100 B 5, 10, 0, DBP, 10, .3; 2134807501640 B 60, 10, 0, DBP, 10, .3; 56.310.243.031  $A<sub>1</sub>$ 

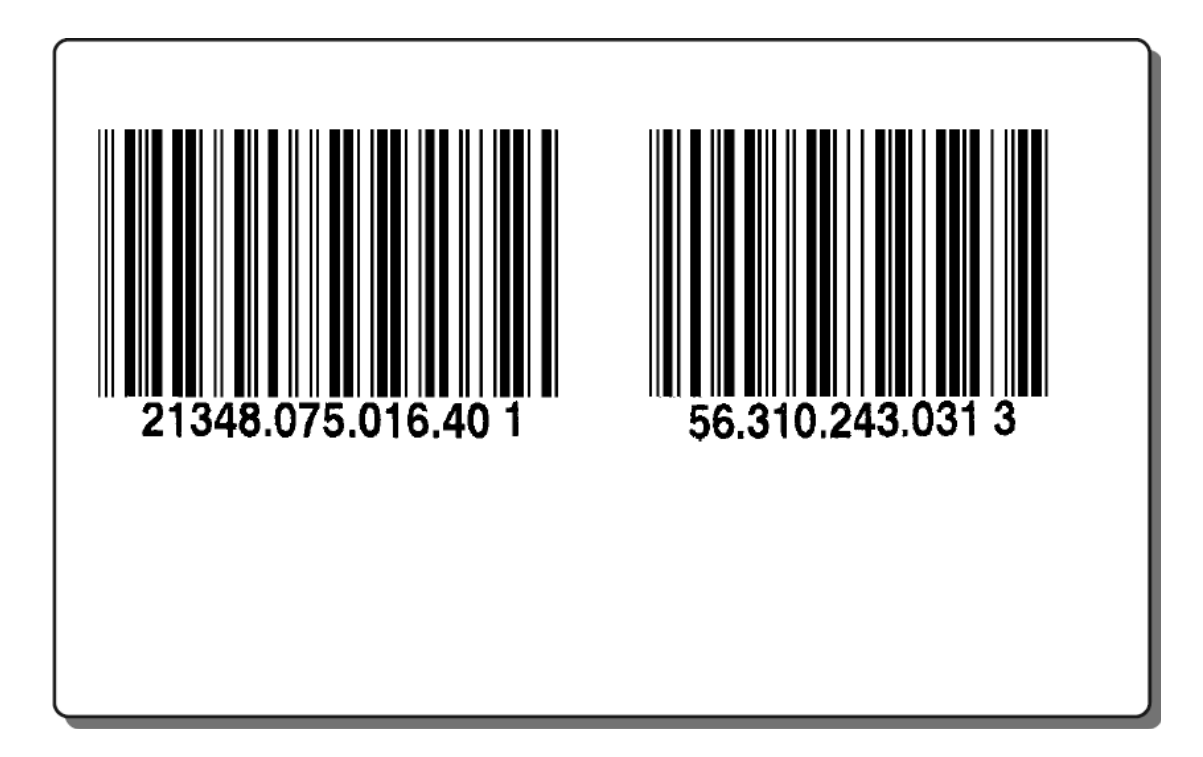

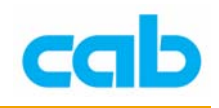

## B - 條碼 EAN-8 / JAN-8

### 語法: **B [:name;] x,y,r,EAN8[+options],height,ne;text**

### **[+options]=**

#### **+WSarea**

在標籤周圍列印 (保留)空白標記,以確保該條碼能被正確讀取, 此功能僅用在設計目的,在標籤能正常列印與條碼能正確判讀後, 應去掉此指令;

#### **+XHRI**

 人工判讀內容,並縮小條碼大小(參見範例); 高度與窄度可以 SC 參數設定;

#### **SCx**

設定條碼大小,x 為 0~9 數值,實際條碼大小會因條碼機解析度而 不同;

### 範例:

 $\overline{J}$ 

 $S$  11;0,0,68,71,100 B 10, 5, 0, EAN8, SC1; 4023456 B 10, 26, 0, EAN8, 16, .35; 4023456 B 10, 44, 0, JAN8, 16, .35; 4900056

 $A<sub>1</sub>$ 

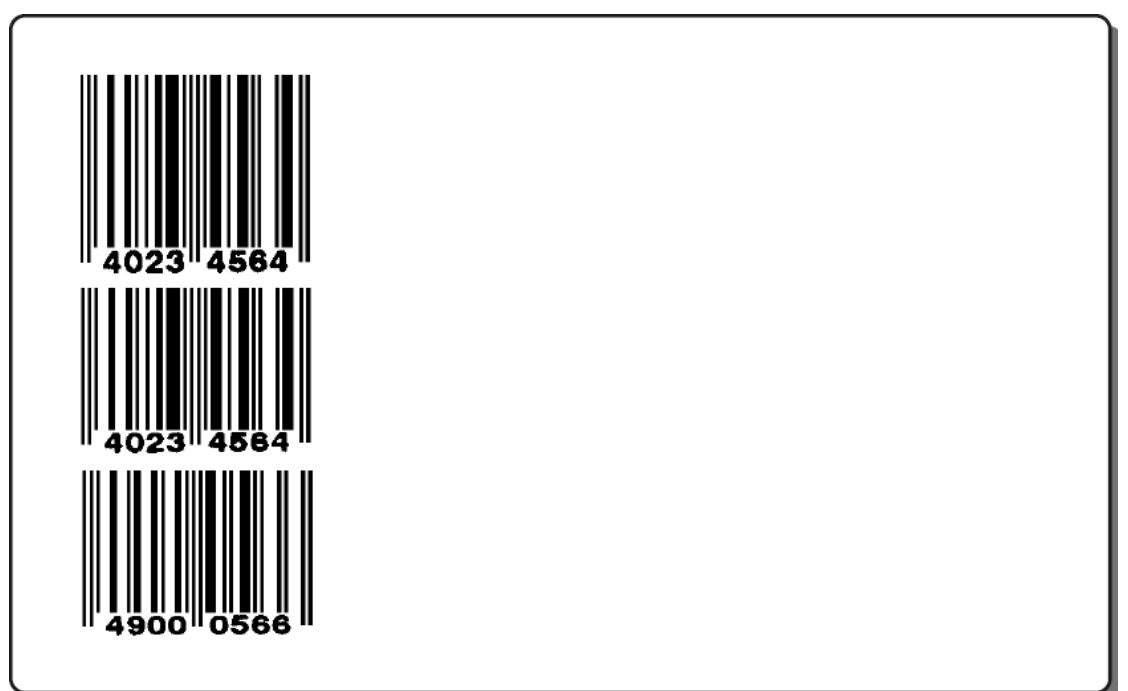

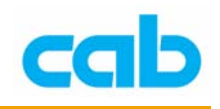

## B - 條碼 EAN-13 / JAN-13

#### 語法: **B [:name;] x,y,r,EAN13[+options],height,ne;text**

### **[+options]=**

#### **+WSarea**

在標籤周圍列印 (保留)空白標記,以確保該條碼能被正確讀取, 此功能僅用在設計目的,在標籤能正常列印與條碼能正確判讀後, 應去掉此指令;

#### **+XHRI**

人工判讀內容,並縮小條碼大小(參見範例);

#### **+NOCHECK**

隱藏 EAN-13 碼的特別起始數字:21、24…29 之變量重量條碼的 檢查計算碼;

高度與窄度可以 SC 參數設定;

#### **SCx**

設定條碼大小, x 為 0~9 數值, 實際條碼大小會因條碼機解析度而 不同;

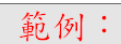

J  $S$  11;0,0,68,71,100 B 10, 5, 0, EAN13, SC1;402345607891 B 10, 30, 0, EAN13, 16, .35; 270072610950 B 10,48,0, JAN13, 16, .35; 490005607891  $A<sub>1</sub>$ 

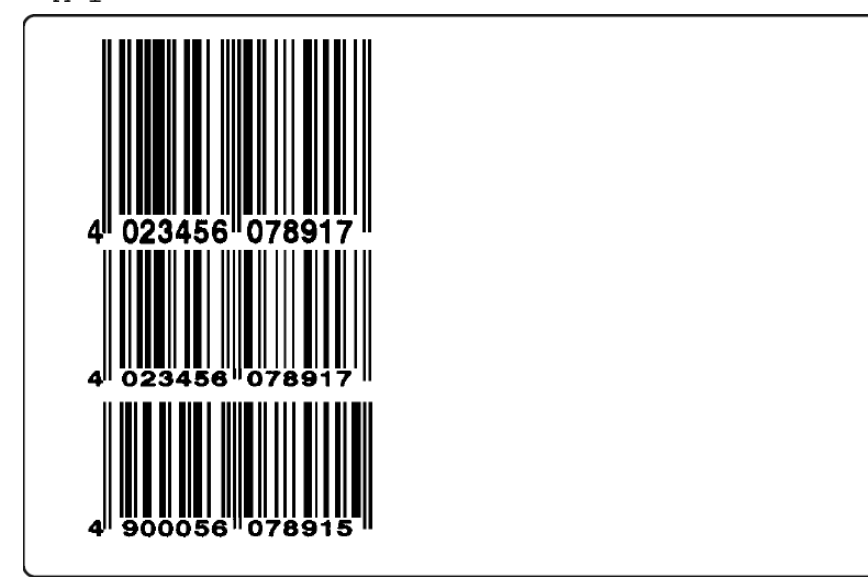

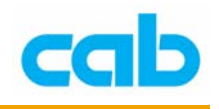

## B - 條碼 EAN-128 / UCC 128

語法: **B [:name;] x,y,r,EAN128[+options],height,ne;text**

### 範例:

```
J
S 11;0,0,68,71,100
B 5, 5, 0, EAN128, 12, .3; (00) 345678901234567890
B 5, 20, 0, UCC128, 12, .3; (00) 345678901234567890
B 5, 35, 0, EAN128, 12, .3; (00) 345678901234567890
A<sub>1</sub>
```
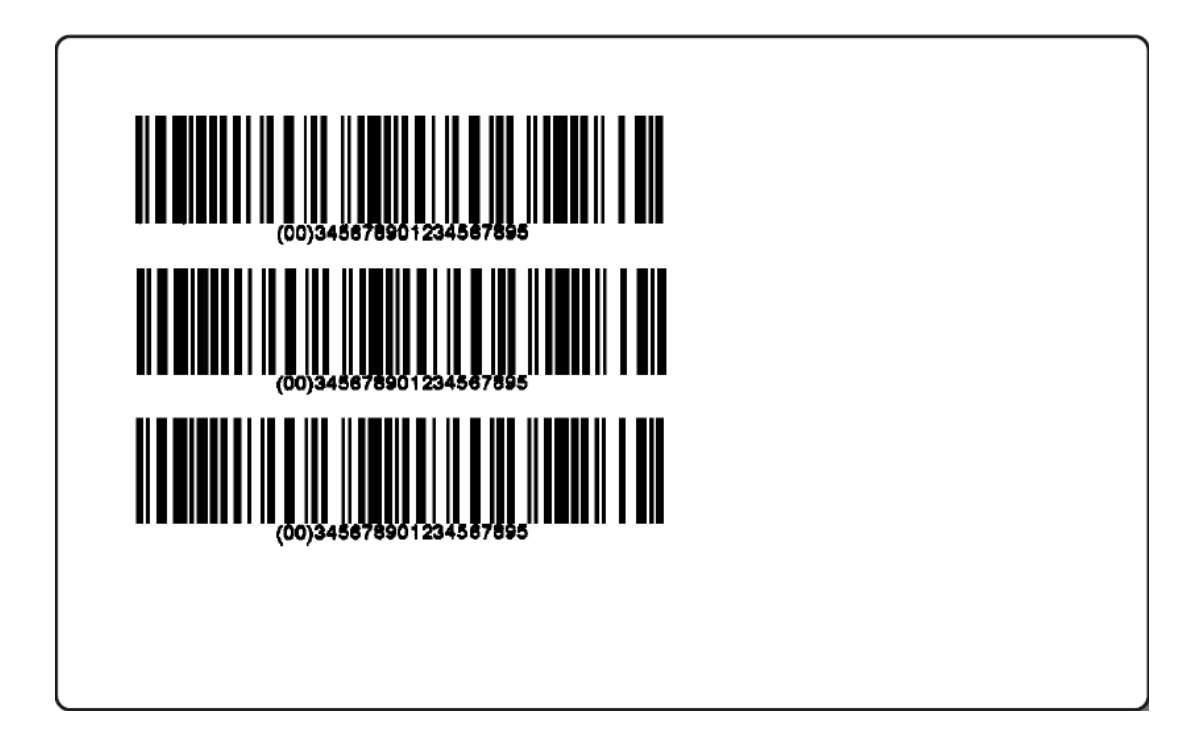

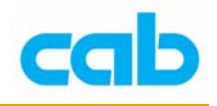

## B - 條碼 FIM

### 語法: **B [:name;] x,y,r,FIM,[+options],height,ne;text**

### **[+options]=**

#### **+WSarea**

在標籤周圍列印 (保留)空白標記,以確保該條碼能被正確讀取, 此功能僅用在設計目的,在標籤能正常列印與條碼能正確判讀後, 應去掉此指令;

#### **+BARS**

在條碼上下方列印直線的邊線,讓條碼有更好的可讀性,也能避免 該條碼的錯誤讀取;

#### 範例:

J  $S$  11;0,0,68,71,100  $B$  5, 5, 0, FIM, 16, .3, 3; A B 5, 24, 0, FIM, 16, .3, 3; B  $B$  5, 44, 0, FIM, 16, .3, 3; C  $A<sub>1</sub>$ 

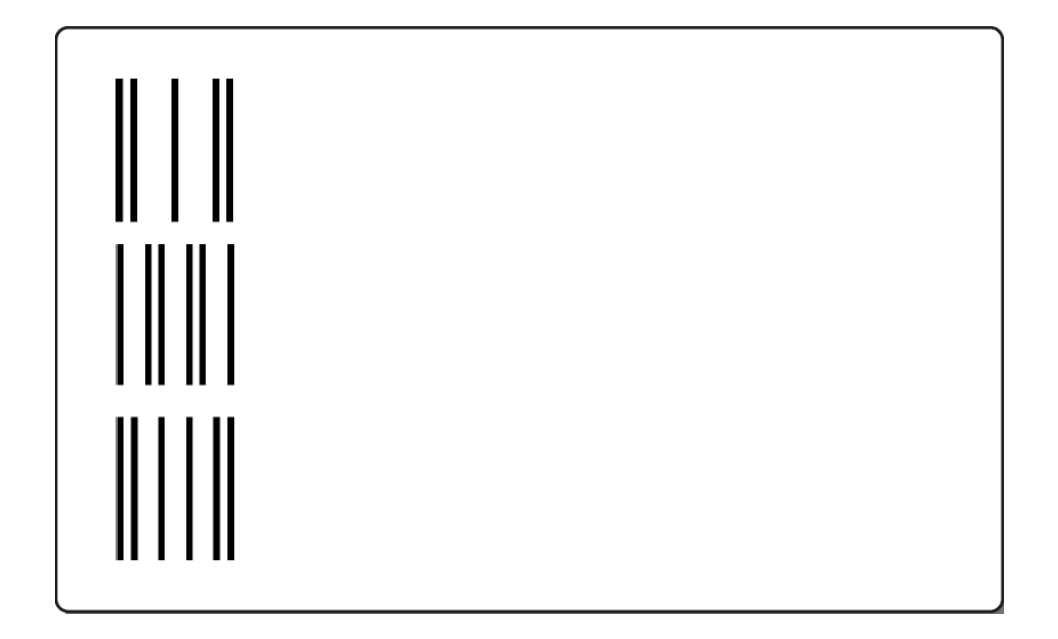

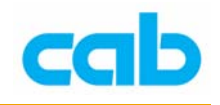

## B - 條碼 HIBC (Health Industry Barcode)

### 語法: **B [:name;] x,y,r,HIBC[+options],height,width,ratio;text**

### **[+options]=**

#### **+WSarea**

在標籤周圍列印 (保留)空白標記,以確保該條碼能被正確讀取, 此功能僅用在設計目的,在標籤能正常列印與條碼能正確判讀後, 應去掉此指令;

#### **+BARS**

在條碼上下方列印直線的邊線,讓條碼有更好的可讀性,也能避免 該條碼的錯誤讀取;

#### 範例:

J

 $S$  11;0,0,68,71,100 B 5, 5, 0, HIBC, 12, .3, 3; +123AB78 B 5, 18, 0, hibc, 12, .3, 3; +123AB78 B 5, 33, 0, HIBC, 12, .3, 3; +123AB78  $A<sub>1</sub>$ 

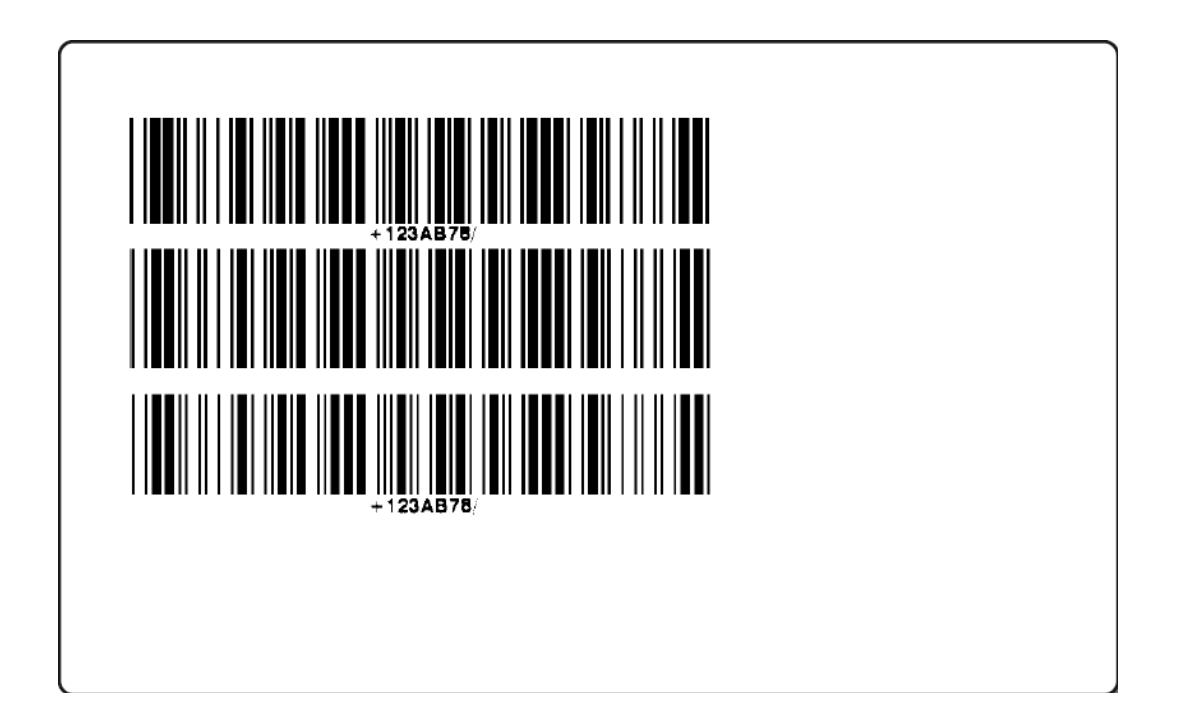

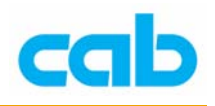

## B - 條碼 Maxicode

語法: **B [:name;] x,y,r,MAXICODE[+MODE];[ZIPCODE],[COUNTRY]…**

### 範例:

 $\mathbf{J}$  $S$  11;0,0,68,71,100 B 25, 5, 0, Maxicode+MODE2; 76131, 260, 999, Paket for cab Produkttechnik GmbH B 60, 5, 0, Maxicode+ws2+mode4; MaxiCode (19 charcters) B 25,35,0, Maxicode+MODE4; Paket for cab Produkttechnik GmbH B 60,35,0, Maxicode+MODE6; Paket for cab Produkttechnik GmbH  $A<sub>1</sub>$ 

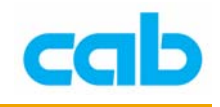

## B - 條碼 Micro PDF 417

### 語法: **B [:name;] x,y,r,Micro[+COLSx],height,ne,ratio;text COLSx** = 設定 PDF 碼的資料行數,x=1-4

Micro PDF417 提供三種編碼方式:

文字壓縮模式 mode0: 250 個字元,每 2 個資料字元壓縮成一個碼 位元壓縮模式 mode1: 150 個字元,每 1.2 個資料字元壓縮成一個碼 數值壓縮模式 mode2:366個字元,每 2.93 個資料字元壓縮成一個碼

範例:

J  $S$  0,0,68,71,100 B 10, 10, 0, Micro+COLS2, 3, .5; cab Produkttechnik  $A<sub>1</sub>$ 

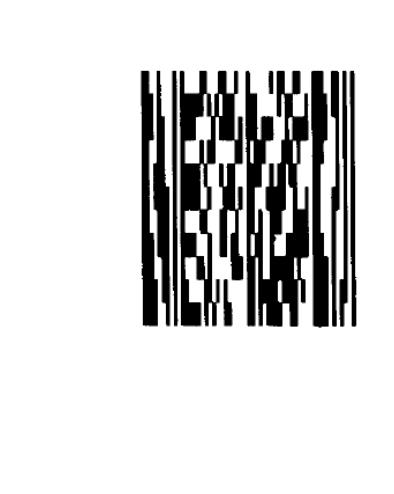

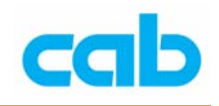

## B - 條碼 MSI (MSI Plessey)

### 語法: **B [:name;] x,y,r,MSI[+options],height,ne,ratio;text**

### **[+options]=**

#### **+WSarea**

在標籤周圍列印 (保留)空白標記,以確保該條碼能被正確讀取, 此功能僅用在設計目的,在標籤能正常列印與條碼能正確判讀後, 應去掉此指令;

#### **+MODxx**

可加入檢查碼到條碼裡;

#### **+BARS**

在條碼上下方列印直線的邊線,讓條碼有更好的可讀性,也能避免 該條碼的錯誤讀取;

範例:

### $\overline{J}$

 $S$  11;0,0,68,71,100 B 5, 5, 0, MSI, 12, .3, 2; 1234567890 B 5, 20, 0, MSI+MOD10, 12, .3, 2; 1234567890 B 5, 35, 0, MSI+MOD11, 12, .3, 2; 1234567890  $A<sub>1</sub>$ 

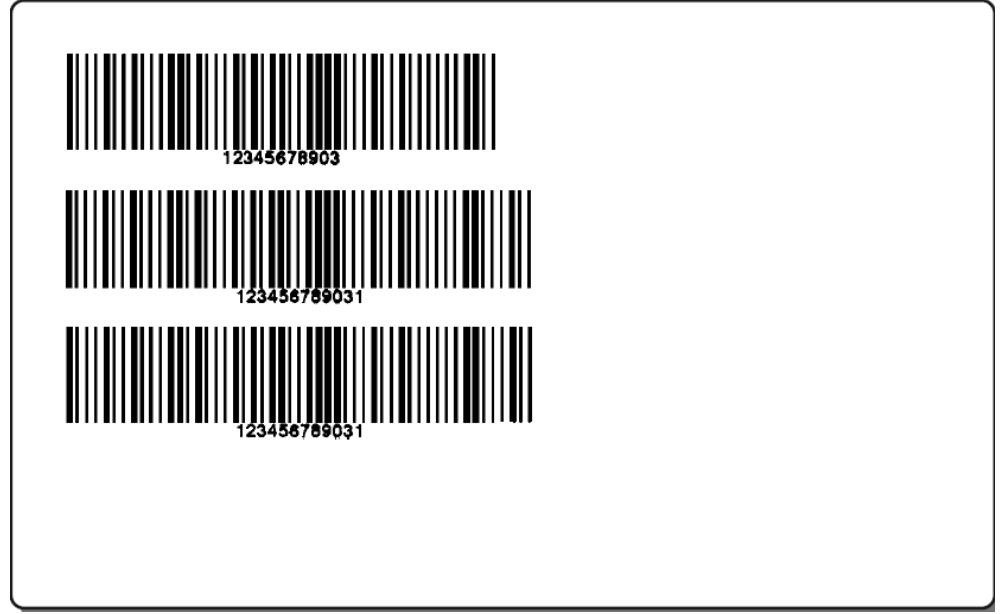

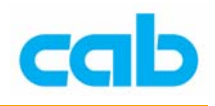

## B - 條碼 PDF417

### 語法: **B [:name;] x,y,r,PDF417[+WSarea],[+ELxx],height,ne,ratio;text**

### **[+options]=**

#### **+WSarea**

在標籤周圍列印 (保留)空白標記,以確保該條碼能被正確讀取, 此功能僅用在設計目的,在標籤能正常列印與條碼能正確判讀後, 應去掉此指令;

#### **+ELxx**

錯誤層級由此數值設定;

範例:

 $\sigma$  $S$  11;0,0,68,71,100 B 2, 5, 0, PDF417+EL0, .1, .38, 1; cab Produkttechnik GmbH [U:13] [U:10] Wilhelm Schickard Strasse [U:13] [U:10] D-76131 Karlsruhe B 2, 35, 0, PDF417+EL3, .1, .38, 1; cab Produkttechnik GmbH[U:13] [U:10] Wilhelm Schickard Strasse [U:13] [U:10] D-76131 Karlsruhe  $A<sub>1</sub>$ 

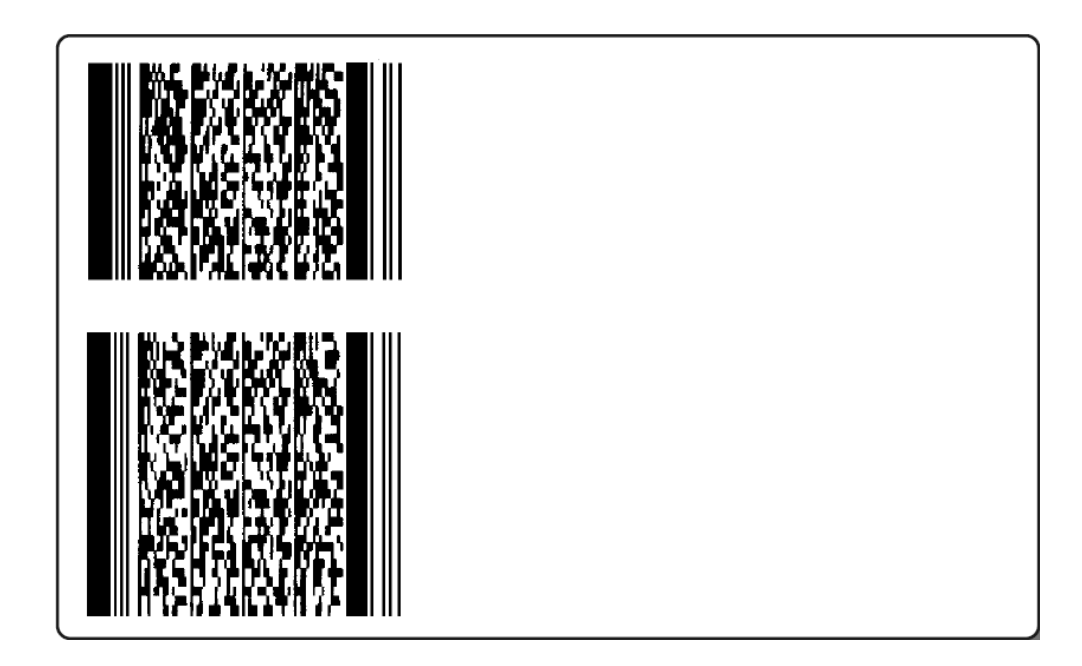

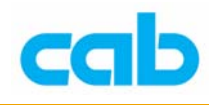

## B - 條碼 Plessey

### 語法: **B [:name;] x,y,r,PDF417[+WSarea],[+ELxx],height,ne,ratio;text**

### **[+options]=**

#### **+WSarea**

在標籤周圍列印 (保留)空白標記,以確保該條碼能被正確讀取, 此功能僅用在設計目的,在標籤能正常列印與條碼能正確判讀後, 應去掉此指令;

#### **+BARS**

在條碼上下方列印直線的邊線,讓條碼有更好的可讀性,也能避免 該條碼的錯誤讀取;

#### 範例:

J

- $S$  11;0,0,68,71,100
- B 5, 20, 0, PLESSEY+BARS, 12, .3, 2; 1234567890
- B 5, 35, 0, plessey, 12, .3, 2; 1234567890
- $A<sub>1</sub>$

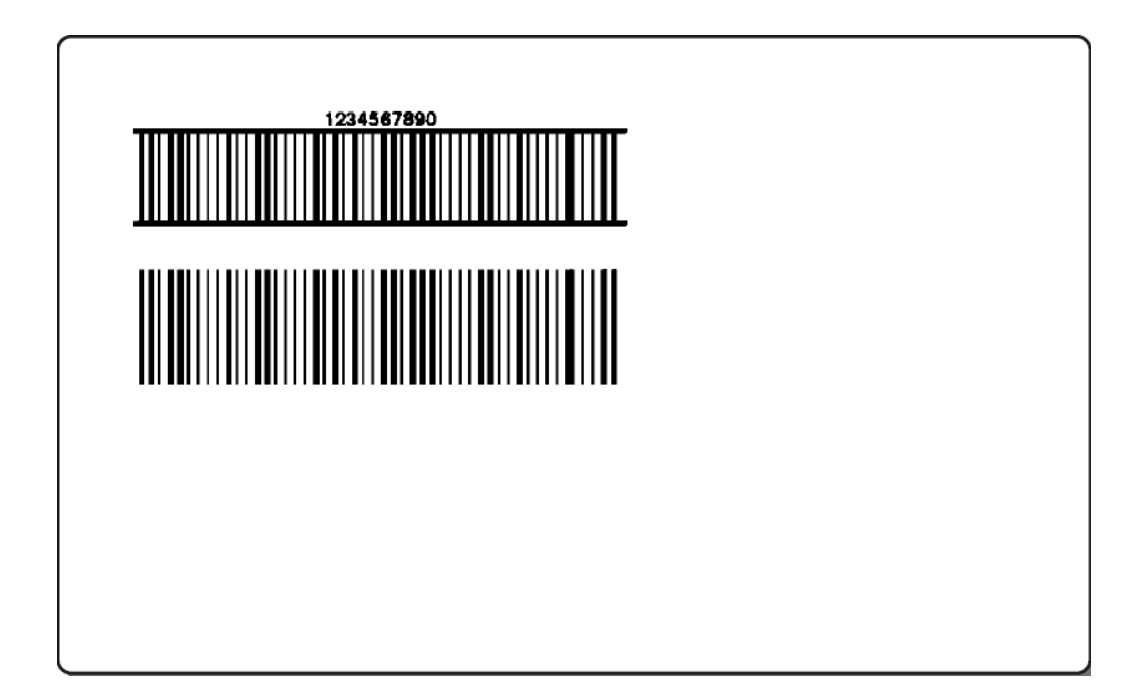

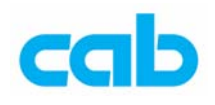

## B - 條碼 Postnet

### 語法: **B [:name;] x,y,r,POSTNET,[+options];text**

### **[+options]=**

### **+WSarea**

在標籤周圍列印(保留)空白標記,以確保該條碼能被正確讀取, 此功能僅用在設計目的,在標籤能正常列印與條碼能正確判讀後, 應去掉此指令;

### 範例:

## $\overline{J}$  $S$  11; 0, 0, 68, 71, 100 B 10, 5, 0, postnet, 20, .35; 442120798 B 10, 20, 0, POSTNET, 20, .35; 441361234  $A<sub>1</sub>$

## <u>ldaldldaldadlaldlladadlaldaladid</u>

## <u>ldaldaladlallamladdallalaladd</u>
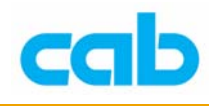

### B - 條碼 QR-Code

### 語法: **B [:name;] x,y,r,QRCODE[+ELx][+MODELx],size;text**

### **+ELx**

錯誤層級 - 有效數值 x: 1-4, L, M, Q, H, 預設值為 1 **+MODELx** 

有效輸入值 x 為 1 或 2, 預設值為 1

### 範例:

#### J

 $S$  11;0,0,68,71,104 B 52, 32, 0, QRCODE+ELL+MODEL2+WS2, 1; Hello world! B 52,28,90, QRCODE+ELL+MODEL2+WS2, 1; Hello world! B 48, 28, 180, QRCODE+ELL+MODEL2+WS2, 1; Hello world! B 48, 32, 270, QRCODE+ELL+MODEL2+WS2, 1; Hello world!  $G$  0, 0, 0; L: 104, 3  $G$  0,65,0;L:104,3  $H$  150, -5, T A 5

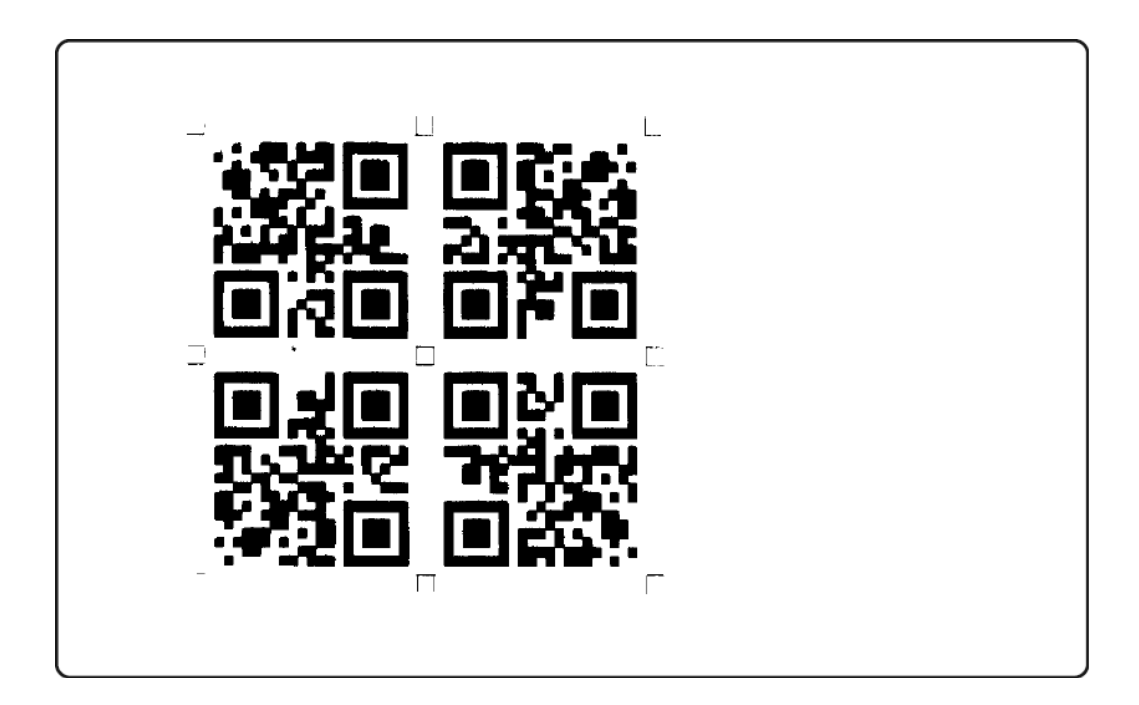

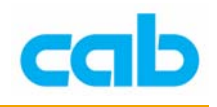

### B - 條碼 UPC-A

### 語法: **B [:name;] x,y,r,UPCA[+options],height,ne;text**

### **[+options]=**

### **+WSarea**

在標籤周圍列印(保留)空白標記,以確保該條碼能被正確讀取, 此功能僅用在設計目的,在標籤能正常列印與條碼能正確判讀後, 應去掉此指令;

### **+XHRI**

人工判讀內容,並縮小條碼大小(參見範例);

#### **+NOCHECK**

隱藏 UPC-A 碼的特別起始數字:21、24…29 之變量重量條碼的 檢查計算碼;

高度與窄度可以 SC 參數設定;

### **SCx**

設定條碼大小,x 為 0~9 數值,實際條碼大小會因條碼機解析度而 不同;

### 範例:

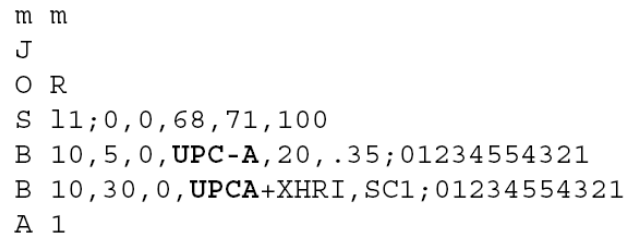

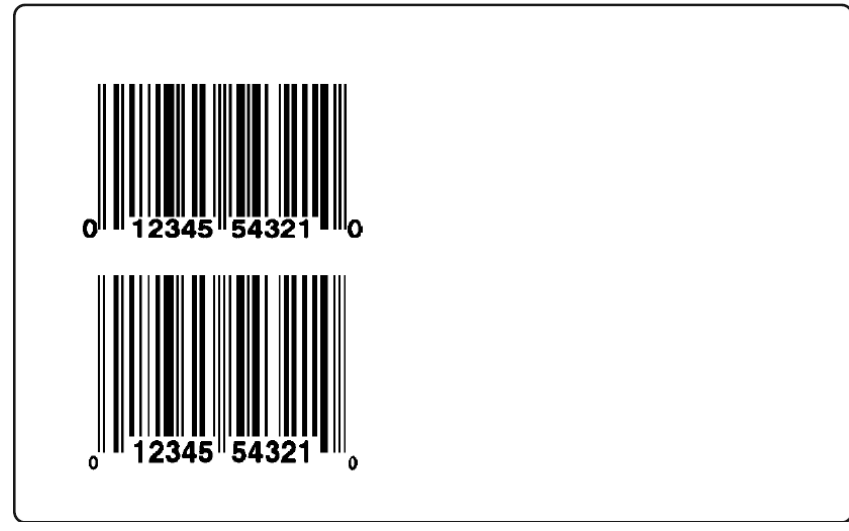

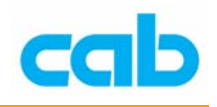

### B - 條碼 UPC-E

### 語法: **B [:name;] x,y,r,UPCE[+options],height,ne;text**

### **[+options]=**

### **+WSarea**

在標籤周圍列印 (保留)空白標記,以確保該條碼能被正確讀取, 此功能僅用在設計目的,在標籤能正常列印與條碼能正確判讀後, 應去掉此指令;

### **+XHRI**

人工判讀內容,並縮小條碼大小(參見範例);

### **SCx**

設定條碼大小,x 為 0~9 數值,實際條碼大小會因條碼機解析度而 不同;

範例:

J

- $S$  11;0,0,68,71,100
- B 10, 5, 0, UPC-E, 20, .35; 0123456
- B 10,30,0, UPCE+XHRI, SC1; 0123456
- $A<sub>1</sub>$

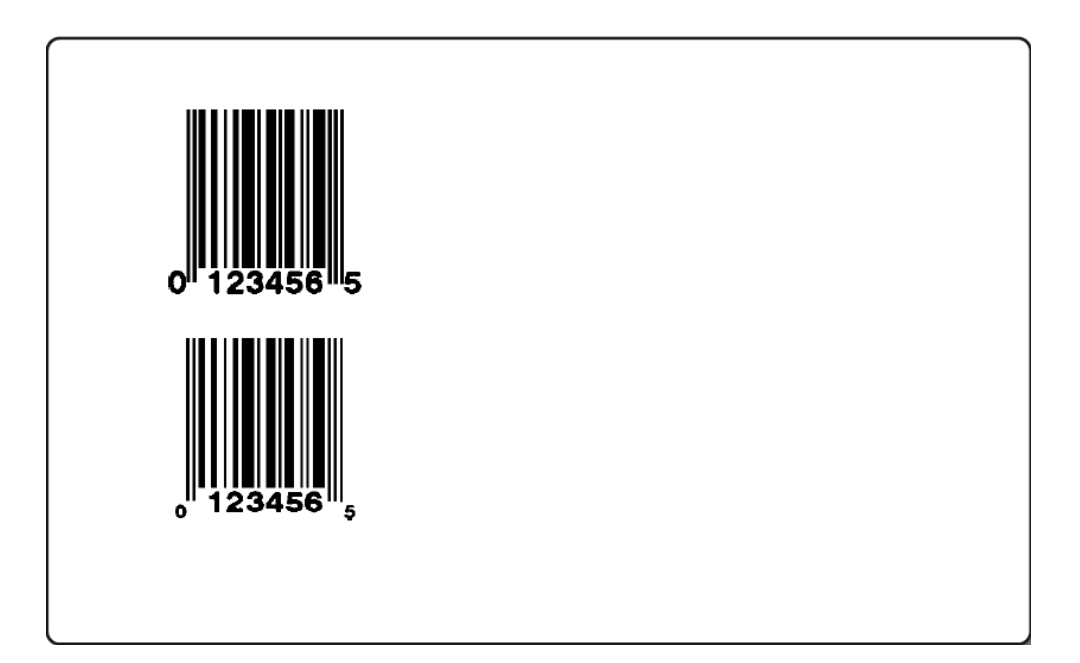

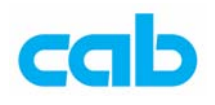

### **B** - 條碼 UPC-E0

### 語法: **B [:name;] x,y,r,UPCE0,height,ne;text**

### **[+options]=**

### **+WSarea**

在標籤周圍列印 (保留)空白標記,以確保該條碼能被正確讀取, 此功能僅用在設計目的,在標籤能正常列印與條碼能正確判讀後, 應去掉此指令;

### **+BARS**

在條碼上下方列印直線的邊線,讓條碼有更好的可讀性,也能避免 該條碼的錯誤讀取;

### **SCx**

設定條碼大小,x 為 0~9 數值,實際條碼大小會因條碼機解析度而 不同;

範例:

J  $S$  11;0,0,68,71,100 B 10, 5, 0, UPCE0, 20, .35; 03210000678 B 10,30,0, UPCE0, SC1;01230000088  $A<sub>1</sub>$ 

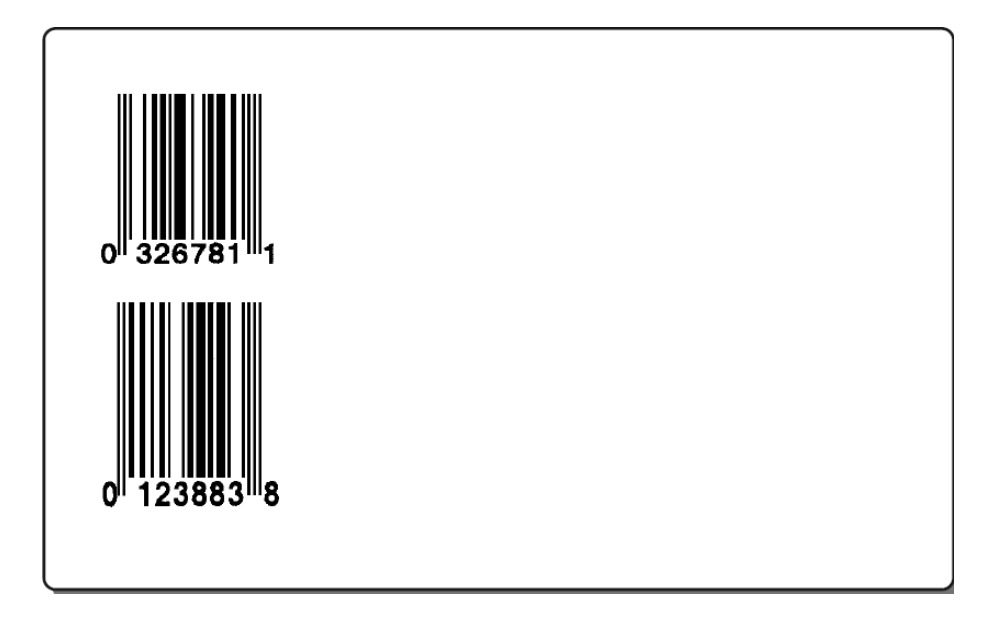

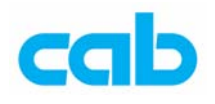

# C - 裁刀參數

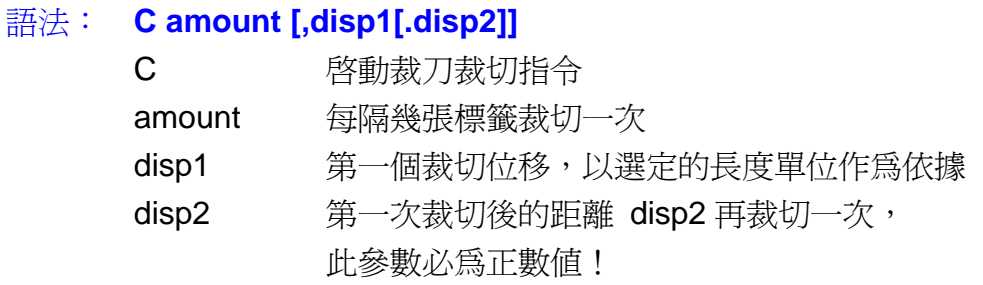

長度單位是以毫米(mm)或英吋(inch)為單位

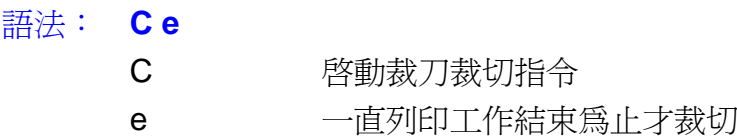

### 範例:

J  $S$  11;0,0,68,71,100 T 12,25,0,3,9; cut after 2 labels  $C<sub>2</sub>$ A10

說明:

列印 10 張標籤,每兩張裁切一次。

### 範例:

J  $S$  11;0,0,68,71,100 T 12,25,0,3,9; cut after 2 labels  $C5, 0, 2$ A10

#### 說明:

列印 10 張標籤, 每 5 張裁切一次, 裁切位移為 0, 第一次裁切後的 2 mm 再裁切一次,也就是第六張標籤紙的前 2 mm 部分會被裁掉。

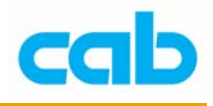

### 範例:

```
J
S 11;0,0,68,71,100
T 12,25,0,3,9; cut after 5 labels
C<sub>5</sub>A 100
R cut after 2 labels
C<sub>2</sub>A 60
```
說明:

先列印 100 張標籤時,每 5 張標籤裁切一次,然後再印 60 張標籤,每 2 張標籤裁切一次。

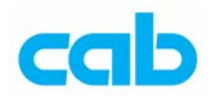

### E - 檔案定義(延伸功能)

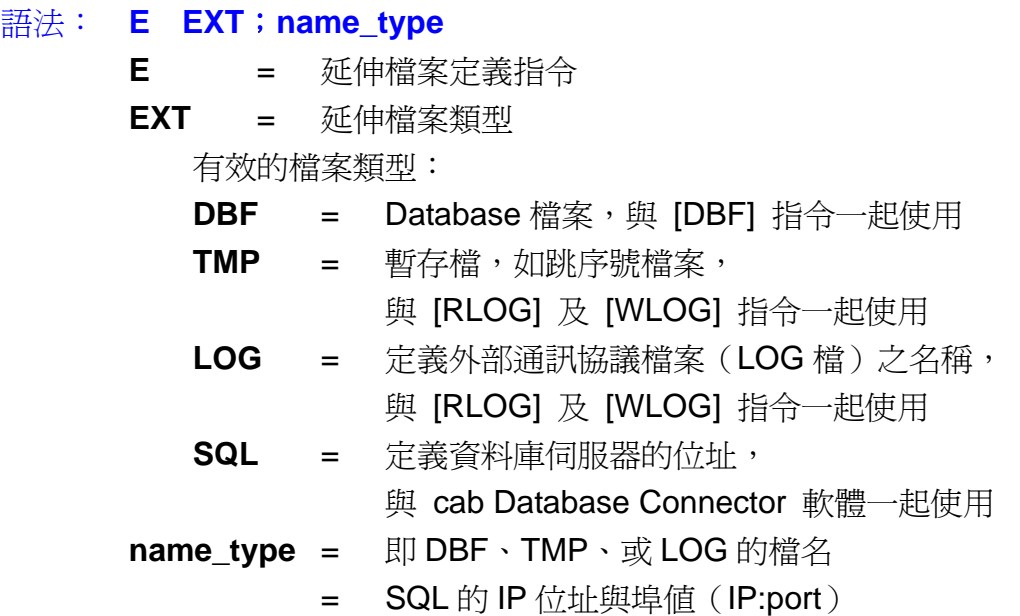

#### 範例:

### E DBF; article

說明: 連結 CF 記憶卡裡的 article.DBF 檔, 檔名必爲 8.3 格式 (8個字 元檔名與 3 個延伸字元副檔名)

範例:

### E TMP; SERNUM

說明:連結 CF 記憶卡裡的 SERUM.TMP 序號暫存檔,檔名必爲 8.3 格式

#### 範例:

E LOG; PROTOCOL

說明:定義記憶卡內的 PROTOCOL.LOG 檔案,檔名必為 8.3 格式

### 範例:

E SQL;192.168.0.56:1001 說明: 定義 SQL 的 IP 位址與埠值 (1001)

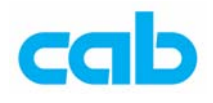

## F - 字型編號

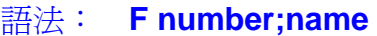

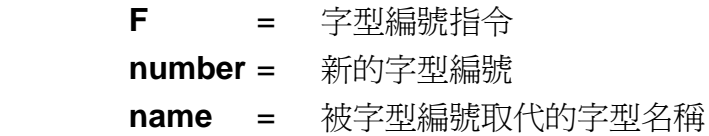

### 範例:

F 4; Times New Roman 說明:使用 TrueType 或 Speedo 名字型;

### 範例:

F 40; Swiss 721 Bold Italic 說明: 定義條碼機內建字型 Swiss 721 Bold Italic 字型編號為 40;

### 範例:

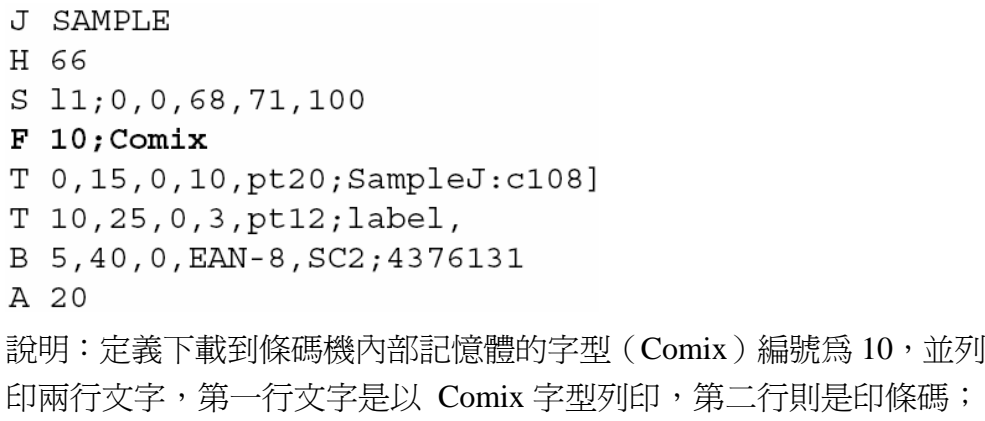

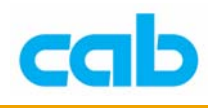

# G - 線條

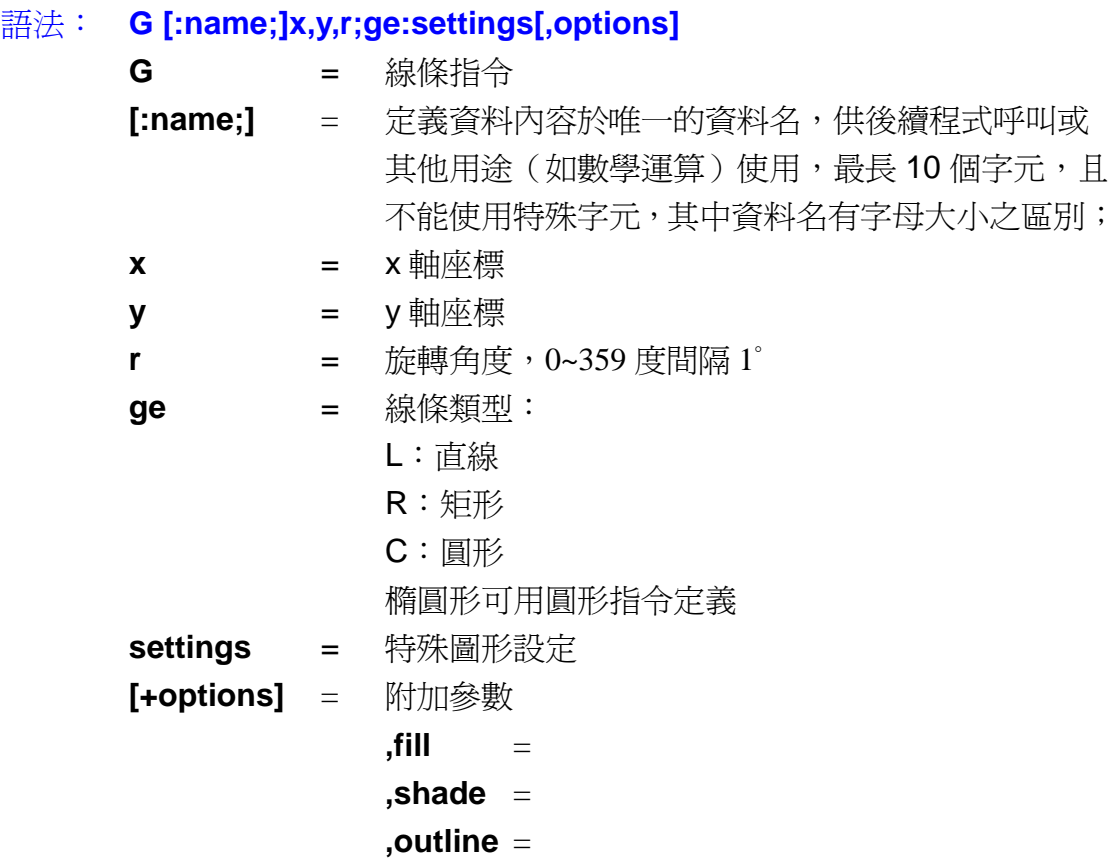

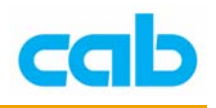

# G -線條 C - 圓形

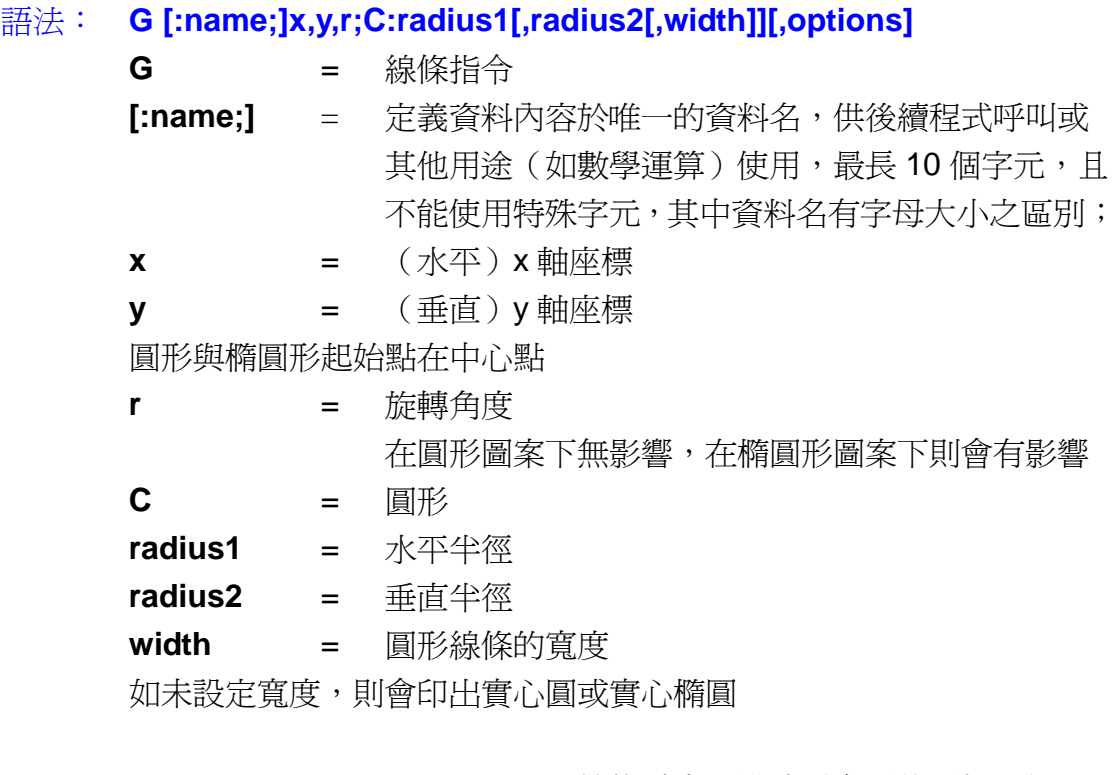

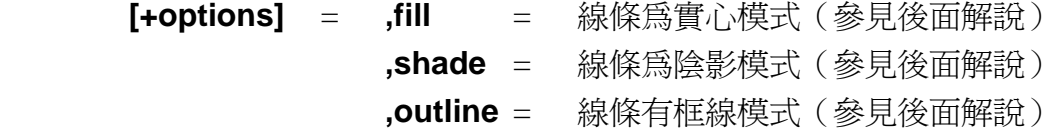

### 範例:

```
J
S 11;0,0,68,71,100
G 65, 50, 0; C: 25, 10, .7
G 25, 25, 0; C: 20, 20, 2
G 20, 20, 35; C: 10, 10, 1
A 1
```
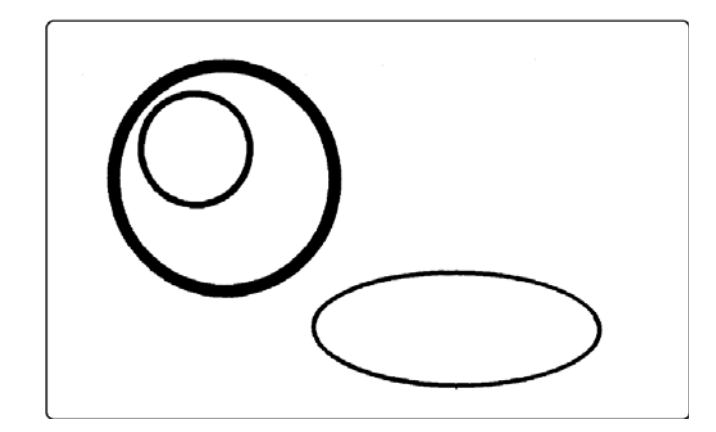

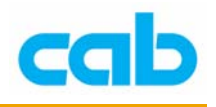

# G -線條 L - 直線

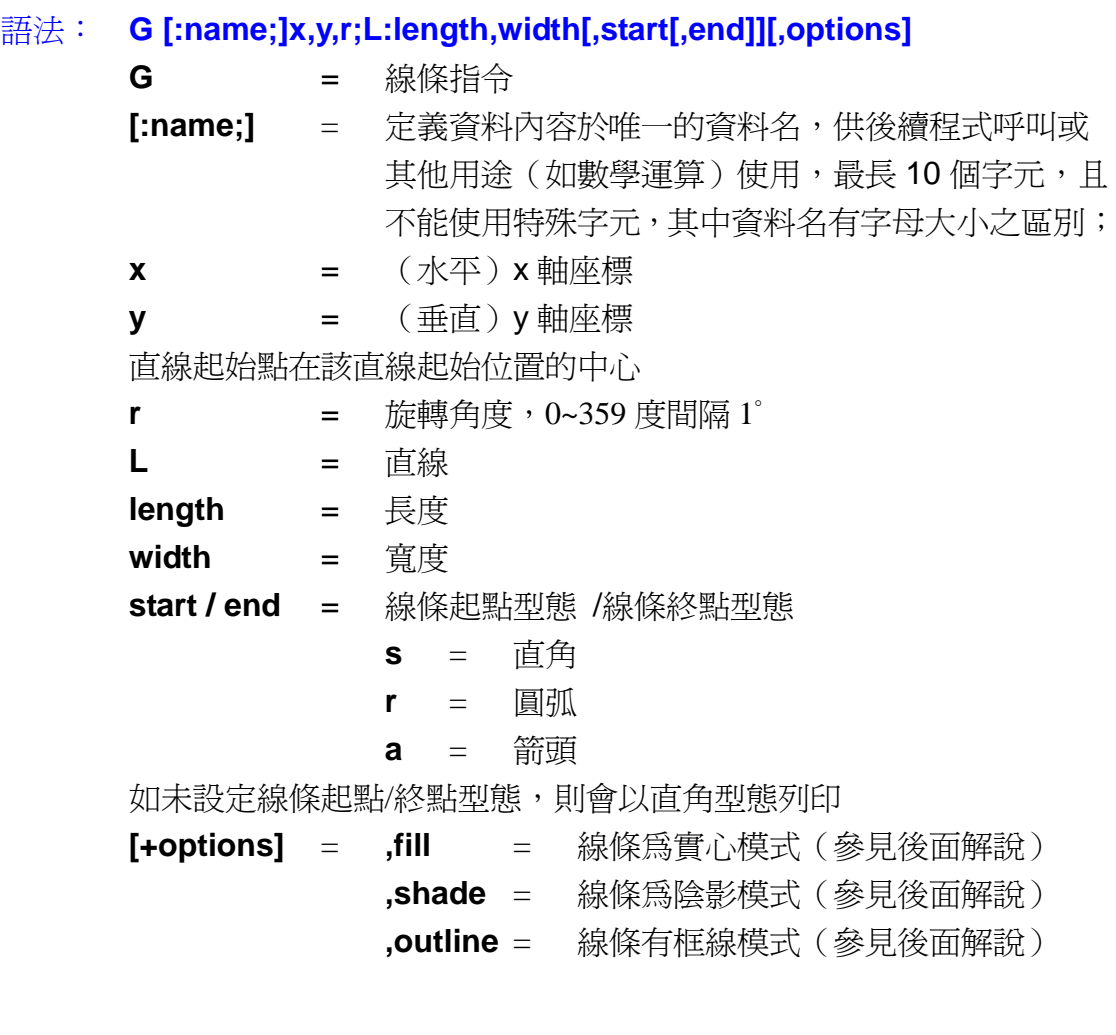

### 範例:

```
J
S 11;0,0,68,71,100
G 5, 5, 0; L: 24.5, 2.5, a, a
G 5, 15, 0; L: 24.5, 2.5, s, a
G 5, 25, 0; L: 24.5, 2.5, r, r
G 5, 35, 0; L: 24.5, 2.5
A<sub>1</sub>
```
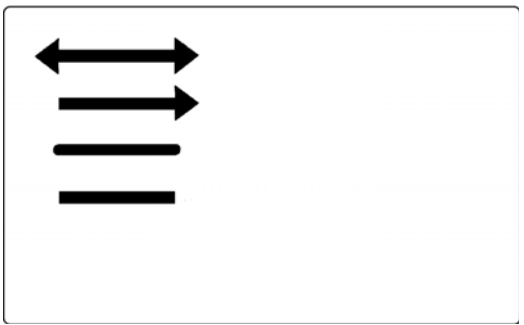

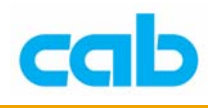

# G -線條 R - 矩形

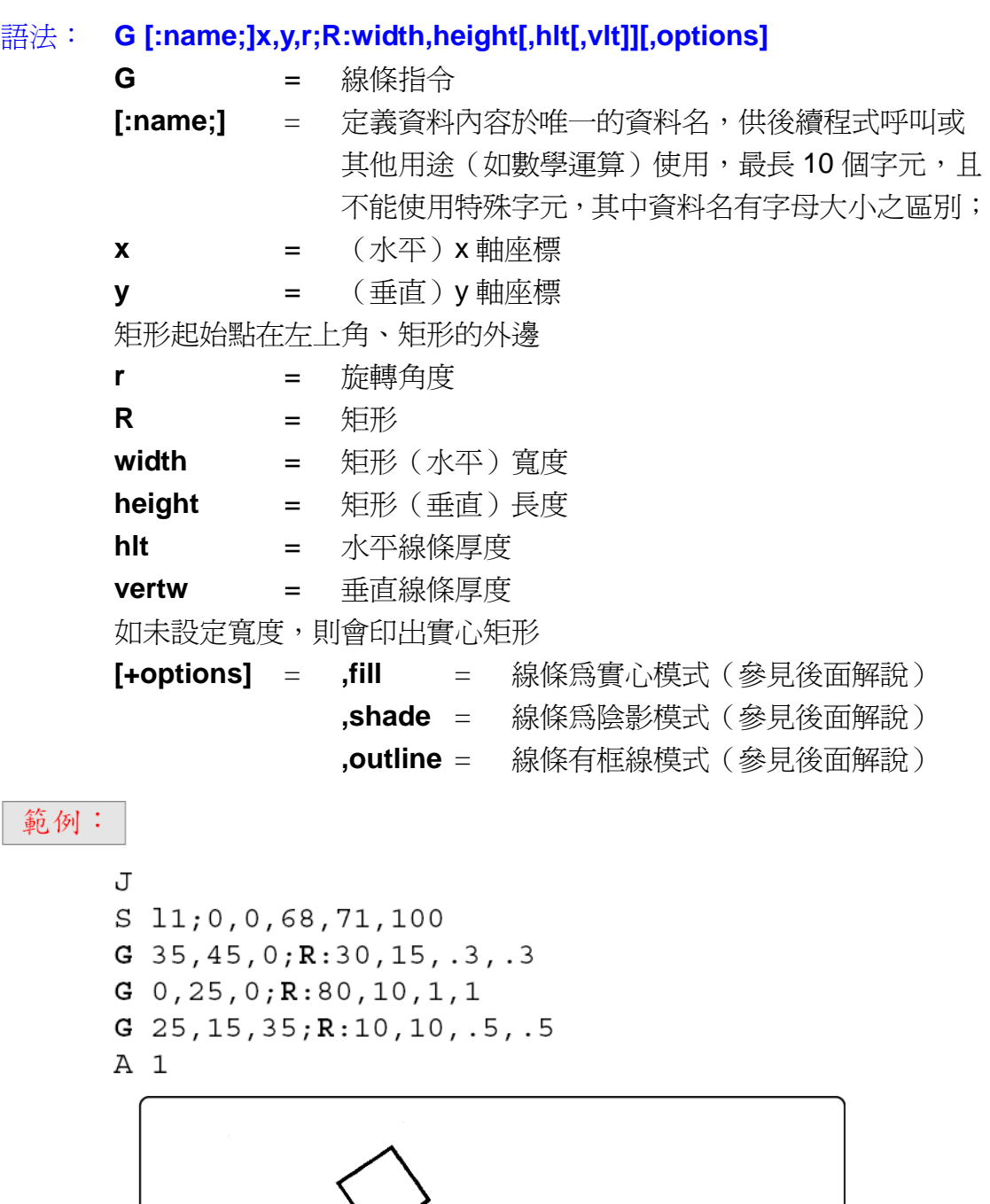

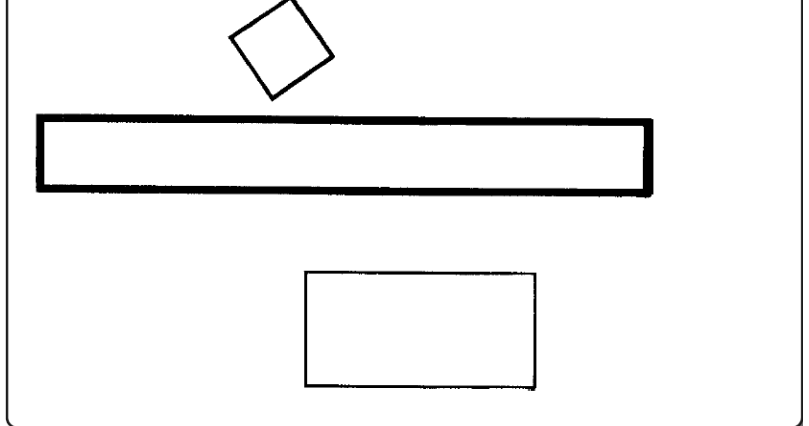

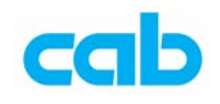

### G -線條 附加參數:Fill – 填滿

### 語法: **G [:name;]x,y,r;ge:settings[F:options]**

- **F** = 填滿
- **options** = 填滿模式參數,有效參數如下: 0%、6%、12%、25%、38%、50%、100%(網點密度) 已定義模式有: 左(left)、右(right)、網點(dots)、網格(grid)、菱形(diamond) 圖形 1~4(user1~4, 下載圖檔為 32x32 dots)

### 範例:

#### J

- $S$  11;0,0,68,71,100
- G 70,20,0;R:30,30, 1,20 [F:grid]
- G 48, 30, 0; C:10, 16, 10, 10 [F:dots]
- $G$  5, 20, 0; R: 25, 25, 1, 20 [ $F$ : 25%]
- $A<sub>1</sub>$

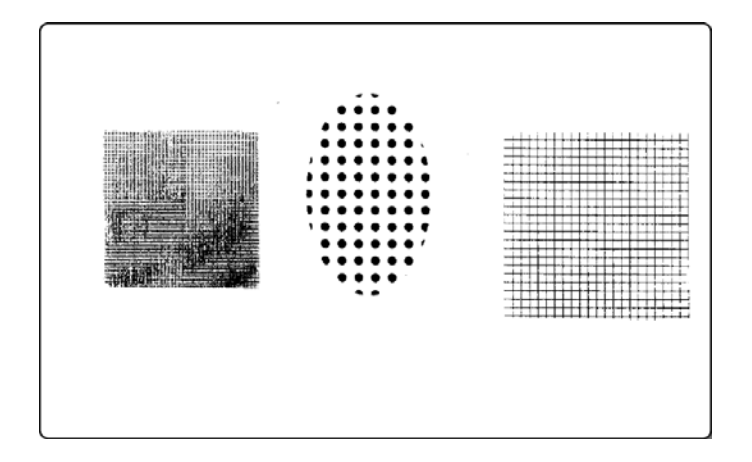

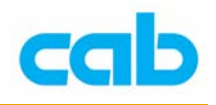

### G -線條 附加參數:Shade – 陰影

- 語法: **G [:name;]x,y,r;ge:settings[S:%1[,%2[,direction]]]**
	- **S** = 陰影 %1=黑色初始濃度值 %2=黑色結束濃度值 方向 direction=陰影角度

### 範例:

J  $S$  11;0,0,68,71,100  $G = 5, 20, 0; R: 20, 20, 1, 20 [S:60, 10, 45]$ G 85, 30, 0; C:10, 10, 10, 10 [S:60, 10, 75] G 10, 10, 0; L:80, 2 [S:30, 90, 0]  $A<sub>1</sub>$ 

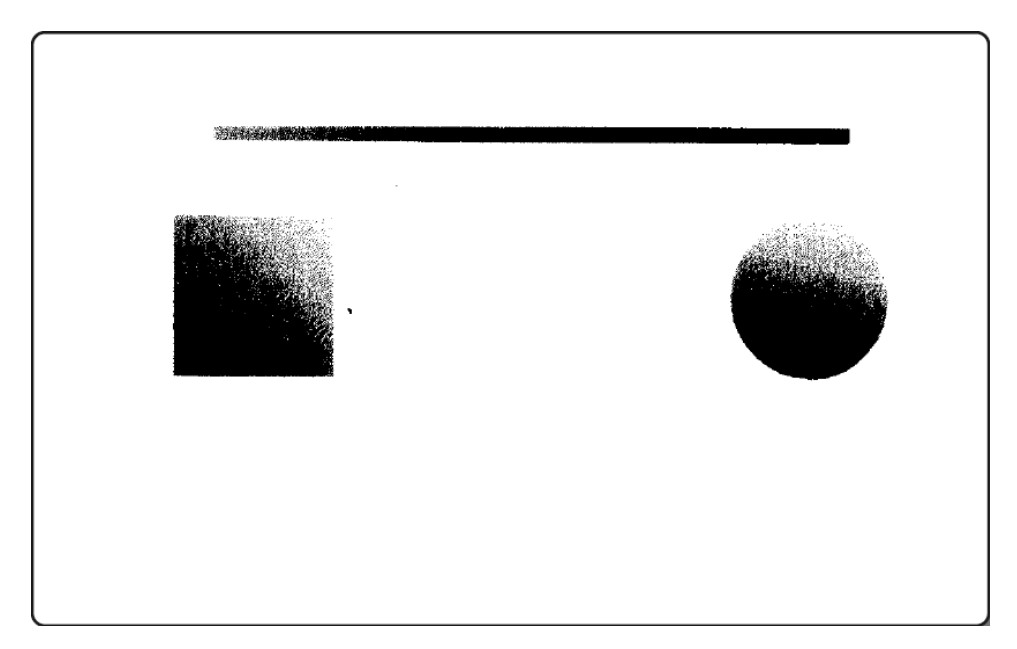

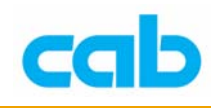

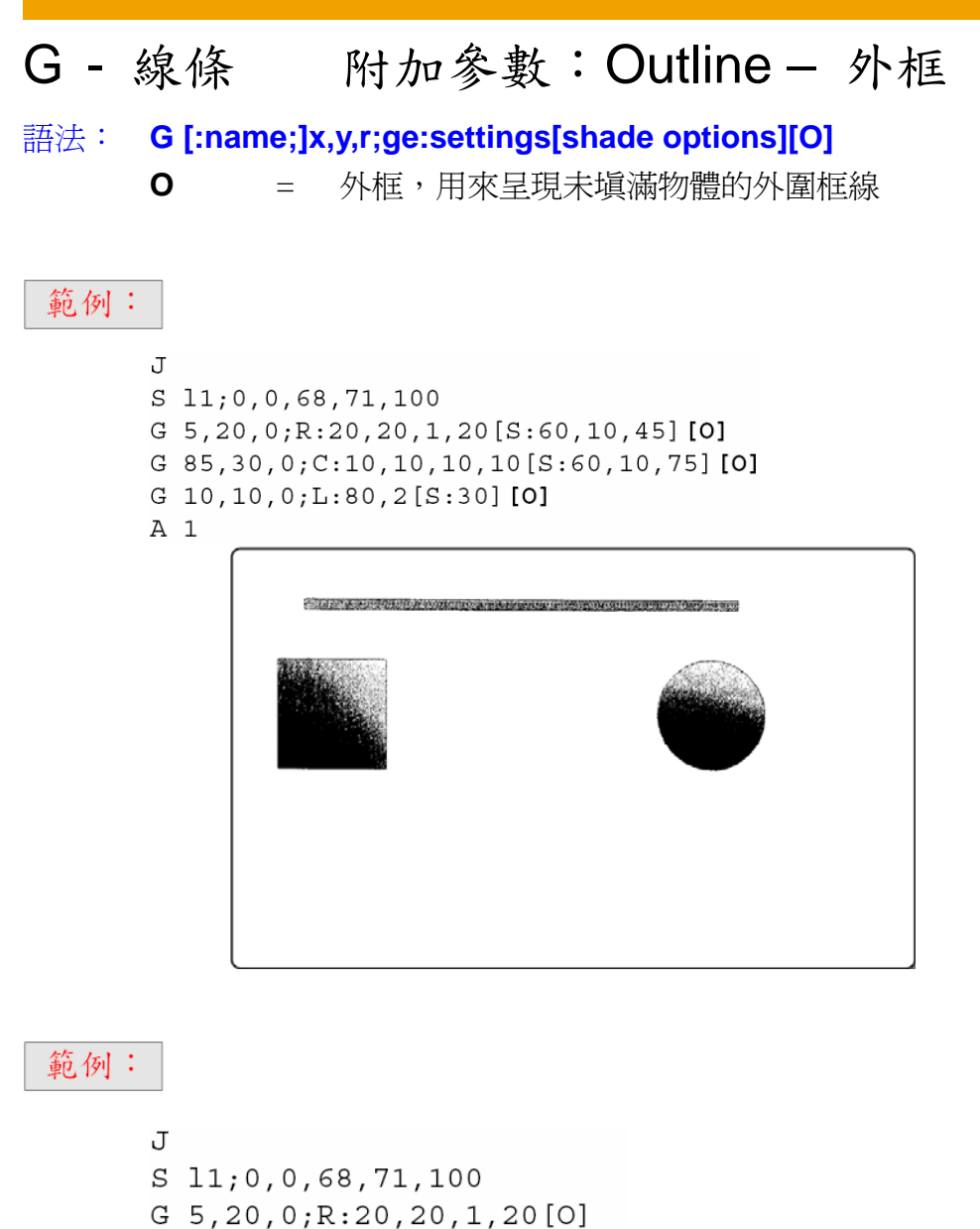

 $G$  85, 30, 0; C: 10, 10, 10, 10 [O]  $G$  10, 10, 0; L:80, 2[O] A 1

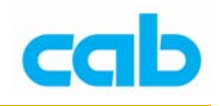

### H - 列印溫度、速度、與列印方式

### 語法:**H speed[,h][,t][,r][,Bb]**

- **H** = 打印頭工作溫度等級與列印速度指令
	- **speed** = 列印速度,各機型的最快列印速度不同,請先參照操作手冊, 以便對列印速度能有正確設定,如設定錯誤,則會在條碼機 的 LCD 控制面版上顯示錯誤設定值
	- **h** = 打印頭工作溫度等級(-20 到+10)
	- **t** = 打印型式,T 為熱轉列印,D 為熱敏列印,預設值為熱轉列印 (T)
	- **b** = 回紙速度

#### 範例:

H 150,0,D

說明:此設定為列印速度是 150mm/s,打印頭工作溫度等級為 0, 以熱敏方式列印。

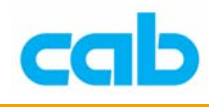

### I - 圖片

### 語法:I **[:name;] x,y,r[mx,my];name**

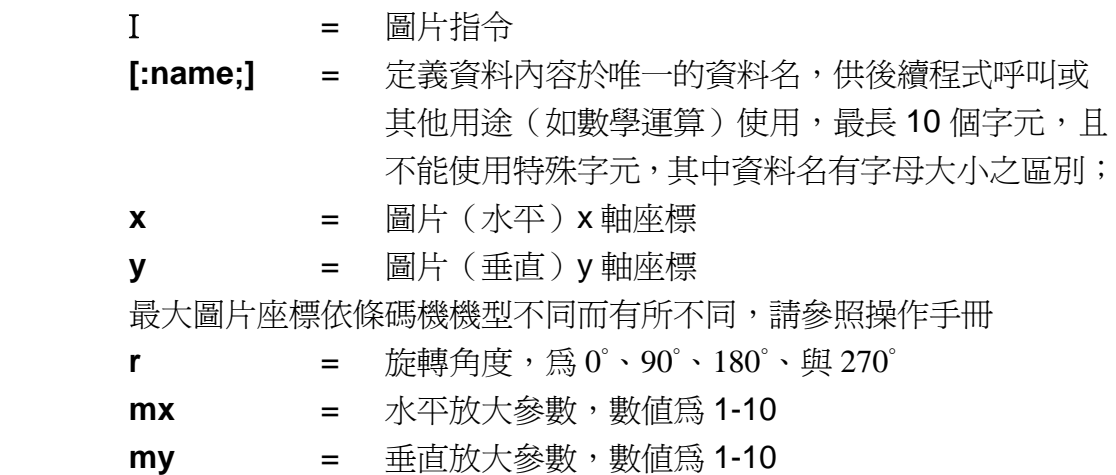

### 範例:

```
J
S 11;0,0,68,71,100
I:IMAGE1; 20, 5, 0, 0, 0; HUMANT 12, 25, 0, 3, 6; Todays date is: [DATE: +03, +02, +10]
A1
```
說明:列印已下載到條碼機內部記憶體的 "HUMAN" 圖片,亦可將圖 片儲存在記憶卡,再從程式中呼叫出來列印

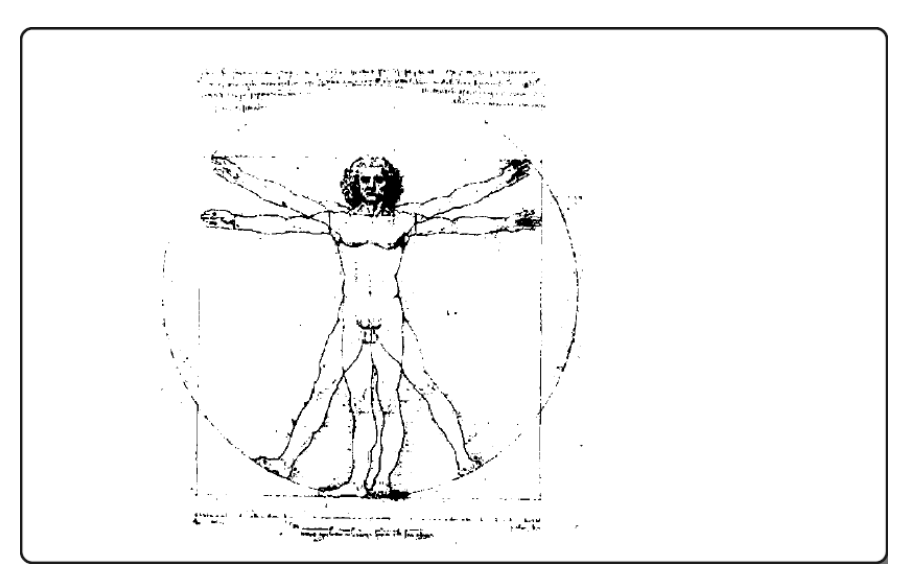

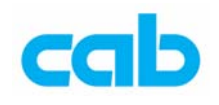

### J - 列印溫度、速度、與列印方式

### 語法:**J [comment]**

**J** = 列印開始指令

 comment = 會顯示在條碼機 LCD 控制面版上的英文文字, 可當作標籤名使用,最大顯示長度為 15個字元

### 範例:

J Adress label

說明:條碼機的 LCD 上會顯示"Adress label", 並開始執行 J 後面的列印指令

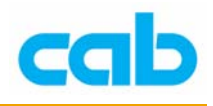

### M - 記憶卡存取

#### 語法:**M variation…**

M 指令為條碼機在使用 CF 記憶卡時,對記憶卡做存取的動作

### 語法:**Mc [pathname]**

 **Mc** = 記憶卡內容查詢 **pathname** = /card/ 呼叫記憶卡儲存的內容,此為預設值 = /iffs/ 呼叫條碼機內部快閃記憶體檔案系統內容

### 語法:**Md type;name**

 **Md** = 刪除記憶卡資料 type = LBL (label, 標籤型式) FNT (font,字型型式) IMG(image,圖片型式) FMT (label format, 標籤格式) **name** = 記憶卡內的檔名 "type":FNT 刪除所有 TTF 與 Speedo 字型 "type":IMG 刪除所有指定檔名的圖片

### 範例:

M **d** IMG; logo 說明:刪除所有記憶卡裡的"logo"圖形檔,例如 logo.bmp 或 logo.pcx

### 語法:**Mf;name**

**Mf** = 格式化記憶卡

#### 範例:

### M f; MYDATA

說明:格式化記憶卡並將記憶卡命名為 "MYDATA"

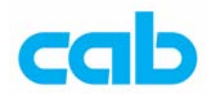

### 語法:**Ml type;[pathname]name**

 **Ml** = 讀取記憶卡資料 type = LBL (label, 標籤型式) FNT (font,字型型式) IMG (image,圖片型式) FMT (label format, 標籤格式) **name** = 記憶卡內的檔名 **pathname** = /card/ 呼叫記憶卡儲存的內容,此為預設值 = /iffs/ 呼叫條碼機內部快閃記憶體檔案系統內容

#### 範例:

M1 LBL:TESTLBL

 $A2$ 

說明:讀取記憶卡的 TESTLBL 標籤檔,並列印 2 張標籤

#### 語法:**Mr**

**Mr =** 重複上一個檔案內容

#### 範例:

```
Ms LBL; LOOP
\mathbf{J}S 11;0,0,68,70,100
T:Text1; 20, 10, 0, 3, 7; [?:SerialNo.]A<sub>3</sub>Mr
Ms LBL
說明:將"LOOP"標籤檔儲存於條碼機的記憶卡,然後執行列印動作,
```
條碼機會先在 LCD 上顯示"SerialNo",並等待操作者輸入序號後,會列 印3張標籤,然後再回到等待操作者輸入序號的狀態,直到操作者按下 條碼機操控面版的取消鍵(CANCEL)才會取消整個列印動作

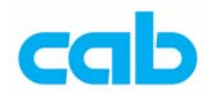

#### 語法:**Ms type;name**

 **Ms** = 儲存資料於記憶卡 **type** = LBL (label, 標籤型式) FNT (font,字型型式) IMG(image,圖片型式) FMT (label format, 標籤格式) **name** = 記憶卡內的檔名 **pathname** = /card/ 呼叫記憶卡儲存的內容,此為預設值 = /iffs/ 呼叫條碼機內部快閃記憶體檔案系統內容

### 範例:

Ms LBL:ASERIES  $\mathbf{J}$  $S$  11;0,0,36,38,89  $T:Text1;20,10,0,3,pt25;cab printers$ A5 Ms LBL 說明:將"ASERIES"標籤檔儲存於條碼機的記憶卡,然後列印 5 張標籤,

如將標籤檔名設定為 "DEFAULT.LBL",則會在條碼機開機後便會立刻列印 該標籤檔!

#### 語法:**Mu IMG;logo**

**Mu** = 從記憶卡上傳二進制資料檔案內容

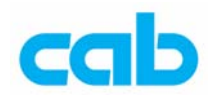

### O - 設定列印參數

### 語法:**O [M,][R,] [N,][T,][S,][U,][p,]**

- **O** = 列印參數指令
	- **M** = 標籤映象列印
	- **R** = 180°旋轉標籤方向
	- **N** = 整個標籤列印反白
	- **S** = 單一標籤暫存,當上一標籤完成列印時會處理下個標籤
	- **T** = 啟用撕紙模式,會在列印標籤後,
	- **U** = 封鎖暫停後重列印的功能,以避免同一標籤重複印兩次
	- **p** = 列印模式的回紙 (backfeed) 功能設定

"**P**" 指令會設定回紙功能為智慧型(smart),"**D**"指令則 是啟動回紙(always),此參數設定會先暫時覆蓋條碼機 硬體的設定,等該標籤列印工作完成後,條碼機才會回覆 到原先回紙功能的設定模式。

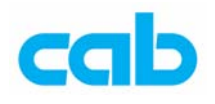

## O - 設定列印參數

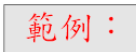

J  $S$  11; 0, 0, 68, 71, 100 G 65,50,0;C:25,10,.7  $G$  25, 25, 0;  $C$ : 20, 20, 2  $G$  20, 20, 35; C: 10, 10, 1  $A<sub>1</sub>$ 

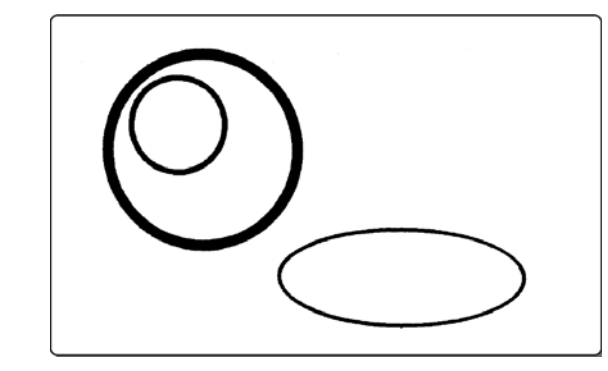

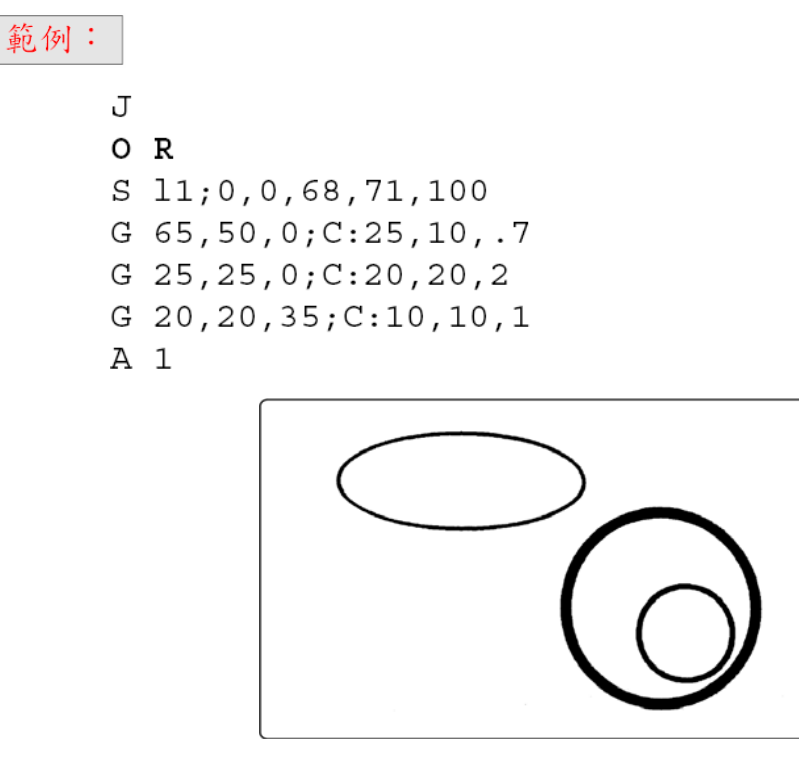

說明:有使用跟無使用 O R(旋轉標籤)指令的列印情形

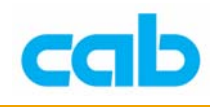

## P - 設定標籤剝離模式或貼標模式

語法:**P [disp]**

- **P** = 標籤剝離模式或貼標模式指令
- disp = 標籤紙偏移位置,可用正數值與負數值

P 指令需放在 S 指令(定義標籤尺寸)後面!

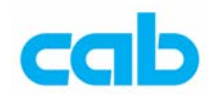

### S - 設定標籤尺寸

#### 語法:**S [ptype;]xo,yo,ho,dy,wd[,dx,col][;name]**

- **S** = 設定標籤尺寸指令
- **ptype** = 設定標籤紙型式
	- **e** = 標籤紙為連續紙,此參數會關閉條碼機的標籤紙感測器 以下 **l** 為 **L** 的小寫
	- **l0** = 標籤紙上方有反射標誌供條碼機的標籤紙感測器偵測
	- **l1** = 標籤紙上有間距供條碼機的標籤紙感測器偵測
	- **l2** = 標籤紙下方有反射標誌供條碼機的標籤紙感測器偵測
- **xo** = 標籤起點水平 x 軸位移
- **yo** = 標籤起點垂直 y 軸位移
- **ho** = 列印方向的標籤高度
- **dy** = 包含間距的標籤高度
- **wd** = 標籤寬度
- 附加參數:當水平方向有多個標籤紙時
- **dx** = 水平方向的第一個標籤與第二個標籤之間的距離
- **col** = 水平方向的標籤數目,預設值為 1

**name** = 顯示在條碼機 LCD 上的文字, 例如可用來顯示所要求放入的標籤紙規格

#### 範例:

 $S$  11;0,0,50,52,100

說明: 定義標籤為有間距的標籤紙, 高為 50mm、含間距的高為 52mm, 寬為 100mm,水平與垂直位移為 0

標籤紙的最大寬度與最長高度設定會依不同條碼機而有所不同,此部分設定 請參照條碼機使用手冊!

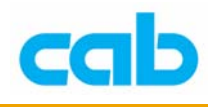

# T - 文字

### 語法:**T [:name;]x,y,r,font,size[,effects];text**

- **T** = 文字指令
- **[:name;]** = 定義資料內容於唯一的資料名,供後續程式呼叫或 其他用途(如數學運算)使用,最長10個字元,且不能 使用特殊字元,其中資料名有字母大小之區別;
- **x** = 水平起點 x 軸座標
- **y** = 垂直起點 y 軸座標

直線起始點在該直線起始位置的中心

- **r** = 文字旋轉角度,向量字型與 True type 字型皆可以間隔 1° 旋轉 360 度, Bitmap 自行則是可旋轉四個方向(0°、90°、  $180^{\circ} \cdot 270^{\circ}$ )
- **font** = 以自行編號定義字型,可用條碼機內建字型或另外下載到 條碼機的字型,下列字型為條碼機內建字型:

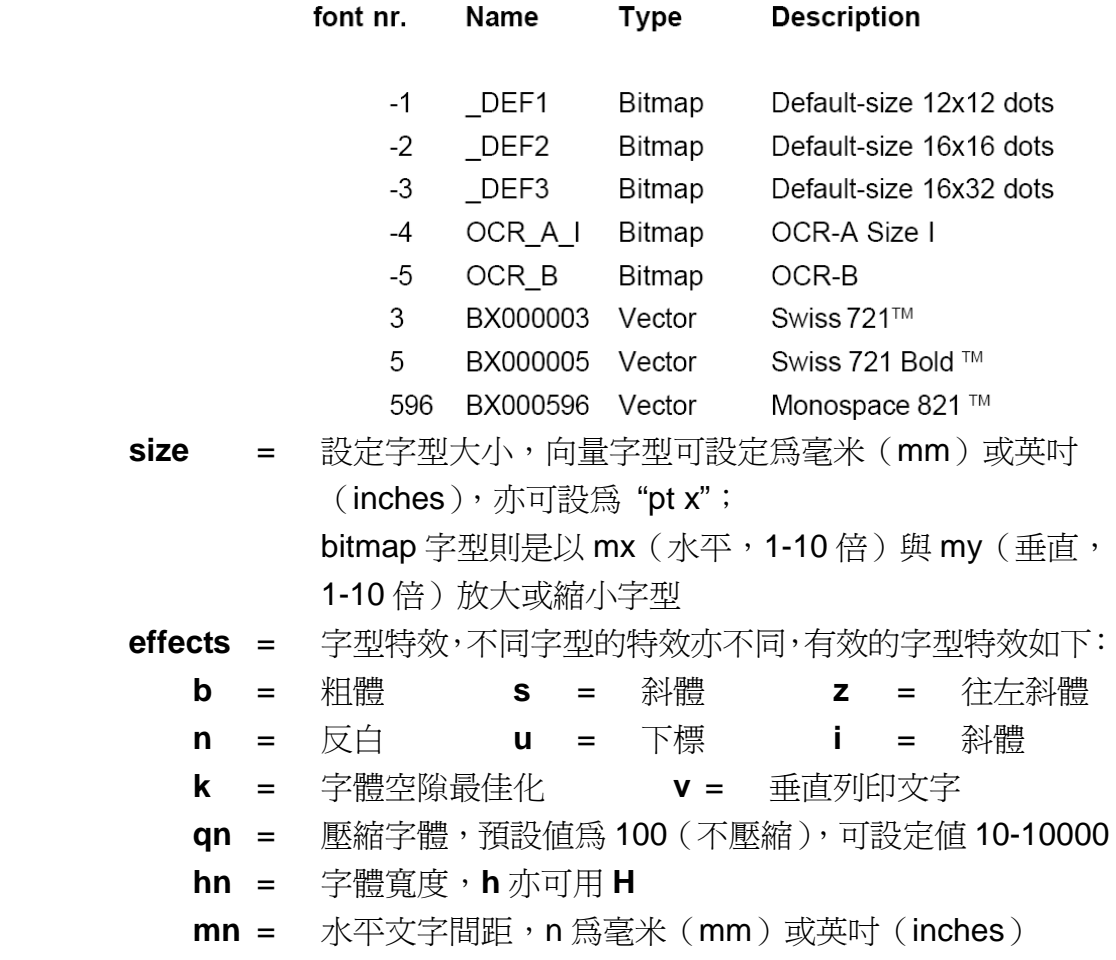

以下特效僅能用在條碼機內建 bitmap 字型

**o** = 外框(OCR 字型無效) **g** = 灰階(OCR 字型無效)

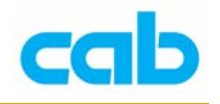

**xn / yn** = 水平 x 軸 / 垂直 y 軸放大倍數, n=1-10 **text** = 文字內容

T - 文字

以下爲條碼機內建 Bitmap 字型實際列印情形,所有列印皆放大以便觀看:

 $FONT - 1 (2x 2y)$ Default Font 12x12 Dots !@#\$%^&\*()\_+|-=\<>?/EJ';":<> ABCDEFGHIJKLMNOPORSTUVWXYZ abcdefshijklnnopgrstuvwxyz 0123456789 CüdâäàåcêëèïîìÄÅÉæÆôöòûù9ö ü¢£YPfáióúñѪ ¿\_-½¼i«» **AAA@¢YãÃ** ¤dDéčéiíîilìóßôòõõu  $0.0099 - 195 + 107 - 132$ 

FONT  $-2$  (2x 2y) Default Font 16x16 Dots !@#\$%^&\*()\_+|-=\<>?/[]';":{} ABCDEFGHIJKLMNOPORSTUUWXYZ ABCDEFUNIJALMAPURSIOVAAIZ<br>al23456789<br>GüéâNàåçêëèïîlÄĀÉæfőöòûùÿö<br>v飥PfáíóúñÑ® ¿\_-½½i≪» **AAA©¢¥ãÃ** ¤dDéEèifîï|ìónôòõõu 00099'-tq\$+, °"-132

# FONT  $-3$  (1x 1y)

Default Font 16x32 Dots !@#\$%^&\*()\_+|-=\<>?/(]';":{} **ABCDEFGHIJKLMNOPORSTUVWXYZ** abcdefghijklmnopgrstuvwxyz 8123456789 CUÉBHAÁCEEETTIMAEaRBHDOOUD U¢£VPfáíóúñѪ ¿\_-½ki«» AÂÀ©¢¥ăÃ oðĐÊËÈiÍÎÏ|ÌÓßÔÒÕÕUÞ búûùýÝ '-±š¶§+ .º". 132

### $FONT - 4$

```
OCR A SIZE L
!@#$%&*()+|-=\<>?/E]';":{}
ABCDEFGHIJKLMNOPQRSTUVWXYZ
ABCDEFGHIJKLMNOPQRSTUVWXYZ
0123456789
SSTZZ
P LA TS -2'*1>LRAAAALCCCEEEEI
IDDNN0006RUUUÜYT
```
### $FONT - 5$

OCR B ! a#\$%&\*()+|-=\<>?/[]';":{} ABCDEFGHTJKLMNOPQRSTUVWXYZ ABCDEF GHIJKLMNOPQRSTUVWXYZ 0123456789 SSTZZ P LA| "S<--¥Z '\*,>LRAAAALCCCEEEEI **IDDNNOOOÖRUUUÜYT** 

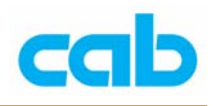

### T - 文字

以下為條碼機內建向量字型的列印效果:

# FONT  $-3$  (1x 1y)

Default Font 16x32 Dots !@#\$%^&\*()\_+|-=\<>?/[]';":{}<br>ABCDEFGHIJKLMNOPORSTUVWXYZ abcdefghijklmnoporstuvwxyz 8123456789 **CUéâNAACEEEYT1MAE&RBBDDDUD** U¢£VPfáíóúñѪ L\_-½ki«» **ÁÂÀ©¢¥ÃÃ** odĐÊĔÈiÍÎÏ|ÌÓßÔÒÕÕUÞ DÚŪÙÚÝ´-±%¶§+ 0".132

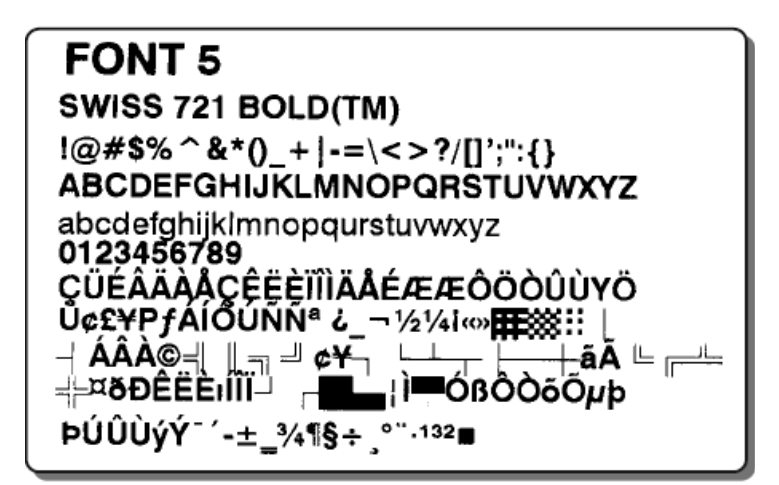

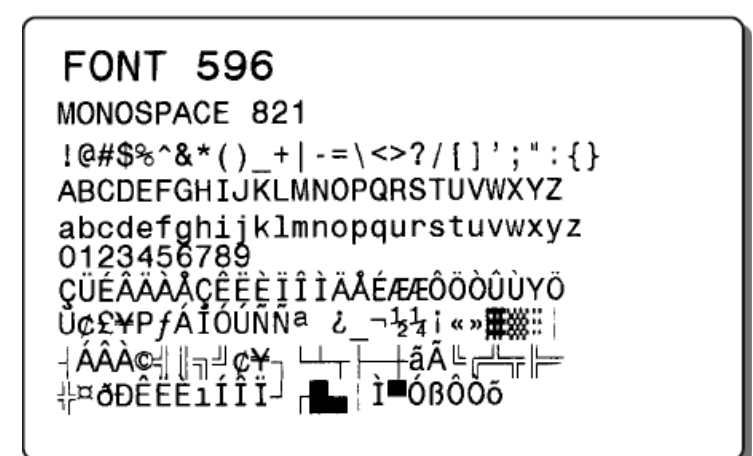

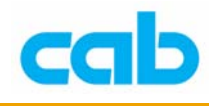

# T - 文字

### 範例:

J  $S$  0,0,68,71,100 T 10, 10, 0, 3, 5; Font 3: Swiss T 10,20,0,3,5; Font 3: S Bold T 10,30,0,3,5,u; Font 3: Swiss Underline T 10,40,0,3,5,s; Font 3: Swiss Slanted T 10,50,0,3,5,n; Font 3: Swiss Reverse T 10,60,0,5,5,s,u,n; Font 3: Swiss combined effects A 1

Font 3: Swiss Font 3: SBold

Font 3: Swiss Underline

Font 3: Swiss Slanted

Font 3: Swiss Reverse

Font 3: Swiss combined effects

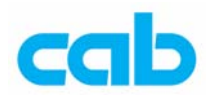

### X- 周邊訊號設定同步化

### 語法:**X y[;ao]**

- **X** = 同步化外接裝置指令
- **y** = 如應設定訊號時,列印座標
- **ao** = 16 進制半字節設定或重置訊號

**X** 指令需放在 **S**(標籤尺寸設定)指令之後

此指令之功能與設定會取決於條碼機機型與周邊裝置,細節請參照操作手冊

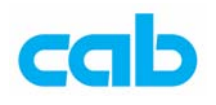

### 時間:小時:分:秒

### 範例:

J  $S$  11;0,0,68,71,100 T 12, 25, 0, 3, 9; It is [H12] [MIN] [SEC]  $A1$ 

### 範例:

J  $S$  11; 0, 0, 68, 71, 100 T 12, 25, 0, 3, 6; Actual time is [H024]: [MIN]: [SEC]  $A1$ 說明: 列印當時的時間, [H12] 為 12 小時制的小時, [H024] 為 24 小 時制的小時, [MIN ] 為分, [SEC] 為秒,該時間資料是從條碼機取得

#### 範例:

 $\mathbf{J}$  $S$  11;0,0,68,71,100 T 12,25,0,3,9; It is [H012] o´clock A1

### 範例:

J  $S$  11;0,0,68,71,100 T 12,25,0,3,9; The actual hour is [H024]  $A1$ 說明:[H012] 爲 12 小時制的小時,[H024] 爲 24 小時制的小時,兩個 指令主要會在 1~9 小時補上 0, 即列印出 01~09;

### 範例:

J  $S$  11;0,0,68,71,100 T 12, 25, 0, 3, 8; The time is [TIME]  $A1$ 

The time is 23:08:57

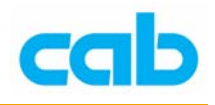

# 時間:am/pm

### 語法:**[XM]**

範例:

```
J
S 11;0,0,68,71,100
T 12, 25, 0, 3, 8; The time is [H12] : [MIN] [XM]
A1
```
The time is 7:16 am

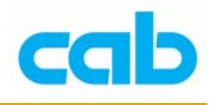

### 時間:日期

```
語法:[DATE]
 範例:
       J
       S 11;0,0,68,71,100
       T 12,25,0,3,5; Todays date is: [DATE]
       A1Todays date is: 10/11/2003
 範例:
       J
       S 11;0,0,68,71,100
       T 12, 30, 0, 3, 7; Date: [DAY02] - [MONTH02] - [YYYY]
       A1Date: 05-11-2003
```
說明:列印當時日期:日/月/年,其中 [DAY02] 與 [MONTH02] 設定 為顯示 2 位數,不足 2 位數則補 0

時間:日期 - 加入一段時間

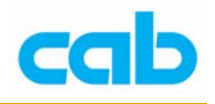

### 語法:**[DATE{:+DD{,+MM{+YY}}}]**

### 範例:

```
J
S 11;0,0,68,71,100
T 12, 25, 0, 3, 6; Best before: [DATE: +03, +02, +10]
A1
```
Best before: 13/01/2014

說明:當日日期原為 10/11/2003,加上 3(日)/2(月)/10(年)後,日期變 為 13/01/2014,適合用在保存期限的日期使用

### 時間:列印一年的第幾天

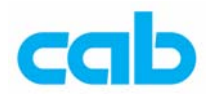

### 語法:**[DOFY{:+DD{,+MM{,+YY}}}]**

### 範例:

J  $S$  11;0,0,68,71,100 T 12,20,0,3,7; February 5 is the T 12,30,0,3,7; [DOFY] th day of the year  $A1$ 

> February 5 is the 036 th day of the year

說明:當時日期爲 2004年2月5日, 那天爲一年的第36天, 以三位數 顯示為 036;

時間:列印週數(1-53)

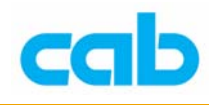

### 語法:**[WEEK{:+DD{,+MM{,+YY}}}]**

### 範例:

```
J
S 11;0,0,68,71,100
T 12, 25, 0, 3, 5; Date: [DATE]
T 12,35,0,3,5; This week is week number: [WEEK02]
A1
```
### 5/02/2004

This week is week number:06

說明:列印當時日期,並列印當時日期為該年的第 6 週,[WEEK02] 會 以 2 位數顯示週數;

### 時間:列印完整或部分星期名
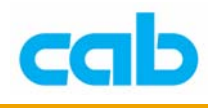

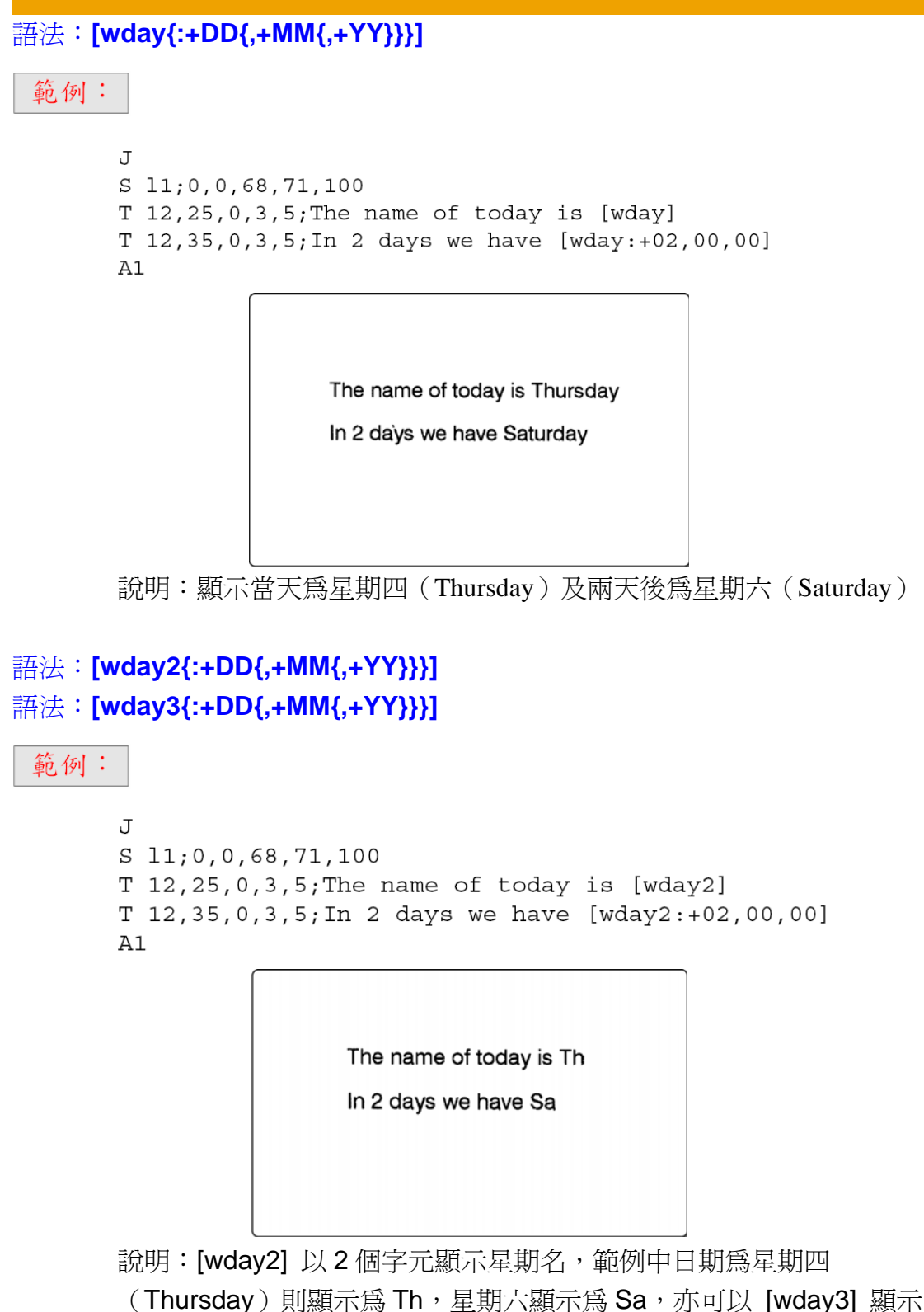

3個字元的星期名,但無顯示 4個字元或更多字元的星期名;

### 時間:列印以數字表示星期名

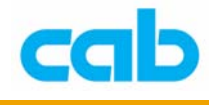

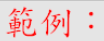

```
J
S 11;0,0,68,71,100
T 12,25,0,3,5; The name of today is [WDAY]
T 12,35,0,3,5; In 2 days we have [WDAY:+02,00,00]
A1
```
The name of today is 4

In 2 days we have 6

說明:顯示以 4 代表當天為星期四,及兩天後為星期六,以 6 代表 0 = Sunday 星期日, 1 = Monday 星期一, 2 = Tuesday 星期二, 3 = Wednesday 星期三, 4 = Thursday 星期四, 5 = Friday 星期五,

6 = Saturday 星期六

### 時間:列印完整或部分月份名

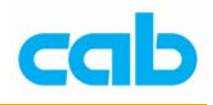

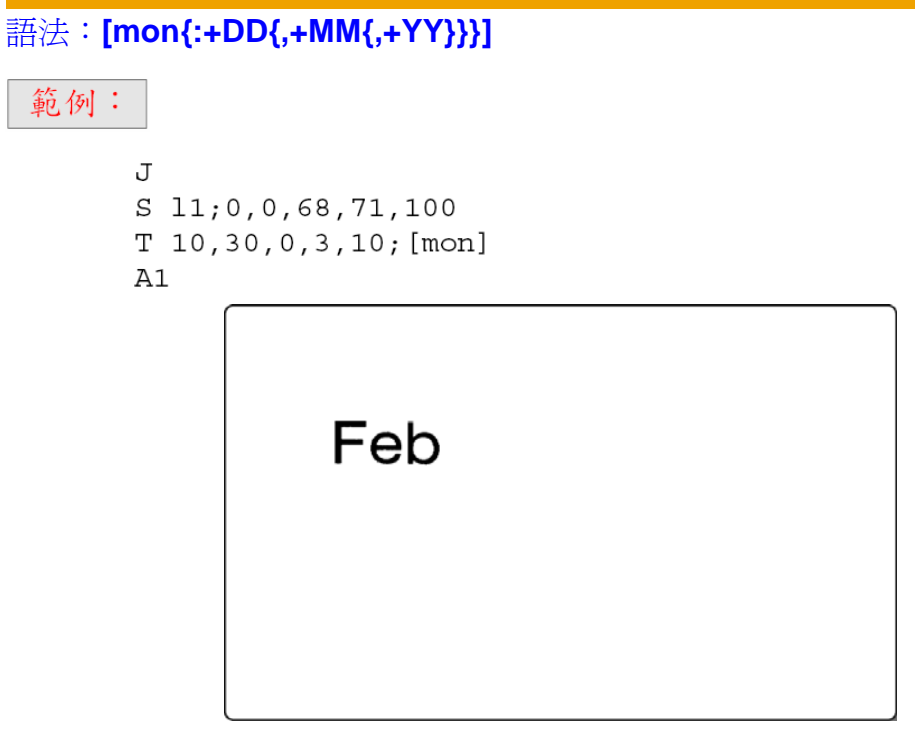

說明:列印以三個字元顯示當時月份為 Feb(二月)

#### 語法:**[month{:+DD{,+MM{,+YY}}}]**

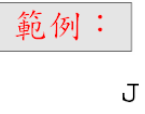

 $S$  11; 0, 0, 68, 71, 100 T 10,30,0,3,10; [month] A1

### February

說明:列印完整顯示當時月份為 February(二月)

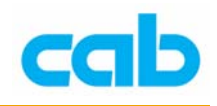

### 時間:列印以數字表示月份名

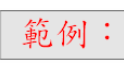

J  $S$  11;0,0,68,71,100 T 10,30,0,3,8; [month] is Month [MONTH]  $A1$ 

## February is Month 2

說明:列印當時月份及以 2 位數顯示當時月份

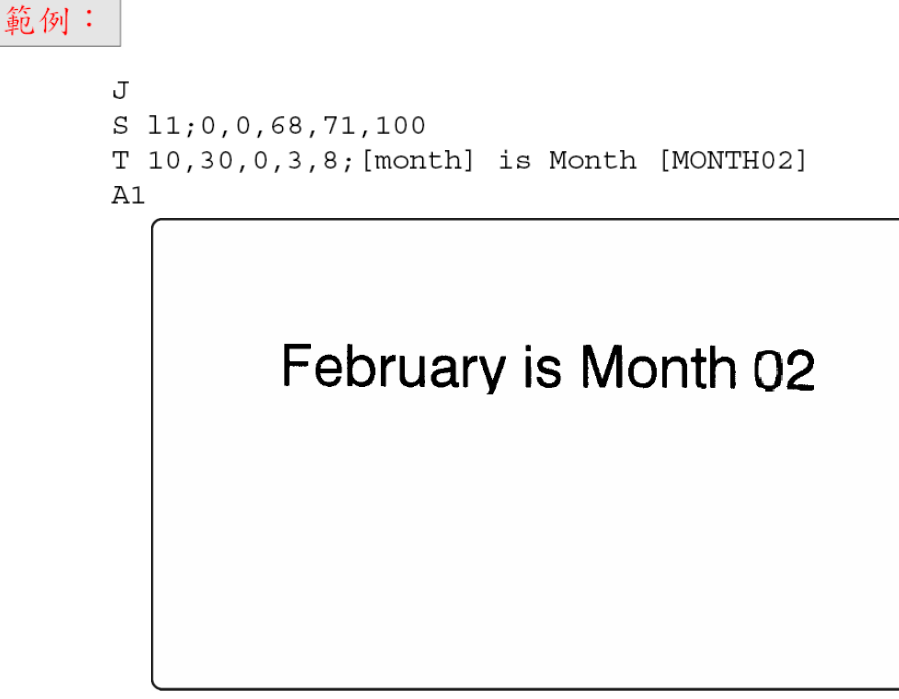

說明:列印當時月份及以2位數顯示當時月份,月份數不足2位數補0

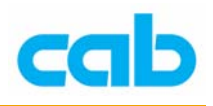

時間:列印年份 語法:**[YY{:+DD{,+MM{,+YY}}}] YY** = 2 位數顯示年份(0-99) 語法:**[YYYY{:+DD{,+MM{,+YY}}}] YYYY** = 4 位數顯示年份(1970-2069)

#### 範例:

```
J
S 11;0,0,68,71,100
T 10,30,0,3,8; [month] - [YY]
A1
```
### February-04

範例:

```
J
S 11; 0, 0, 68, 71, 100
T 10,30,0,3,8; [month] - [YYYY]
A1
```
### February-2004

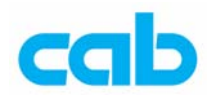

加法運算:

語法:**[+:op1,op2,**‧‧‧**]**

範例:

J

```
S 11; 0, 0, 68, 71, 100
T: var1; 25, 10, 0, 3, 5; 44, 80T: var2; 20, 20, 0, 3, 5; +T: var2; 25, 20, 0, 3, 5; 26, 70G 20, 25, 0; L: 20, 0.3
T:res; 25, 35.0, .0, 3, 5.0; [+:var1, var2]A1
```
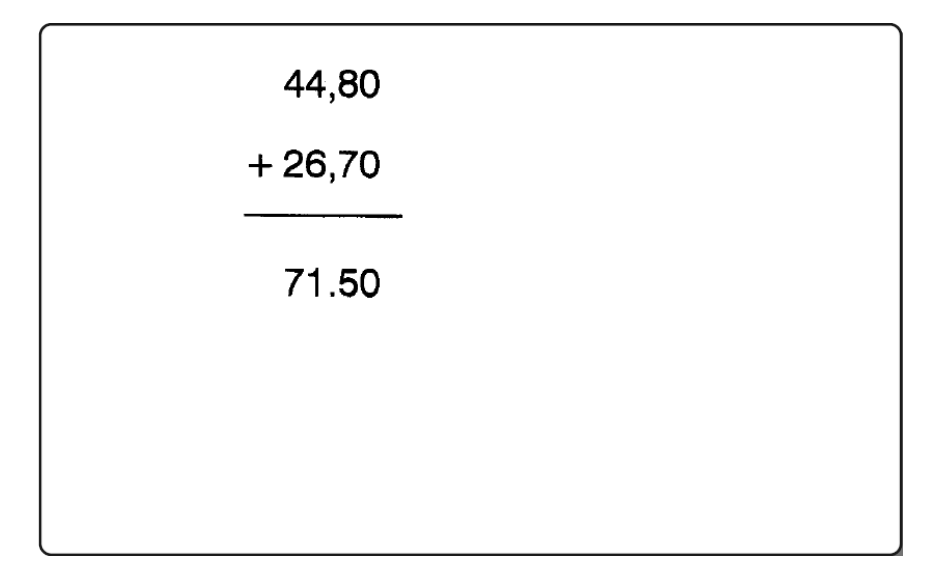

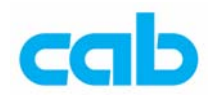

加法運算:

語法:**[-:op1,op2,**‧‧‧**]**

範例:

J  $S$  11;0,0,68,71,100  $T: var1; 25, 10, 0, 3, 5; 44, 80$  $T: var2; 20, 20, 0, 3, 5; T: var2; 25, 20, 0, 3, 5; 26, 70$  $G$  20, 25, 0; L: 20, 0.3  $T: res; 25, 35.0, .0, 3, 5.0; [-:var1, var2]$ A1

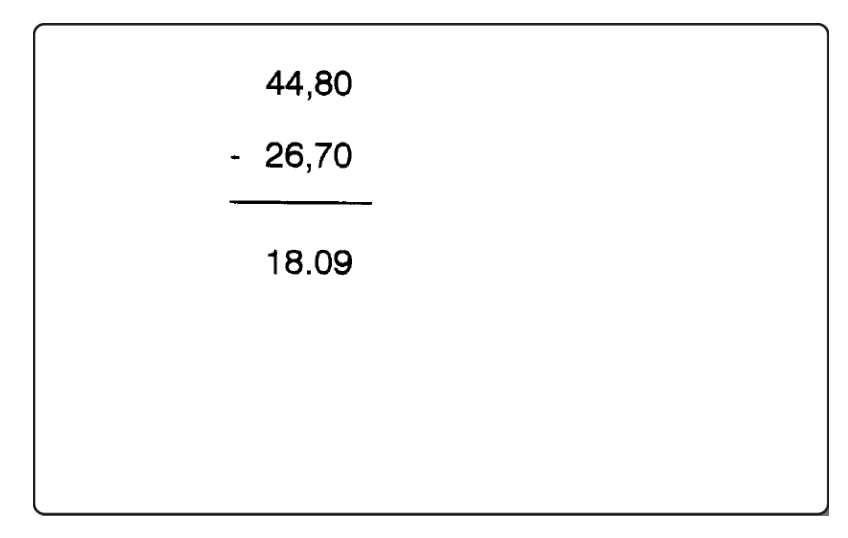

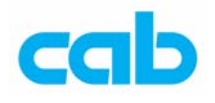

乘法運算:

語法:**[\*:op1,op2,**‧‧‧**]**

範例:

```
J
S 11;0,0,68,71,100
T: var1; 25, 10, 0, 3, 5; 44, 80T: var2; 20, 20, 0, 3, 5; *T: var2; 25, 20, 0, 3, 5; 26, 70G 20, 25, 0; L: 20, 0.3
T: res; 25, 35.0, .0, 3, 5.0; [*: var1, var2]
A1
```
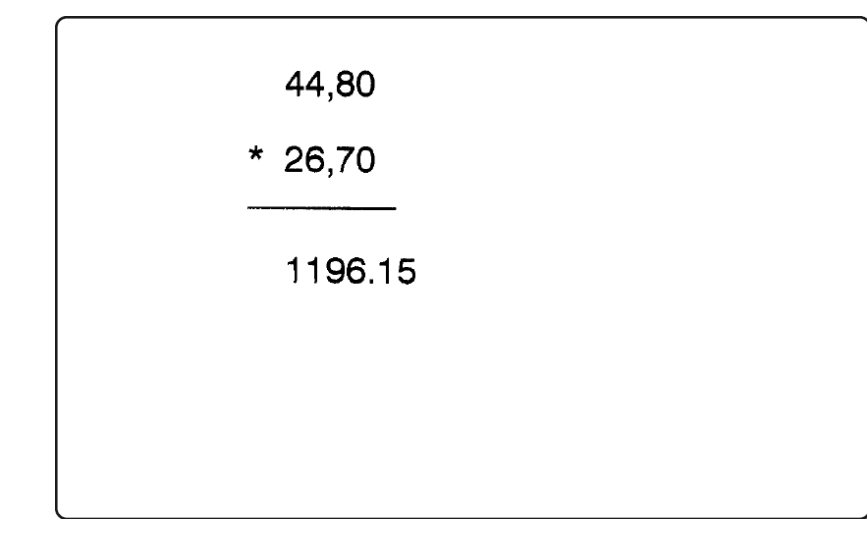

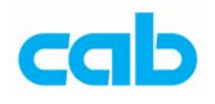

除法運算:

語法:**[/:op1,op2,**‧‧‧**]**

範例:

J

 $S$  11;0,0,68,71,100  $T: var1; 25, 10, 0, 3, 5; 72$  $T: var2; 20, 20, 0, 3, 5; /$  $T: var2; 25, 20, 0, 3, 5; 6$  $G$  20, 25, 0; L: 20, 0.3  $T:res; 25, 35.0, .0, 3, 5.0; [/:var1, var2]$ A1

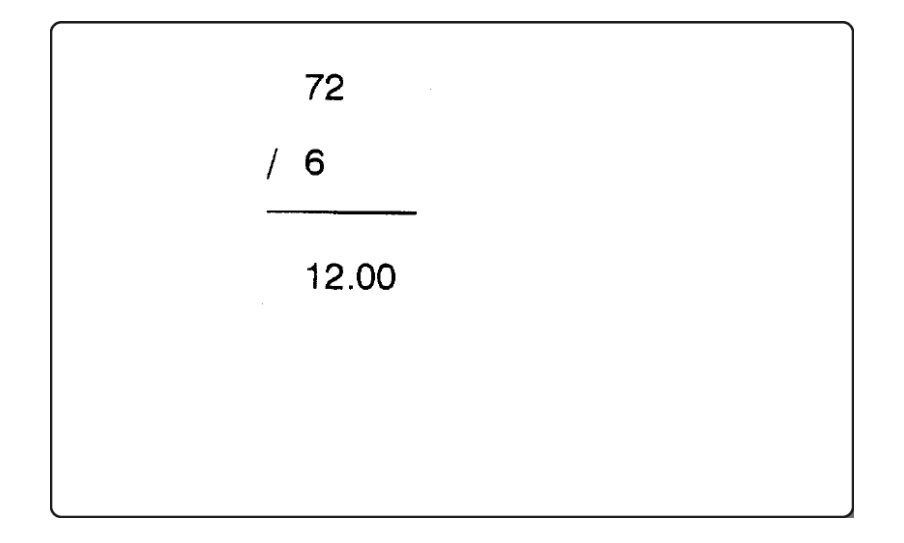

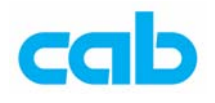

### 餘數運算:

語法:**[%:op1,op2,**‧‧‧**]**

範例:

```
\mathbf{J}S 11;0,0,68,71,100
T: var1; 25, 10, 0, 3, 5; 84T: var2; 25, 20, 0, 3, 5; 8G 20, 25, 0; L: 20, 0.3
T:res; 25, 35.0, .0, 3, 5.0; [%:var1,var2]
A1
```
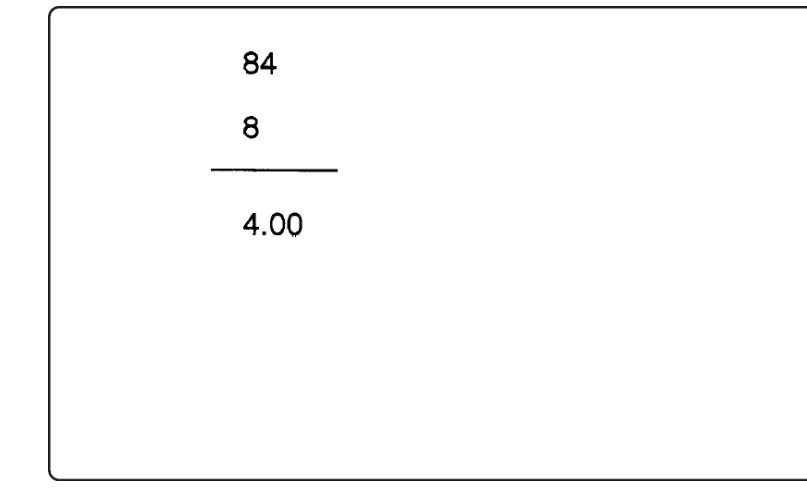

說明:列印 84 除以 8 的餘數為 4

範例:

J

 $S$  11;0,0,68,71,100  $T:COUNT; 5, 10, 3, 4; [SER:000000][I]$  $T:MODCALC; 5, 10, 3, 4; [$  ( $COUT, 15] [I]$ T: SHIFT;  $5, 10, 3, 4$ ;  $[+:\text{MODCALC}, 1]$   $[D:2, 0]$ A 20 說明:此程式產生計數器,從1累加到15然後跳回1,列印20張

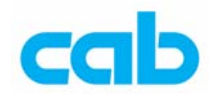

### 金額格式 – [P:…] 語法:**[P:name,td{o}] P** = 金額格式指令 **name** = 金額格式指令 **t** = 千位數分隔號 **d** = 小數點與個位數分隔號 **o** = 附加補遺字元 範例: J  $S$  11; 0, 0, 68, 71, 100  $T:Price1; 10, 20, 0, 3, 8; [P:5432, .,-] [U:$20AC]$  $A<sub>1</sub>$  $5.432 - E$

說明:列印金額為 5432 歐元的內容,其中 [U:\$20AC] 為轉換成歐元符 號  $\epsilon$ ,千位數分隔號為"‧",小數點與個位數分隔號為",",金額 與歐元符號間的區隔符號為 "-"

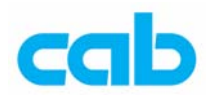

### 小數點進位法 – [R:x]

### 語法:**[R:x]**

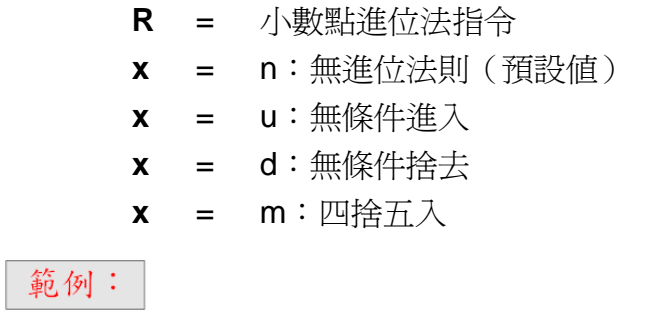

J  $S$  11;0,0,68,71,100  $T$  10, 10, 0, 3, 6;  $[*:5.191,5]$  [R:u]  $T$  10, 20, 0, 3, 6;  $[*:5.1898, 5]$  [R:d]  $T 10, 30, 0, 3, 6; (*:5.1898, 5]$  [R:m] A 1

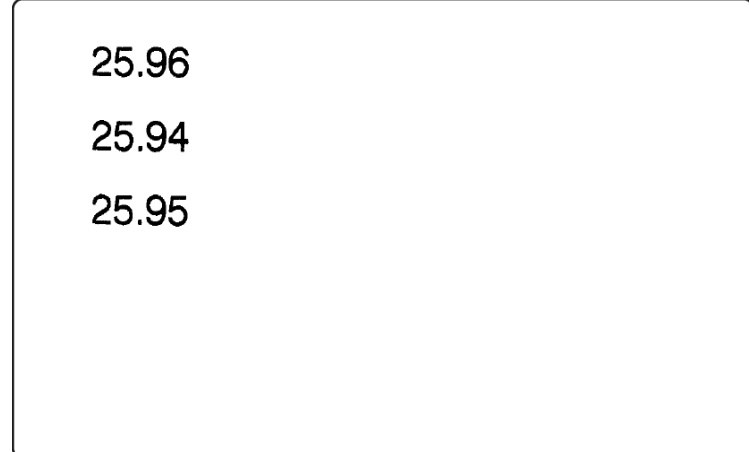

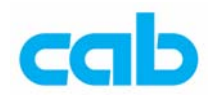

### LCD 提示 -[? :...]

#### 語法:**[**?**:x,y,z{,D}{,Lx}{,Mx}{,R}{,J}]**

- ? = LCD 提示指令
- **x** = 顯示在條碼機 LCD 上的文字
- **y** = 預設等待輸入的資料值,如無設定則為空白,或以前次輸入的 資料為主
- **z** = 設定輸入的頻率

#### 其他參數:

- **D** = 刪除前次輸入的資料
- Lx = 輸入資料長度, x=1-200 (字元)
- **Mx** = 設定輸入資料為下列定義:
	- **x** = 0 具小數點分隔符號的數目
		- 1 數值 0-9
		- 2 小寫英文字母
		- 3 小寫英文字母與數字
		- 4 大寫英文字母
		- 5 大寫英文字母與數字
		- 6 大小寫英文字母
		- 7 大小寫英文字母與數字
		- 8 所有字元
		- 9 符號與小數點分隔點

如在 M 指令後直接使用驚嘆號"!", 則不能使用空白字元!

- **R** = 如無法從資料庫找到輸入的紀錄,則會重複提示輸入資料
- **J** = 當條碼機要求輸入標籤數目時重複提示,如搭配(A [?,R]) 指令可當簡單迴圈功能使用

#### 範例:

[?:article number] 說明:在條碼機 LCD 上顯示要求輸入料號(article number)

#### 範例:

[?:article number, 7733214] 說明:在條碼機 LCD 上顯示要求輸入料號(article number),預設值為 7733214

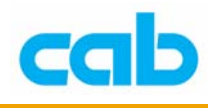

範例:

 $[?:article, screw,3]$ 

說明: 在 LCD 上顯示要求輸入品名 (article), 預設值 screw, 列印 3 張後跳回等待下一個輸入品名的狀態

#### 範例:

 $[?:article no:, 7733214, 3, D]$ 說明: LCD 上顯示要求輸入料號, 預設值為 7733214, 每印三張標籤後 清除前次輸入的資料(即 7733214),因此預設值只有在第一次有效

#### 範例:

 $[?:article, screw, L8]$ 說明: 在 LCD 上顯示要求輸入品名 (article), 預設值 screw, 最大輸入 資料長度為 8 字元/數值

範例:

 $[?:number, 7733214, .M1111111]$ 說明: LCD 上顯示要求輸入號碼, 預設值為 7733214, 並設定只能輸入 7 位數數值

#### 範例:

 $[?:artno?, .1, M1114444]$ 說明: LCD 上顯示要求輸入料號 (artno?), 無預設値, 且設定只能輸 入7個字元,前三位為數值,後四位為大寫英文字母

範例:

 $[?:article?, .1. M1111111.R. D]$ 說明: LCD 上顯示要求輸入品名 (article?), 無預設值, 且設定只能輸 入7個數值,如無法從資料庫裡找到記錄則會重複該提示,並刪除前次 輸入的資料

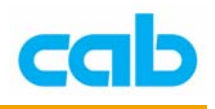

#### 範例:

 $[?:article, 2200333, .,.$  [?: $article, 2200333, .,.$ 說明: LCD 上顯示要求輸入品名, 預設值為 2200333, 且設定只能輸入 5個無空白的數值,即使預設值 2200333 為 7 位數, 及長度限制為 6 位, 實際操作時,也只會顯示 5 位數(M!11111)

#### 範例:

J simple loop  $S$  11;0,0,68,71,100  $T$  10, 15, 0, 3, 10; [SER: 1]  $T$  10,30,0,3,10; [?: INPUT?] T 10, 45, 0, 3, 10; [?: Second INPUT?,,, J] A [?, R]

說明:此例爲簡易迴圈的應用,[SER:1] 跳序號,從 1 起跳, [?:INPUT?] 為僅一次提示輸入,[?:Second INPUT?,,,J] 則會重複提示輸入,直到按 取消鍵(CANCEL)為止

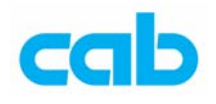

### 置換 0-[C:...]

#### 語法:**[C:fill{,base}]**

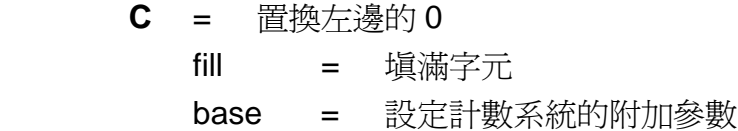

#### 範例:

#### J

```
S 11;0,0,68,71,100
T:CNT; 10, 15, 0, 3, 10; [SER:1][I]T: {\tt FIELD1;10,10,0,3,10; [+:1,CNT][C:0][D:4,0]}T: {\tt FIELD2; 10, 20, 0, 3, 10; [+:1, CNT] [C: ] [D:4,0]}A 5
說明:列印 5 張標籤,標籤內有 2 組計數器,從 2 起跳, [D:4,0] 設定
```
4位數值, [C:0] 指令設定要補 0,故第一個計數器有補 3 個 0, 第二個 計數器是 [C:],故不補 0

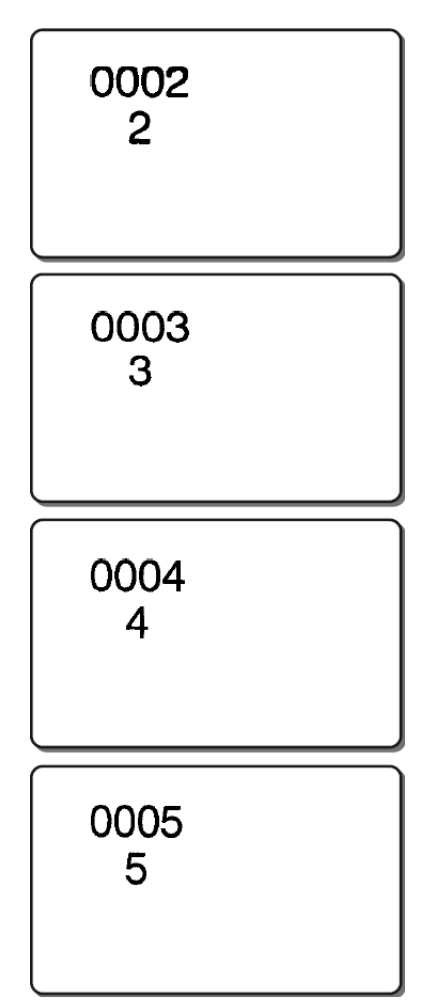

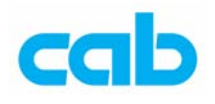

### 位數設定 - [D :...]

語法:**[D:m,n]**

- **D** = 設定顯示位數
- **m** = 總位數
- **n** = 小數點後面的位數,預設值為 2 位

#### 範例:

```
J
S 11; 0, 0, 68, 71, 100
T: input; 10, 30, 0, 3, 14; [+10.79, 4.16] [D:4, 2]A 1
```
# 44.88

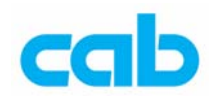

### 資料庫檔案連結 – [DBF:…]

#### 語法:**[DBF:key,keyvalue,entry]**

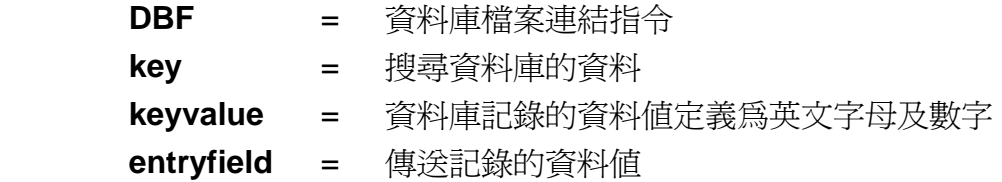

#### 範例:

[DBF: NUMBER, NUMBERTA, ARTICLE] 說明:搜尋資料庫裡的 NUMBERTA 資料表裡的 NUMBER 資料值, 並傳送 ARTICLE 數值;

此指令需搭配 E 指令使用, 一張標籤格式僅能使用一個資料庫, 此指令功能僅 適用於小型資料庫,大型資料庫則建議使用 cab Database Connector 軟體才有 好的效能。

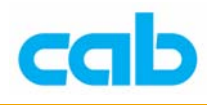

### 隱藏內容 – [I]

語法:**[**I**]**

#### 範例:

J  $S$  11;0,0,68,71,100 T:WEIGHT;10,20,0,3,5; [?:Weight?] [I]  $T: PRICEUNIT; 10, 20, 0, 3, 5; [I] 2.65$ T:RESULT;10,40,0,3,4;The Fish price is: [\*:WEIGHT, PRICEUNIT]  $A<sub>1</sub>$ 說明:此範例會在條碼機 LCD 上顯示要求分兩次輸入重量(Weight)

與單價(PRICEUNIT),並將重量與單價相乘後列印出結果(RESULT), 而重量與單價資料並不會列印在標籤上,下面列印結果是以魚(Fish) 的重量為 12 公斤、單價為 2.65/公斤,結果為 31.79:

The Fish price is: 31.79

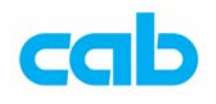

### 對齊 – [J:…]

#### 語法:**[J:ml]**

 **J** = 對齊指令 **m** =  $\mathbf{l} :$   $\frac{4}{3}$   $\frac{1}{2}$  (left) **c**:置中(centered) **r**:靠右(right) **l** = 文字對齊位置的特別區域長度設定

#### 範例:

#### J

 $S$  11;0,0,68,71,100  $G: AREA; 10, 10, 0; R: 70, 10, .2, .2$  $T:NOADJUST;10,30,0,3,5;cab$  $T:$ ADJUST; 10, 20, 0, 3, 5; cab [J:r70]  $A<sub>1</sub>$ 

說明: 在 NOADJUST 指令行裡的 cab 不會做對齊的動作, 而 ADJUST 指令行的 cab 會做靠右(長度 70 位元)對齊

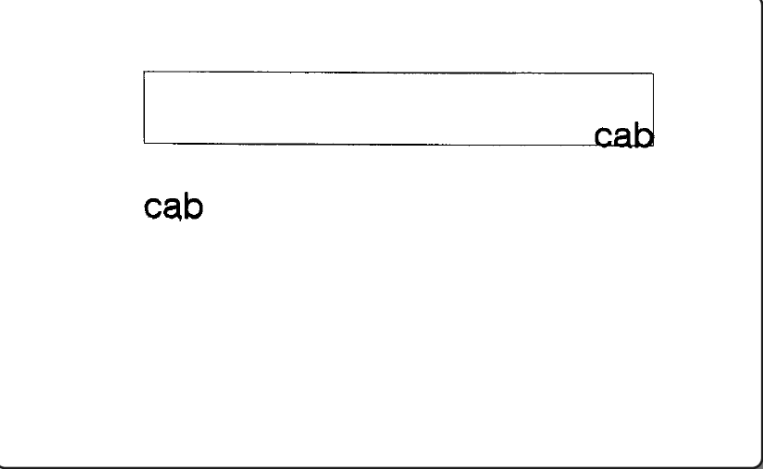

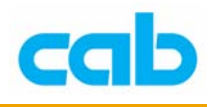

### 存取資料名 – [name]

語法:**[name]**

**name** = 定義資料內容於唯一的資料名,供後續程式呼叫使用, 其中資料名有字母大小之區別;

#### 範例:

```
J
S 11;0,0,68,71,100
T: {\tt FIELD1;10,20,0,3,5; cab}T:FIELD2;10,30,0,3,5;label printers
T:FIELD3;10,40,0,3,4;we like [FIELD1] [FIELD2]
                                                        \frac{1}{2}A<sub>1</sub>
```
說明:將 cab 定義為 FIELD1,再將 label printers 定義為 FIELD2,最後 將 FIELD1 及 FIELD2 與 we like!!定義為 FIELD3 並印出 FIELD1、 FIELD2 與 FIELD3:

cab

label printers

we like cab label printers !!

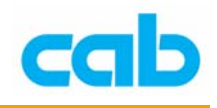

### 複製字串 - [name,m{,n}]

#### 語法:**[name,m{,n}]**

#### **name** = 定義資料內容於唯一的資料名,供後續程式呼叫使用, 其中資料名有字母大小之區別;

- **m** = 要複製字串的第一個開始複製字元位置
- **n** = 要複製字串的字元總數

#### 範例:

#### J

 $S$  11;0,0,68,71,100  $T:ORIGINAL; 10, 20, 0, 3, 8; cab GERMANY$  $T:$  CUTOFF; 10, 40, 0, 3, 8; [ORIGINAL, 8, 4]  $A<sub>1</sub>$ 說明:將 cab GERMANY 定義為 ORIGINAL, 再將 ORIGINAL 的資料 內容的第 8 個字元開始複製,共複製 4 個字元,即複製 MANY, 然後

將 MANY 定義於 CUTOFF 資料名,並列印出 ORIGINAL 與 CUTOFF:

### cab GERMANY

**MANY** 

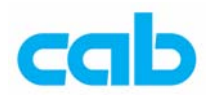

### 讀取暫存檔 - [RTMP...]

語法:[**RTMP**] 語法:[**RTMP:x**]

- - **RTMP** = 讀取 TMP 暫存檔
		- **x** = 設定資料重複次數

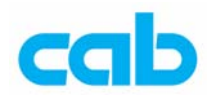

### 序列號 – [SER:…]

#### 語法:**[SER:start{,incr{,freq}}]**

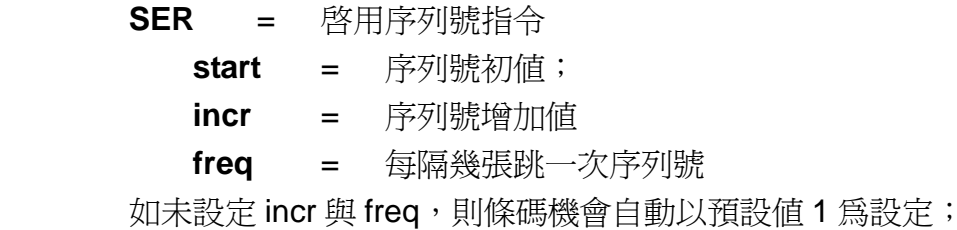

#### 範例:

J  $S$  11;0,0,68,71,100  $T:CNT; 10, 15, 0, 3, 10; [SER:1] [I]$  $T: {\tt FIELD1,10,10,0,3,10,[+:1,CNT][C:0][D:4,0]}$  $T: {\tt FIELD2;10,20,0,3,10; [+:1,CNT][C: ][D:4,0]}$ A 4

說明:此例是序列號累加值為 1,但不列印序列號,而是將序列號定義 為 CNT,並將 CNT 與 1 做加法運算,然後把運算值再定義為 DIELD1 與 FIELD2, 再列印出 FIELD1 與 FIELD2;

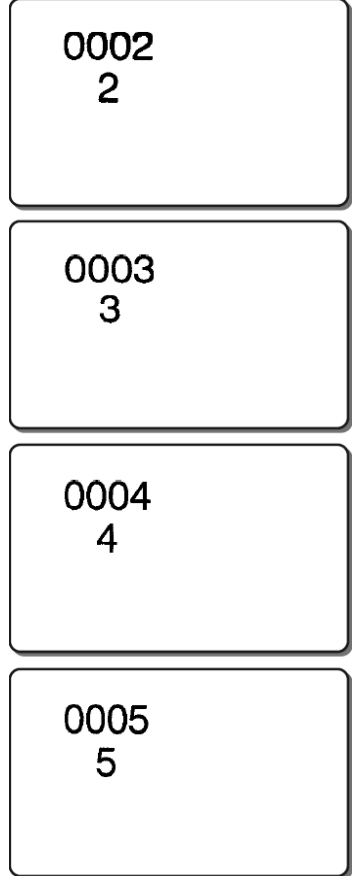

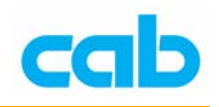

### Unicode 字元 - [U: x...]

語法:**[U:x]**

- **U** = 選用 Unicode 字元
- **x** = 以\$符號或 ASCII 控制碼名表示 16 進制值,如 NUL、SOH、 STX、ETX、EOT、ENQ、ACK、BEL、BS、HT、LF、VT、 FF、CR、SO、SI、DLE、DC1、DC2、DC3、DC4、NAK、 SYN、ETB、CAN、EM、SU、ESC、FS、GS、RS 與 US, 或 128 碼的控制碼:FNC1、CODEA、CODEB、CODEC;

#### 範例:

J  $S$  11;0,0,68,71,100  $T$  20, 15, 0, 3, 20; [U: \$20AC]  $T$  20,40,0,596,10; [U:\$20AC]  $A1$ 說明: [U: \$20AC]為歐元符號,另外, [U: FNC1]為設定 128 碼的碼 1 字元;

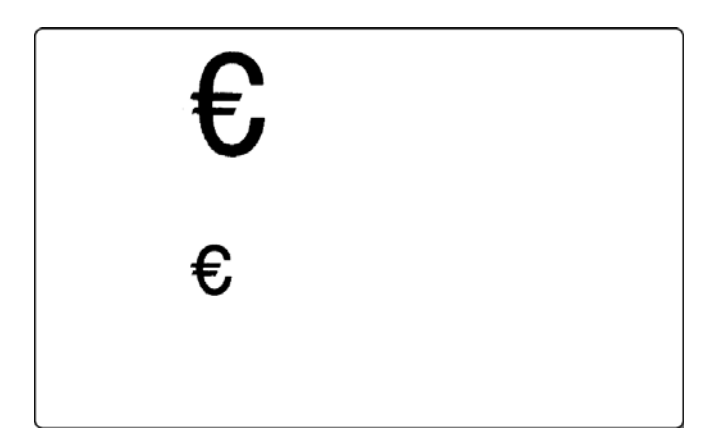

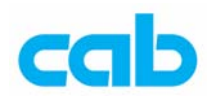

### 英文大小寫轉換 – [UPPER:…]、[LOWER:…]

語法:**[UPPER:Name]** 

語法:**[LOWER:Name]**

 **UPPER** = 將英文字母做大寫轉換; **LOWER** = 將英文字母做小寫轉換;

#### 範例:

```
J
```

```
S 11;0,0,68,71,100
T: Input; 10, 20, 0, 3, 8; cab GermanyT:UPPERCASE; 10, 40, 0, 3, 8; [UPPER:Input]
```
 $A<sub>1</sub>$ 

### cab Germany

### **CAB GERMANY**

#### 範例:

```
J
S 11;0,0,68,71,100
T: Input; 10, 20, 0, 3, 8; cab GERMANYT:LOWERCASE;10,40,0,3,8; [LOWER: Input]
A<sub>1</sub>
```
### cab GERMANY

cab germany

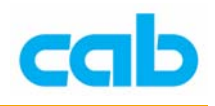

### 寫入 LOG 檔 – [WLOG]

語法:**[WLOG]**

 **WLOG** = 將資料寫入記憶卡的 LOG 檔,可讓列印標籤或記錄使用

範例:

E LOG; EXAMPLE  $T:VAL; 5, 6, 0, 3, 3; [SER:0001]$ T:PRINT;5,6,0,3,3;Label [VAL] printed at [DATE] um [TIME]. [WLOG] [I]

說明:此範例是將 VAL 計數值寫入 LOG 檔以便記錄與列印標籤數量

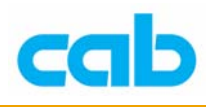

### 寫入暫存檔 – [WTMP]

語法:**[WTMP]**

 **WTMP** = 將資料寫入條碼機記憶卡內之已定義的暫存檔;

範例:

E TMP; EXAMPLE  $T: XVAL; 10, 10, 0, 3, 3; [RIMP, 3] [I]$  $T:$  SERNO; 10, 10, 0, 3, 3;  $[+:$  XVAL, 1]  $[C:0]$  [I] [WTMP] T:TESTFELD;10,10,0,3,3;Serial number is: [SERNO] 說明:定義暫存檔名為 EXAMPLE,並將暫存檔的資料定義為 XVAL,及 XVAL 的值會以暫存檔 EXAMPLE 為依據;

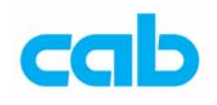

### cab 資料庫連結指令

注意:欲使用資料庫連結功能,必須安裝支援的硬體。

#### **cab Database Connector**(軟體)

該軟體可讓 cab A 系列條碼機及網路卡透過 TCP/IP 傳輸,列印包含 SQL 相 容之資料庫的標籤,可經由條碼機的按鍵呼叫資料;

目前不使用 cab Database Connector 軟體的方式是, 必須將儲存於記憶卡之 固定格式的資料讀取到條碼機,此方式缺點是,該資料必須經過轉換,當資 料越多,速度就越慢,因此並不實際,且改變核心資料庫時,則要更新條碼 機上的記憶卡;

而使用 cab Database Connector 軟體的方式則不同,該軟體可從網路上的任 何地方呼叫現存的資料庫,如列印新標籤時,在該資料庫異動的同時,該軟 體也會立即更新資料;

使用資料庫連結時所需配備:

- A 系列條碼機
- 具備網路卡與支援 cab Database Connector 功能
- CF 記憶卡
- 輸入裝置(HL30 USB 掃瞄槍或 USB 鍵盤)
- cab Database Connector 軟體

cab A 系列條碼機都具 SQL 客戶端連結功能,可直接經由 cab Database Connector 軟體與 TCP/IP 網路與資料庫伺服器做連結,所有 ODBC 資料庫 或微軟 OLEDB 介面都可支援; 在 cab Database Connector 伺服端上, 都可 同時間取得數個 tables 與 fields, 多個已定義的標籤可以由記憶卡上的內容 表上選擇;

#### 運作原理:

cab SQL 客戶端透過 TCP/IP 網路連接 cab Database Connector 並送出 SQL 查 詢,cab Database Connector 接收到 SQL 查詢後會經由 ADO(ActiveX DATA Object)送出該查詢到資料庫伺服端;

cab Database Connector 從資料庫伺服端收到資料記錄後,會經由 TCP/IP 方 式送出該資料記錄到 cab SQL 客戶端,條碼機的 SQL 客戶端就會收到原先 要求的資料記錄;

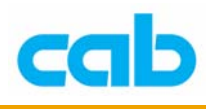

支援的資料庫:

MS Access, Ms SQL Server, Oracle, Dbase 與 ODBC 連結

重要事項:必須安裝 Jet40Sp3\_Comp.exe 與 mdac\_typ.exe,通常安裝 Windows 2000 或 Office 2000 後, 都會有這些檔案, 如使用 Windows 98/95 時, 則需 要另外安裝這檔案,可在微軟網站(www.microsoft.com/data)下載。

cab Database Connector 與 A 系列條碼機之 SQL 客戶端功能

A 系列條碼機可由 cab Database Connector 軟體與內建的 SQL 客戶端功能透 過 TCP/IP 網路直接從資料庫取得所需資料;當使用 A 系列條碼機單機操作 功能(即不外接電腦)時,可不需再記憶卡上儲存與維護資料表;

使用者可連結所有具 ODBC 或微軟 ADO 介面的資料庫;

同時可連結數個資料表(table),且速度會比使用記憶卡連結資料還快上許 多。

操作方式

步驟一

將 cabDatabaseConnector.exe 複製到電腦任意指定的目錄下,然後執行該軟 體, cab Database Connector 並不需要任何 DLL 檔或其他程式,除非是系統 本身所需的檔案(如重要事項裡所提到的檔案);

執行軟體後會出現的視窗如下:

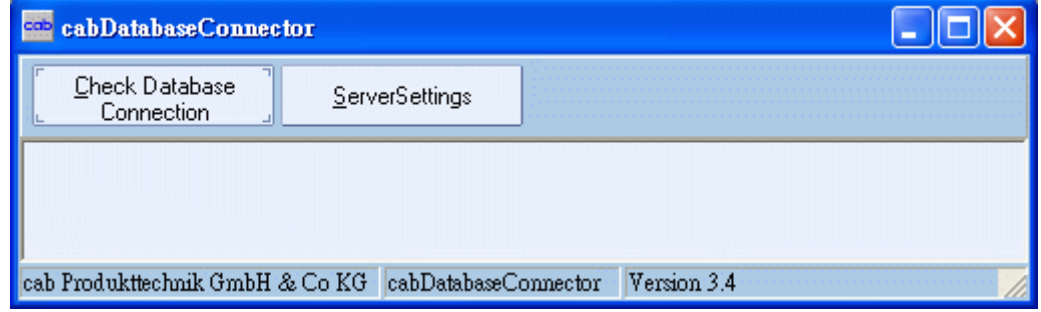

步驟二

先按下 Check Database Connection 檢測電腦與條碼機網路連結是否正常,正 常則會出現連結成功的訊息:

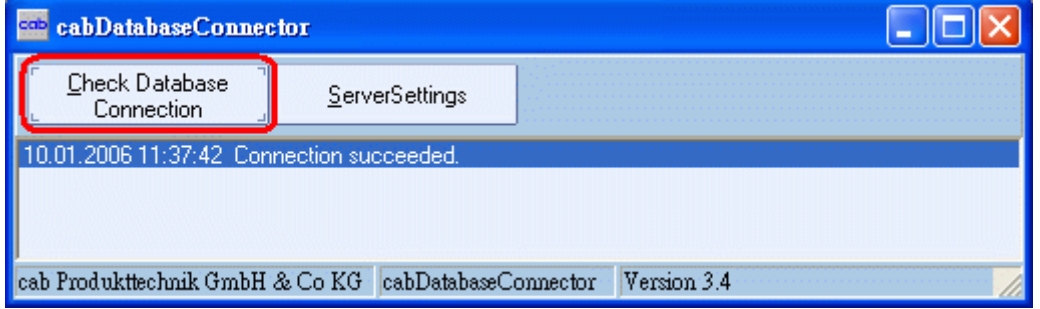

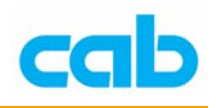

#### 步驟三

按下 ServerSettings 鍵,可做資料庫連結的更改:

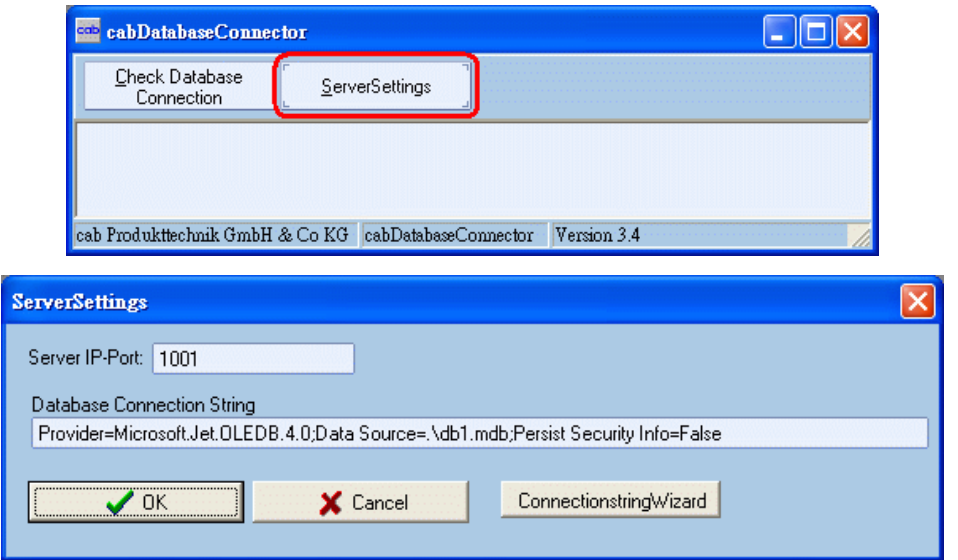

在 Database Connection String 下行裡, 鍵入完整的資料庫連結路徑, 或可使 用連結路徑精靈(ConnectionstringWizard)做進階設定:

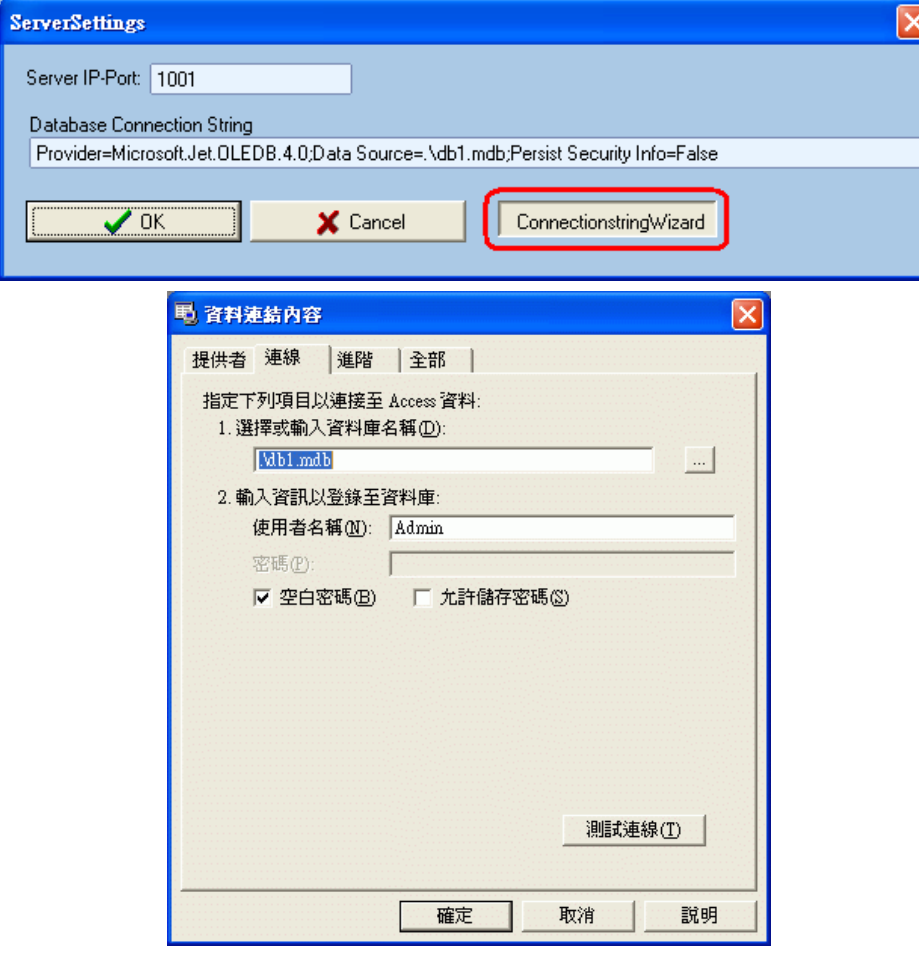

進階設定部分則需要對資料庫有基本的瞭解;

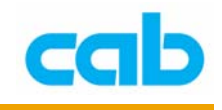

連結路徑範例:

MSAccess: Provider=Microsoft.Jet.OLEDB.4.0;Data-Source=<DatabasePath+MDB-Filename>

ODBC: in most cases simply type in the ODBC-Datasourcename

MSSQLServer: Provider=SQLOLEDB.1;Integrated Security=SSPI; Persist SecurityInfo=False;Initial

Catalog=cab; Data Source=hostname

ORACLE: Provider=MSDAORA.1;User ID=User; Data Source=Prod;Persist Security Info=False

Dbase: DSN=ExampleDatasource;DBQ=<DatabasePath>; DefaultDir=<DatabasePath>;FIL=dBase IV

如以所附的範例檔案(db1.mdb)為例,則指向 cab Database Connector 目錄:

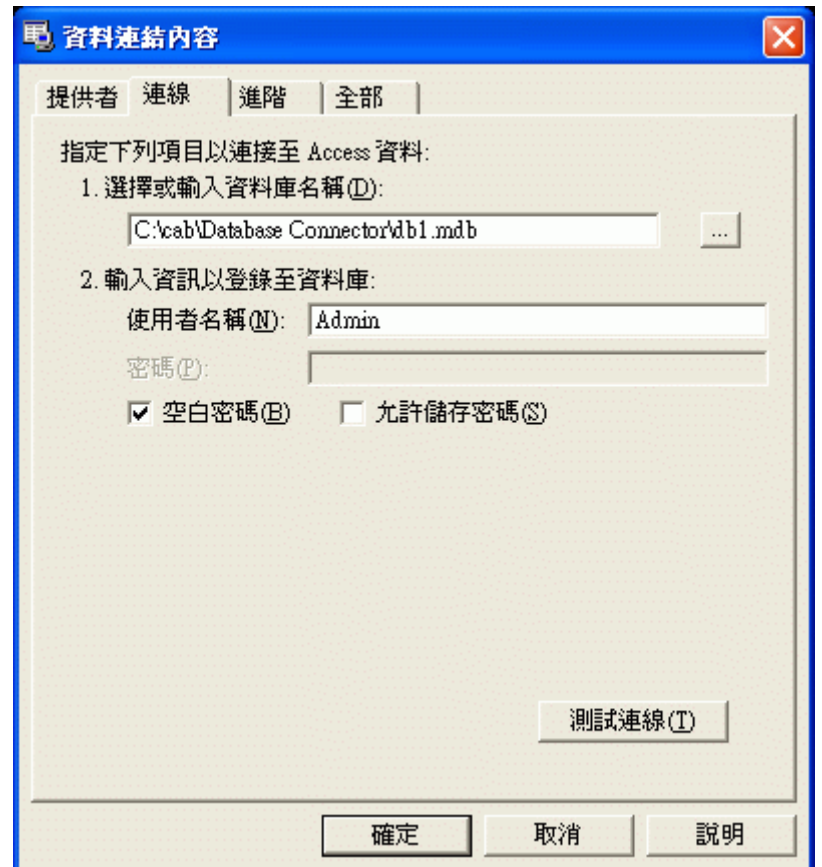

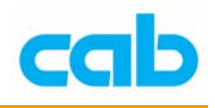

### 注意:

cab Database connector 可在一台電腦上開啓數個視窗做網路連結:

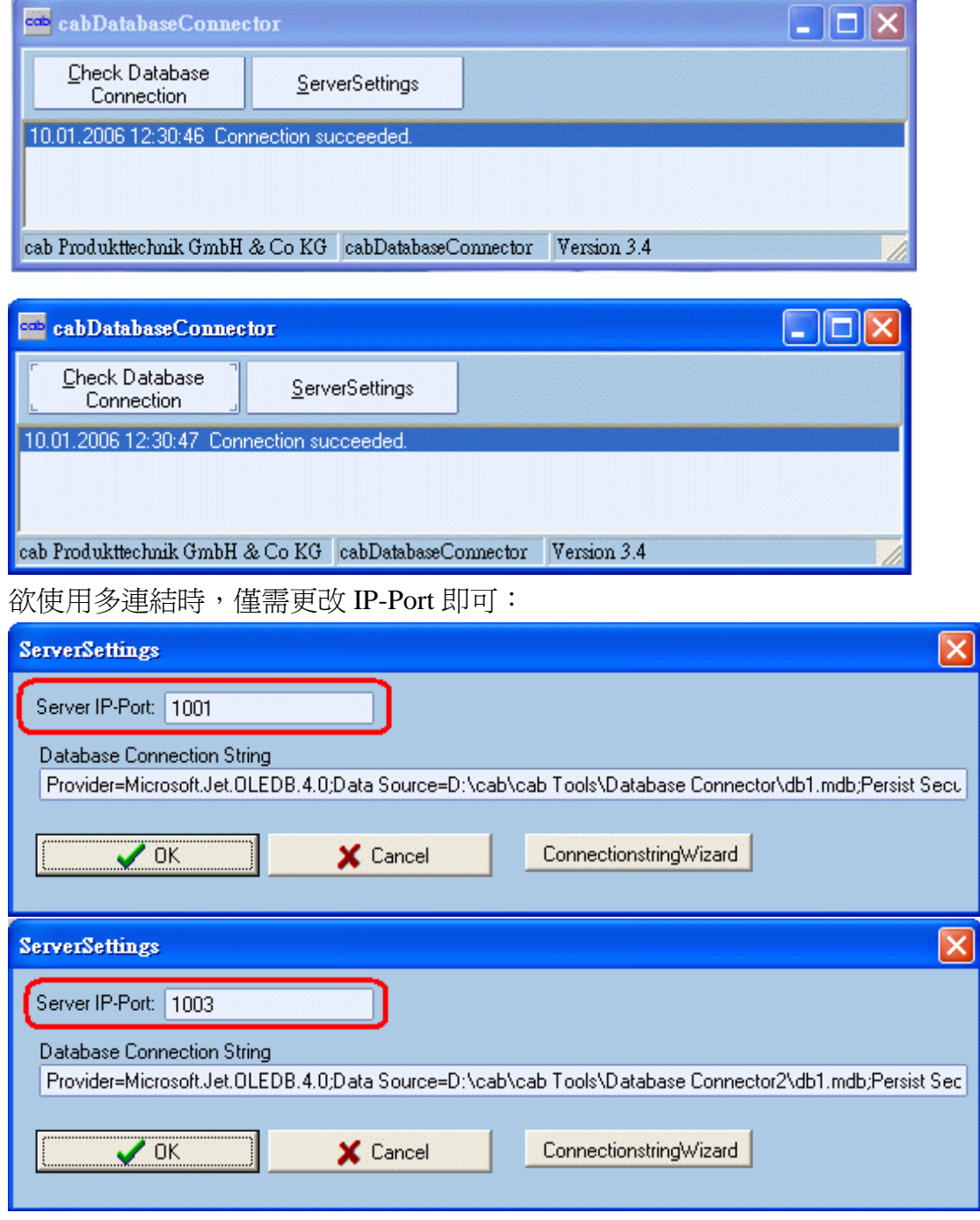

更改方式是開啟 cab Database Connector 目錄裡的 cabDatabaseConnector.ini,

[IP] Port=1001 1001 -----------------------------

-----------------------------

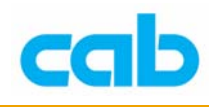

將 1001 改為其他可用的接口,如 1003 即可; 步驟四

將設計好的標籤檔儲存於 A 系列條碼機的記憶卡裡, 在該標籤檔裡必須加 入資料庫連結指令才能正確連結資料庫;

#### 資料庫連結指令:**E**

#### 語法: **E SQL**;**<IP of cabDatabase connector >**:**Portnumber** 說明:

IP 位址是設定 cab Database Connector 所在的電腦位址, portnumber 則是要 與 cab Database Connector 設定的 Port 相同;

#### 範例: **E SQL**;192.168.0.80:1001

說明: 連接電腦的 IP 位址是 192.168.0.80, Port 為 1001

資料庫存取功能

- 語法: [**SQL:Select** Field **from** Table **where** Searchvalue='{Fieldname}']
- 說明: SQL 指令用於 SQL 資料庫存取資料

範例:

T 10,15,0,3,5;[SQL:SELECT PRODNAME FROM TA WHERE ARTICLE= '{ARTNR}']

#### SPLIT 指令

語法: [SPLIT:Field,Index]

範例: T 10,5,0,3,5;[SPLIT:RESULT,1]

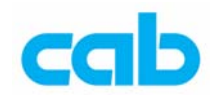

下列為接下來的範例能成功連結資料庫的必要條件:

- A 系列條碼機有外接 USB 鍵盤
- 有安裝 CF 記憶卡
- A 系列條碼機需有安裝網路卡且支援資料庫連結功能
- cab Database Connector 有正確啓動與設置
- 使用的資料庫必須是有效的, 範例使用的 table 名是 TA, field 名是 ARTICLE,其對應值是"{ARTNR}", PRODNAME 內容將會是由資料 庫提供
- 下面標籤範例須儲存於記憶卡

範例:

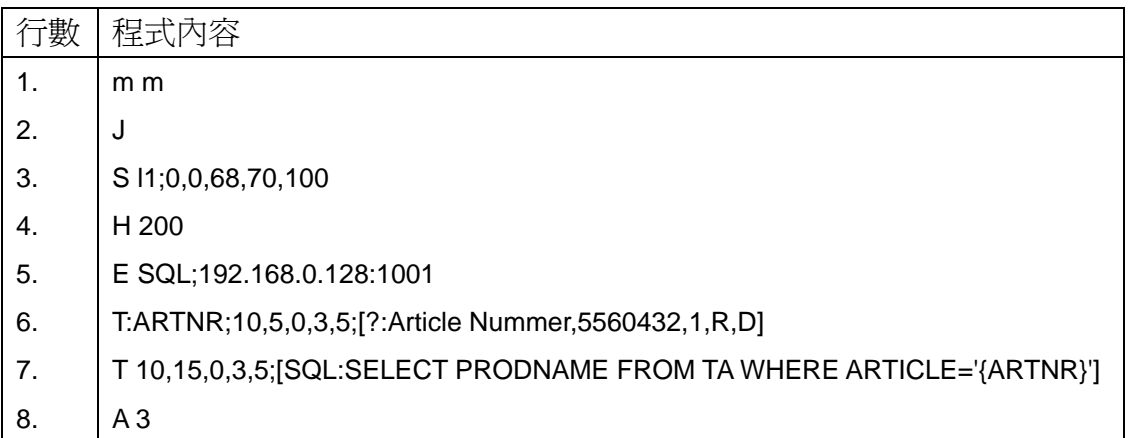

說明:

行 1:設定長度單位(mm)

行 2:開始程式

- 行 3:設定標籤尺寸,此範例是標籤設定為寬度 100mm、高度 68mm
- 行 4: 設定列印速度為 200 mm/s

行 5:設定連接電腦的 IP 為 192.168.0.128 及資料庫連結的 port 為 1001

行 6:定義標籤文字內容,並會顯示在條碼機 LCD 操控面板上(T:ARTNR…)

行 7:設定 SQL 請求與同時定義位置及資料區字型

行 8:設定列印張數為 3 張

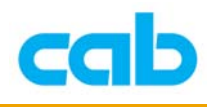

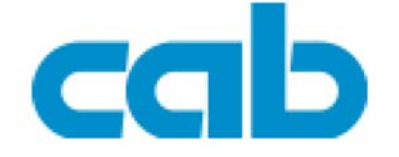

希愛比科技股份有限公司 台北縣中和市中正路 700 號 9F-8 Tel:  $+886(0) 2 82273966$ Fax:  $+886(0) 282273566$ 

http://www.cabd.de

http://www.cabasia.net

email: cabasia@cab.de

copyright by cabAsia

All specifications about delivery, design, performance and weight are given to the best of our current knowledge and are subject to change without prior notice.